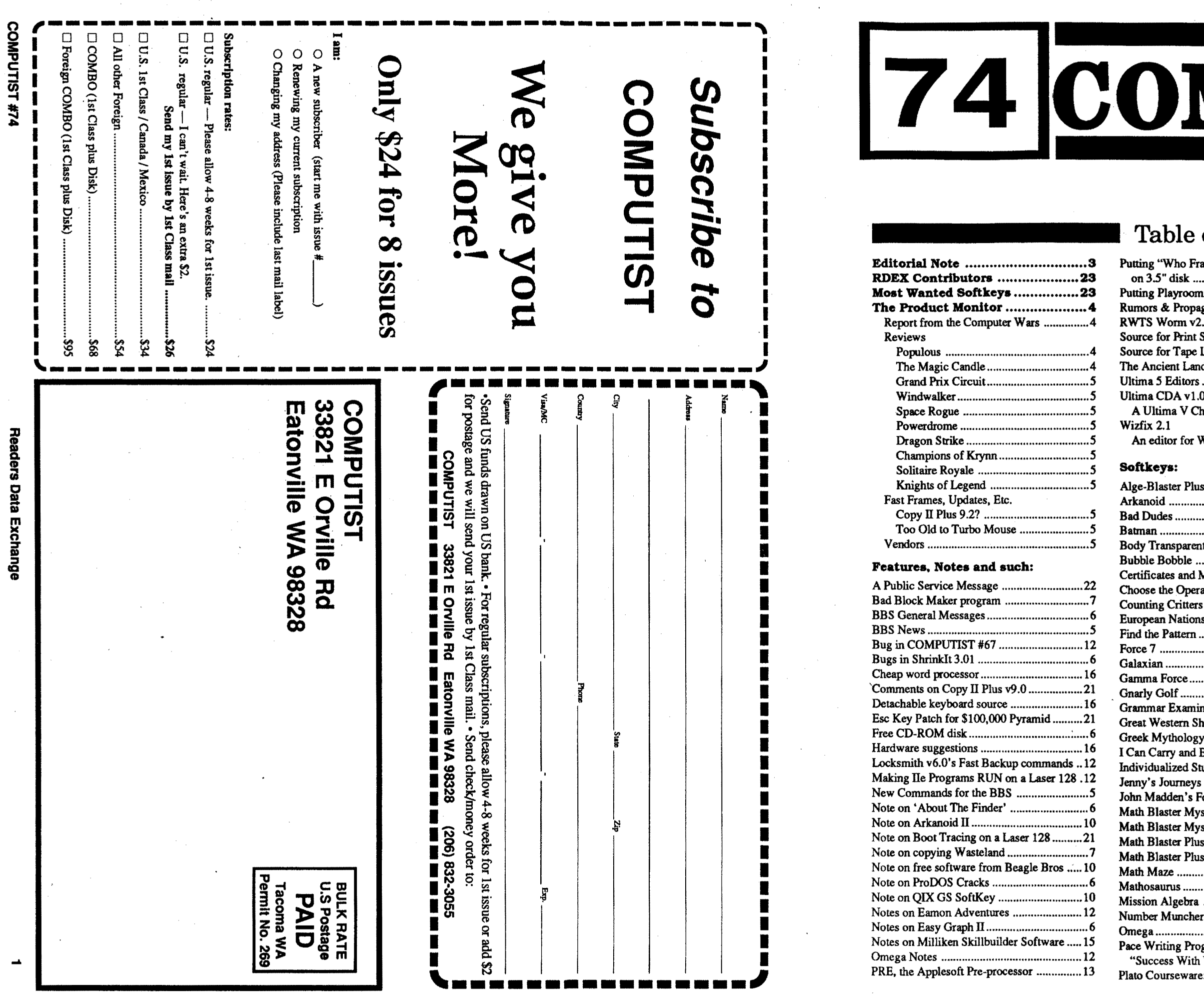

 $\sim 0.1$  .

 $\sim 10^{-1}$ 

 $\{x_{1},\ldots,x_{n}\}$  with

 $\sim 10^{-1}$ 

# **DMPUTIST**

Canada & Mexico \$7

# able of Contents

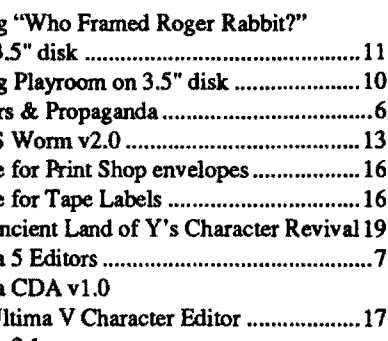

editor for Wizardry I-III (A.P.T.) ......18

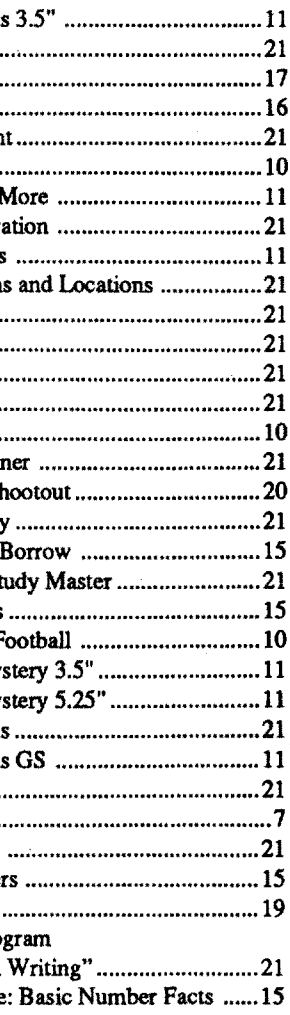

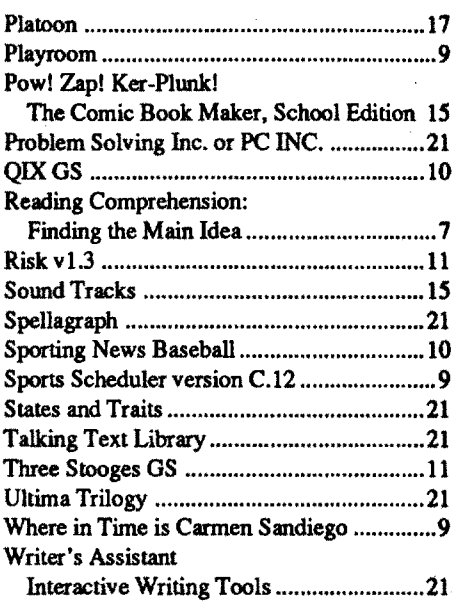

**U.S. \$3.75** 

#### **Bitkeys:**

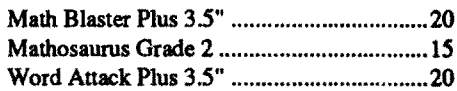

#### APTs:

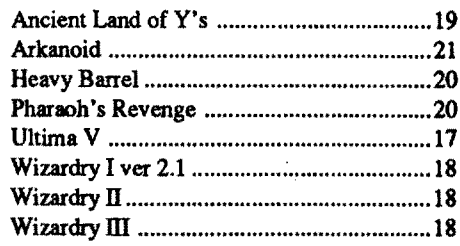

#### **Playing Tips:**

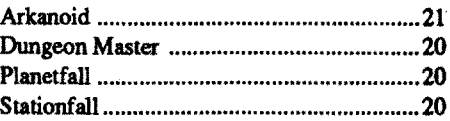

#### **IBM** Softkeys:

 $\sim$ 

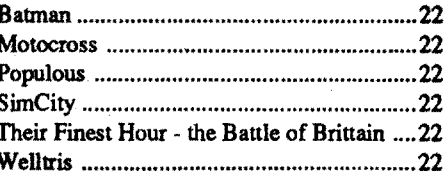

# **COMPUTIST**

Charles R. Haight Editor Karen Fitzpatrick Circulation Jeff Hurlburt Reviews Dave Goforth BBS

> 1) that such a new copy or adaptation is created as an essential step in the utilization of the computer program in conjunction with a machine and that it is used in no other manner, or

files and machine language programs as normal binary files. We have programs to convert them to the proper format for printing. If you are sending source code files, and you are not using the S-C Assembler, send them as normal text files.

#### Help Line

These readers have volunteered their time to help you. Please call only within the given time frames (corrected for your time zone). No collect calls.

Jack Nissel (Disk Protection, 7-lOPM EST) (215) 365-8160

#### Electronic Bulletin Board System (BBS)

Dave Goforth is the sysop for the Computist BBS. The number is: (206) 581-9292. If you already have a User ID# and password, sign-on using the User ID#. If you are anew user, it may take a day or so to validate your new ID# and password.

#### How to get mall

If you are interested in receiving mail from other readers, be sure that we have a current address. If you use a pen name and want to receive mail, we need to have your address. Our readers privacy is important, so we will not print your address unless you specifically say too.

#### How to write to RDEX authors

CHECKBIN instructions: Enter the monitor (CALL -151), install Checkbin at some out of the way place (BRUN CHECKBIN, A\$6000), and then LOADyour program. Getthe checksums by typing the Starting address, a period and the Ending address of the file followed by a ctrl Y . SSSS.EEEE ctrl Y

> When writing to one of the RDEX authors. Write your letter and seal it in an envelope. Put your return address, the authors name (as it appears in RDEX) and *the correct postage* on the envelope. Put this envelope into another and send it to RDEX. We will put the correct address on your letter and mail it for you. Check to the right of the authors name to see if the author is writing from a foreign country and includ the proper postage.

#### When to include a printed letter

- Don't include hardcopy (printout) unless:
- a. You are writing about a bug or other printing error.
- b. You are writing to ask for help.
- c. You are answering another readers help request.
- d. You are writing about your subscription or sending an order for back issues or software.

**You have a LEGAL RIGHT of your commercial software. to an unlocked backup copy**

#### What is a softkey, anyway?

Any exact copies prepared in accordance with the provisions of this section may be leased, sold, or otherwise transferred, along with the copy from which such copies were prepared, only as part of the lease, sale, or other transfer of all rights in the program. Adaptations so prepared may be transferred only with the authorization of the copyright owner."

United States Code title 17, §117

Bugs, requests for help and answers to requests for help are bumped to the head of the line and go in the very next issue. All other letters are printed in the order that we receive them.

#### Writing to get help

When writing to request help, be sure to include ALL relevent information. The more information you include, the easier it is to find a solution. There's an old saying that goes "A properly framed question includes 90% of the answer".

#### Computing checksums

Checksums are 4-digit hexadecimal numbers which tell if you typed a program correctly and help you locate any errors. There are two types of checksums: one created by the CHECKBIN program (for machine language programs) and the other created by the CHECKSOFf program (for BASIC programs). Both are on the "Starter Kit".

Ifyour checksums do notmatch the published checksumsthen the line where the first checksum differs is incorrect.

Whenever possible, send everything on Apple format (5.25" - DOS/ProDOS or 3.5" - ProDOS) or IBM format (3.5") disks. Other formats are acceptable but there may be some delay as we look for someone to translate it for us. *(Ifyou use a* 5.25" *disk, when we print your lelter,we will return your disk with the current library disk copiedonto it.)* Use whatevertext editor you like, but tell us which one. Put a label on the disk with your name (or pseudonym) and address (if you want to receive mail). Don't reformat any programs or include them in the text of your letter. Send Applesoft programs as normal Applesoft

CHECKSOFfinstructions: InstallChecksoft (BRUN CHECKSOFf) then LOAD your program. Press & to get the checksums. Correct the program line where the checksums first differ.

The Starter Kit contains most of the programs that you need to ''Oet started". In addition, we recommend that you acquire the following: • Applesoft program editor such as "Global Program Line Editor (GPLE)".

• Assembler such as "Merlin/Big Mac". oBit-copy program such as "Copy II Plus",

Correct the lines where the checksums differ.

different assembler, you will have to translate portions of the source code into something your assembler will understand.

Apple II+, //e, compatibles: 1) Place an Integer BASIC ROM card in one of the Apple slots. 2)Use a non-maskable interrupt(NMI) card such as Replay or Wildcard.

Apple II+, compatibles: 1) Install an F8 ROM with a modified reset-vector on the computer's motherboard as detailed in the "Modified ROM's" article (COMPUTIST #6 or Book Of Softkeys III ) or the "Dual ROM's" article (COMPUTIST #19).

> *Our editorial policy is that we do NOT condone software piracy, but we do believe that users are entitled to backup commercial disks they have purchased.*

> *In addition to the security ofa backup disk, the removal ofcopy-protection gives the userthe option ofmodifying programs to meet his or her needs.*

> *Furthermore, the copyright laws guarantee your right to such a DEPROTECfED backup copy:*

> ..."It is not an infringement for the owner of a copy of a computer program to make or authorize the making of another copy or adaptation of that computer program provided:

*r*

• Apple II Reference Manual (or IIe, IIc, etc.) oDOS 3.3 & ProDOS manual

•Beneath Apple DOS & Beneath Apple Pro-DOS, by Don Worth and Pieter Lechner, from Quality Software

> 2) that such new copy or adaptation is for archival purposes only and that all archival copies are destroyed in the event that continued possession of the computer program should cease to be rightful.

#### Writing to the RDEX editor

Hexdumps are the shortest and easiest format to type in. You must first enter the monitor: CALL -151

RDEX (are-decks) stands for: Reader's Data EXchange. We print what you write. When you send in articles, softkeys, APTs, etc., you are submitting them for *free* publication in this magazine. RDEX does *not* purchase submissions nor do we verify data submitted by readers. If you discover any errors, please let us know so that we may inform our other readers.

The source code is printed to help explain a program's operation. To enter it, you need an 'Assembler". Most of the source code in older issues is in S-C Assembler format. If you use a

Remember that your letters or parts of them may be used inRDEX even ifnot addressed to the RDEX editor. Correspondence that gets published may be edited for clarity, grammar and space requirements.

Because of the great number of letters we receive and the ephemeral and unpredictable appearance of our volunteer staff, any response to your queries will appear only in RDEX, so it would be more appropriate for you to present technical questions to the readers and ask for their responses which will then be placed in the Apple-RDEX.

Type 6. Next, place one finger on the ctrl key and then press P. Don't forget to press the return key.

#### How to get a free library disk

Other special combination keypresses include ctrl reset and open-apple ctrl reset. In the former, press and hold down the ctrl key then press the reset key. In the latter, press and hold down

**COMPUTIST** Advertising Department 33821 East Orville Road Eatonville, WA 98328 (206) 832-3055

**COMPUTIST** Apple-RDEX or IBM-RDEX 33821 East Orville Road Eatonville, WA 98328

• COMPUTIST does NOT purchase editorial material. The entire editorial content consists of information submitted to COMPUTIST for publication in the shared interests of all COMPUTISTs.

Entire contents copyright 1990 by SoftKey Publishing. All rights reserved. Copying done for other than personal or internal reference (without express written permission from the publisher) is prohibited.

#### • Send subscription inquiries to: **COMPUTIST** SUbscription Department 33821 East Orville Road Eatonville, WA 98328

• Domestic Dealer rates: Call (206) 832-3055 for more information.

#### Software recommendations

• Change Of Address: Please allow 4 weeks for change of address to take effect. On postal form 3576 supply your new address and your most recent address label. When we receive yournotice of changeof address, we will send you a acknowledgement card. If you do not receive the acknowledgement card after 2 weeks, send another notice or call us direct.

"Locksmith" or "Essential Data Duplicator". oWord-processor (such as AppleWorks).

o"COPYA", "FlD" and "MUFFIN" from the DOS 3.3 System Master disk.

#### Super lOB and Controllers

This powerful deprotection utility (in the COMPUTIST Starter Kit) and its various Controllers are used in many softkeys. (It is also on each Super lOB Collection disk.)

#### Reset into the Monitor

Softkeys occasionally require the user to stop the execution of a copy-protected program and directly enter the Apple's system monitor. Check the following list to see what hardware you will need to obtain this ability.

Laser 128: Your ROM includes a forced jump to the monitor. Press ctrl return reset.

Apple *lie, lie:* Install amodified CD ROM on the computer's motherboard that changes the open-apple ctrl reset vector to point to the monitor. *(This will void an Apple /lc warranty since you must open the case to install it.)*

Apple *Ilgs:* Ifyou have the 2.x ROM, there is a hidden Classic Desk Accessory (CDA) that allows you to enter the monitor. In order to install the new CDA, you should enter the monitor (CALL -lSI) before running any protected programs and press # return. This will turn on two hidden CDAs, Memory Peeker and Visit Monitor. Thereafter press openapple ctrl esc to go to the Desk Accessories menu. Select Visit Monitor and there you are. Use ctrl Y to exit.

#### Recommended literature

#### Typing Applesoft programs

BASIC programs are printed in a format that is designed to minimize errors for readers who key in these programs. If you type: 10HOME:REMCLEAR SCREEN

The LIST will look like:

10 HOME: REM CLEAR SCREEN

Applesoft inserts spaces into a program listing before and after every command word or mathematical operator. These spaces don't pose a problem except when they are inside of quotes or after a DATA command. There are two types of spaces: those that have to be keyed and those that don't. Spaces that must be typed appear in COMPUTIST as special characters (0). All other spaces are there for easier reading.

NOTE: Ifyou wantyourchecksumsto match, only type spaces within quotes or after DATA statements if they are shown as  $(0)$  charactors. SAVE theprogram atperiodic intervals using the name given in the article. All characters after a REM are not checked by the checksum program so typing them is optional.

#### Typing Hexdumps

Machine language programs are printed in COMPUTIST as hexdumps, sometimes also as source code.

Key in the hexdump exactly as it appears in the magazine, ignoring the four-digit checksum (\$ and four digits) at the end of each line. When finished, return to BASIC with: 3000

BSAVE the program with the filename, address and length parameters given in the article.

Typing Source Code

# Readers Data EXchange

*New COMPUIIST readers using Apple lIs are advised to read this page carefully to avoid frustrationwhen attempting tofollow asoftkeyor entering the programs printed in this issue.*

both ctrl and open-apple the. ... ... reset.

Softkey is a term which we coined to describe aprocedure thatremoves, or atleastcircumvents, any copy-protection on a particular disk. Once a softkey procedure has been performed, the resulting backup copy can usually be copied by the normal copy programs (for example: COPYA, on the DOS 3.3 System Master disk).

#### Commands and control keys

Commands which a reader is required to performare set apart by being in boldface andon a separate line. The return key must be pressed at the end of every such command unless otherwise specified. Control characters are preceeded by "ctrl". An example of both is: 6 ctrl P

Mail all RDEX letters to:

oUnsolicitedmaterial (manuscripts, letters to the editor, softkeys, A.P.T.s, playing tips, questions, etc.) are assumed to be submitted as letters-to-the-RDEX-editor for publication with all and exclusive rights belonging to COMPUTIST.

o The editorial staff assume no liability or responsibility for the products advertised in this newsletter. Any opinions expressed by the authors are not necessarily those of COMPUTIST magazine, its staff or SoftKey Publishing.

SUBSCRIPTIONS: Rates (for 8 issues):

U.S. ......................\$24 Canada/Mexico .....\$34 U.S. 1st Class ...... \$34 Other Foreign ........ \$54

*Issuesmisseddue tonon-receiptofchange of address may be acquired at the regular back issue rate.*

*We are notresponsiblefor missing issues 90 days after mailing date. If you do not receive an issue atthe usualtime each month, please call or write.*

Apple® is a trademark of Apple Computers. IBM® is the IBM<br>trademark.

COMPUTIST is published by SoftKey Publishing. Address all advertising inquiries to:

*,."ai!i*

# **Editorial Message**

At last! Issue #74 has finally arrived. Real late, but it did arrive. I took a much needed (several week) vacation, but I guess you noticed.

So what's new? Well, I'm looking for someone who is going to be at ApFest as an exhibitor and who would be willing to pass outsome sample copies of Computist. Let me know if you're that person/ company or if you know of someone who fits the bill.

Also, I've worked out a plan to pay back our creditors. The timetable requires that Computist go monthly. (I can hear the cheers already.)

In case anyone hasn't noticed. we have moved Computist to Eatonville so that I can spend more time working on the issues and less time commuting. If you write to us, use the new address:

> **Computist 33821 E Orville Rd Eatonville, WA 98328**

# **Features, Notes and such:**

# $\Omega$   $\frac{5}{5}$ 1-1  $\blacksquare$ **NH** 0 0 **N**

lC) .<br>ო<br>ო

م<br>37

'1'4  $\ddot{}$ 

 $\frac{da}{a}$  $rac{a}{\sqrt{a}}$  $\ddot{a}$ 

 $\mathbf{C}\mathbf{a}\mathbf{r}$ 

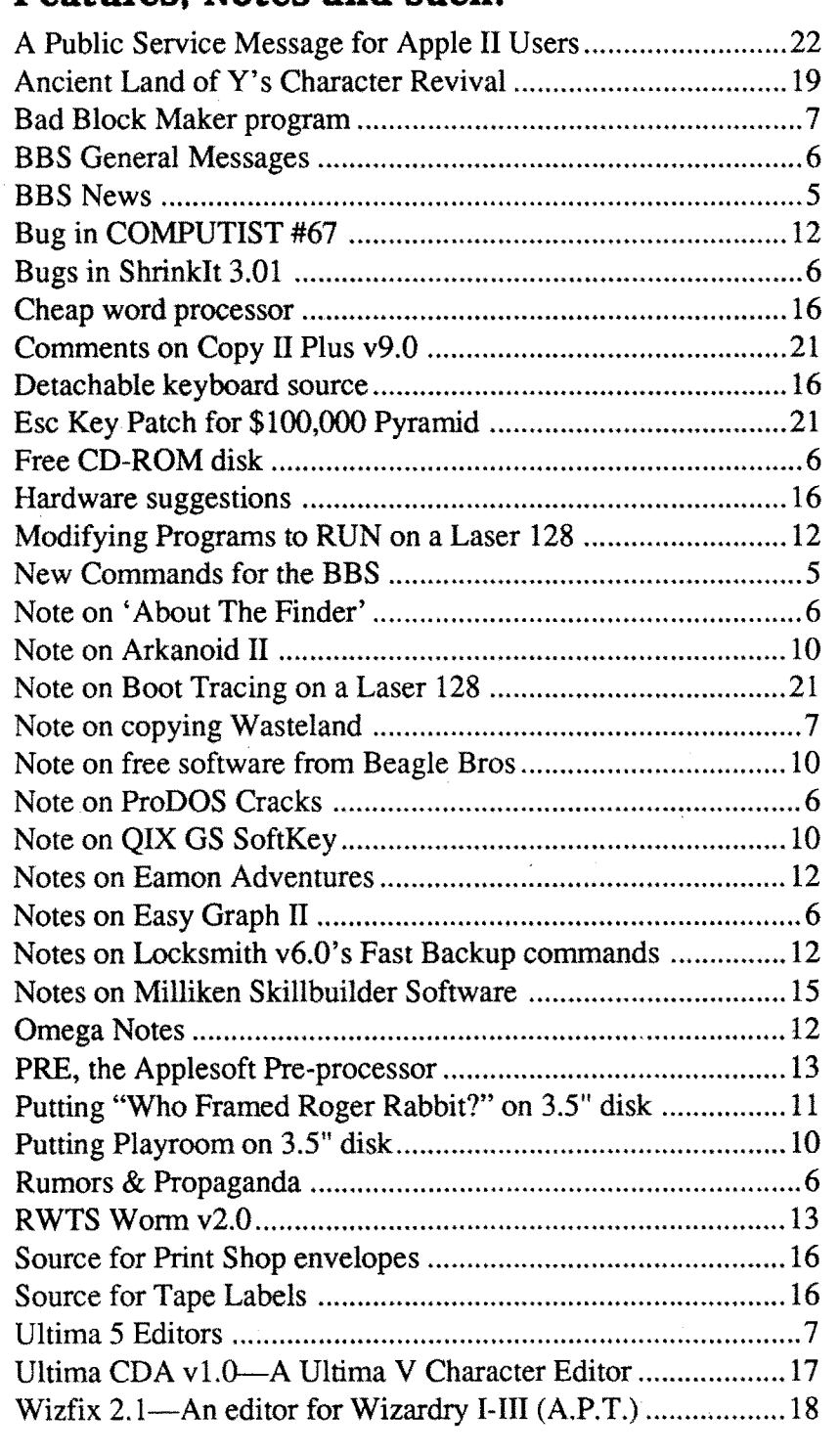

# **Table of COntents**

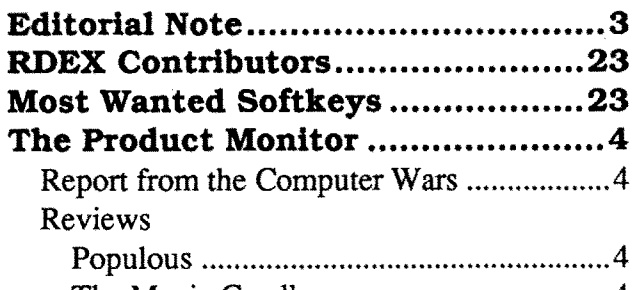

#### **COMPUTIST #74**

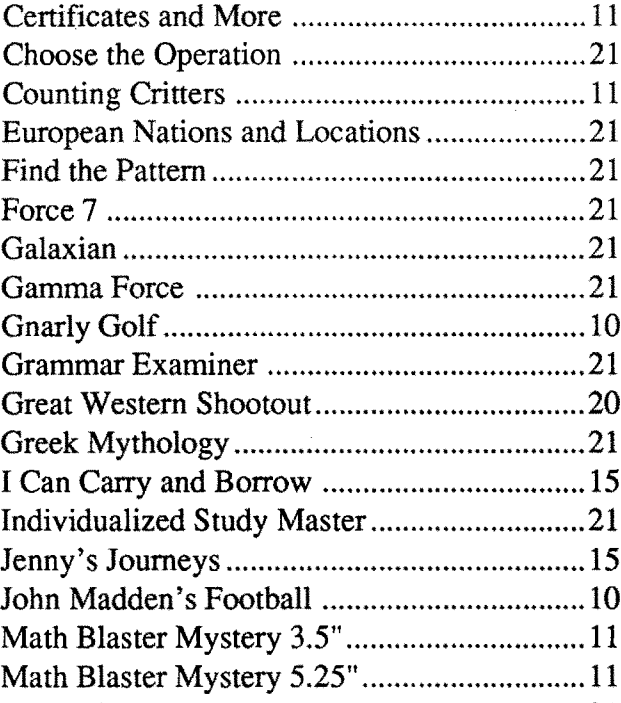

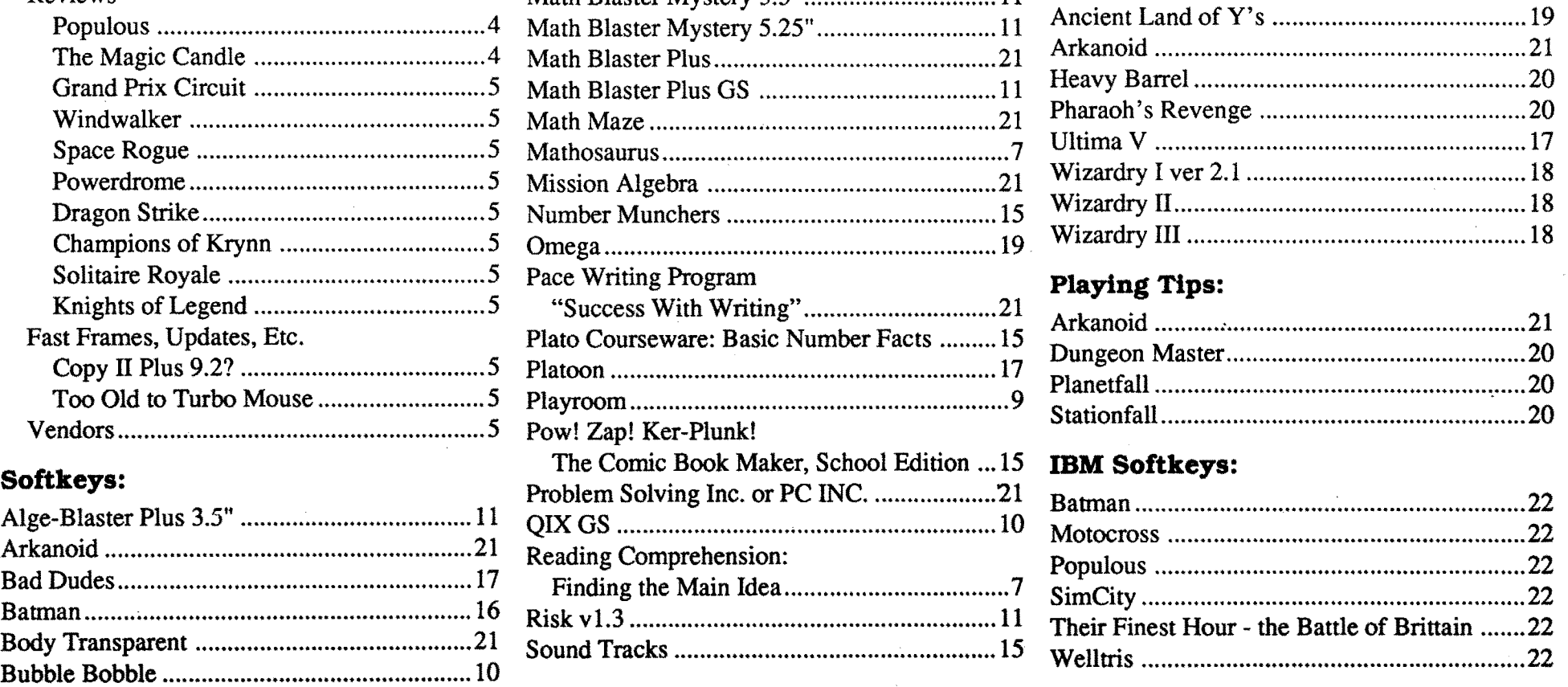

#### **Readers Data Exchange**

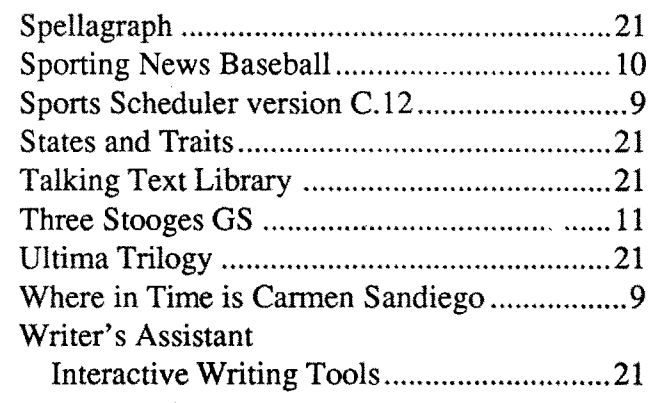

# **Bitkeys:**

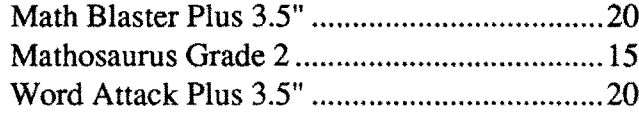

# **APTs:**

When the great wheel of the small computing universe takes a major turn, wobbles, and settles into a new plane, there are bound to be many users who will doubt the evidence of their senses. ("Did the earth tremble? Did the stars shift? WHAT happened?!") Hence, the last minute' decision to compress this month's .:::::.:.:.;.:.:.;';';..;.,.

.............:.::::;::::::::::::::;::::;:;:::: ;:;:::::::::::: :.:.;.:.:.:.:.:.;.:.:...;:::.:;:::;:::;:::::::::::::::.:.'.'

The Magic Candle *Mindcraft*

contest with each side's followers squarely in the middle.

Each of the five hundred worlds is different. Aside from the map, a world will offer one of four 'stock' terrains: Forest and grass, Volcanic rock, Snow and ice, or Desert with palm trees. Other major variables determine starting numbers and  $location(s)$  of followers, limitations on building structures (by followers), the hazard presented by water, deadliness of any swamps which may be created, the adeptness (i.e. speed and smarts) of the opposing god, and the powers each god is permitted to invoke. For instance, only the enemy god may be allowed to create berserker "Knights" (who immediately head for your territory and carve a path of destruction until killed); whereas only you may have access to the awesomely destructive Volcano power.

> **\*\*\*\*** \$49.95 for 64K Apple II

At any given time the arena of conflict is a much-magnified square slice you've selected from the world map. Here, as on a papermache model, you see hills, shorelines, mountain cliffs, plains, etc. along with huts, lodges, and other structures, up through elaborate castles. People are visible too-usually, scurrying about looking for land to settle. Depending upon current power level and scenario limits, you may visit destruction on enemy followers via earthquakes (everything shakes and buildings collapse), swamps, volcanoes, or flooding. To help good followers you might create a knight or relocate the Papal Magnet to guide followers to new areas for building and/or conquest. (When opposite side followers meet, they fight to the death.) By far, your most important contribution is the creation and reshaping of land for settlement. This you do (via point and click) by scalloping out and filling as appropriate. (Landscaping, by the way, turns out to be an inherently pleasurable activity, like popping monsters in an arcade.) Ultimately, your goal is to rid the world of all but your own believers; whereupon you win!

Wow! Even 'red ants versus black ants' was never so much fun! To observe that the game's graphics and animation are spectacular almost qualifies as understatement. Add full-range Ad Lib (or Roland) sound effects and Electronic Arts chalks up a wargaming masterpiece.

prices are low. Though, in this maze of interlocking board makers, assemblers, and sellers, each component may come from almost anywhere, by 1988 the cloners had managed a 'stock' AT featuring VGA color. Soon there followed compatible '386 models, low cost Ad Lib sound; and (barely months after the chip became available) the first '486 machines were ready. Incredibly, the no-name gruds had moved beyond mere clone-making without missing a beat.

> In this major Ultima-look adventure, your real problems start when the Dwarves won't give you the Hoyam essence needed to attract the White Wolf(who, you have heard, has an amulet needed to get into the Sudogur maze, where 'the book' is said to be) until you recover the Great Hammer of Thorin, which (alas) was stolen by some orcs. Then, someone (?!) has to deal with the Ogre Lord; the Queen of Crystal Castle says no crystal dust until you've cleared her dungeons of enemies; the Elves want their Magic Cloak returned, and .... Well, it's small wonder that mostofDeruvia'sinhabitants halfway expect the Great Candle (the one you're trying to save) to finish melting and release a dreaded demon lord!

As of summer 1990, the 'typical PC' is an 8-16MHz '286-based machine with 640K-IMB (zero waitstate) RAM, 1.2 MB 5.25" floppy, and 40-60MB hard disk. Featuring VGA color and Ad Lib sound, the system also includes "enhanced keyboard", VGA monitor, and cards for serial & parallel I/O, disk controllers, clock, and joystick ports- all for about \$1400. (33MHz '386 versions sell for roughly \$2000). If current trends persist, by late fall prices will have dropped 10-15%.

Though loyal, literally, to a fault,  $II$  users are not likely to long tolerate a situation which not only saddles them with sub-par performance, but also shuts them out of the major vendor software stream. Mainly, you 'won't take it any more' because you don't have to. Look at the economics: As a IIgs owner you are probably looking forward to a speed/graphics upgrade and the addition of a40-60MB hard disk. Well, at normal Apple stuff prices (and assuming a graphics upgrade becomes available) your planned outlay comes painfully close to the total cost of the "typical PC AT"! This much seems clear, by next summer many (perhaps most) II owners will also be PC users.

> Offering a multi-continent, multi-island gamescapedottedwithcities, villages, and castles, plustenchallengingmulti-levelmazes," 'Candle" is, in fact, amuch larger undertaking than even its considerable real estate suggests. Each city, village, etc. is inhabited by numerous personages. These are real people, with occupations and schedules; and, usually, each possesses one or more bits of valuable information. (e.g. "You'll find old Ferrin at the Inn early in the morning" "Seek the Mad Wizard's help", etc..) Keeping track of who said what, PLUS where and when (in case you need to return for follow-up questioning), AND, once you have the 'pieces', putting them together... all amount to a decent testof organizationalskill. Meanwhile, you are managing the affairs of six fighters and/or magic users, whom you may disperse and follow individually or in smaller groups for training, to eam gold in shops, or explorations. Good systems for weapons/armor and magic plus entertaining tactical combats guarantee that maze and countryside explorations are fully as engrossing as your contacts with friendlier inhabitants. When I fmally wrapped up "Magic Candle", it was only a minor shock to discover that an entire 8 x 11 tablet had been filled with maps, chants, teleporter combinations, assorted legends, and other notes. Three or four weeks enmeshed in the intricate, colorful, humor-laced quest had simply flown by. Aside from the nearinvulnerability your party acquires toward the latter third of the game, this is expertly crafted, smooth-running adventuring with the graphics, sound support, and long-play fun you expect in a genuine classic.

Doom? Gloom? The 'end of forever'? Not at all. In fact, the gruds may have delivered what Apple only promised: practically unlimited II continuance. One of the ironies of the present situation is that the very forces which make taking the PC plunge so appealing (e.g. low prices) also make dumping your IIgs stuff unattractive. Even as the junior partner in a twomachine installation, your IIgs is worth vastly more to you than it is likely to sell for. (Besides, all of your records are in Appleworks files; little Suzy just started "Dungeon Master", etc., etc..) So long as  $\mathbb{I}$ 's remain in the hands of skilled users there will be no lack of interest in performance enhancements, peripherals, and new software.

The gruds may be dancing in the streets, but the biggest winner in Computer Wars I is the computer user. Proprietary fiefdoms and semimonopolistic pricing are being swept away; and, for the first time, we can look forward to a unified software base spanning home, school, and business users. Granted, this was a conflict that ended, with the clash of cymbals, but the toot of

the best. Finally, both the IIg; and ns operating system benefitted from recent minor upgrades. It's no wonder home users are confused. If Apple is at all concerned about its II series, why isn't concerned enough?

# Populous *Electronic Arts*

There are several reasons why Apple might view this situation with alarm. Of these, the popular notion that a IIgs resulting from a series of forced upgrades might impact Mac sales is probably the most over-rated. As Apple's own marketing people have adroitly demonstrated, it is entirely possible to render a product "business invisible". Your ads merely assert that the IIgs is a home/school computer and that the Mac is for business. Once the systems are bundled with appropriate software and the price tags slapped on, few IS managers would consider filling an office with  $\pi s$ 's.

#### V. Outcome

Computer Wars I did not pick a winning manufacturer; it did pick a winning, standard platform: the "PC AT or compatible". Just look at unit sales, the quantity, quality, and range of software releases, peripherals variety, and newspaper/magazine advertising. The clincher is a pattern of plummeting prices, increasing performance, and rapid adoption of cutting-edge technology. It all adds up to the same thing: a 'standard computer'. Today, when you say "computer", everyone knows you mean "PC".

IBM's first PC was chiefly remarkable for what it was not. It was not a closed-box, highly complex machine packed with proprietary hardware. Featuring an out-of-the-Intel-manual design with slots for peripheral boards, it was virtually Apple's IT+ 'done in business grey'.

Where does this leave II users? As of this spring, IIgs users sat atop a large, divers software base. As of summer, very little has been added. While you can reasonably expect continued releases in such areas as utilities, languages, and education, the outlook for productivity wares is rather poor. As for major vendor entertainment releases, don't ask! Just take last summer's predictions and slap on a "You are Here" sticker.

Anybody could make a "PC compatible" and, from AT&T to one-garage assembly shops, 'anybody' did. Worse still, as IBM moved first to the  $XT$  and then the  $AT$ , it encountered sucsively more cloners taking progressively less time to develop better copies at lower prices! When, at last, Big Blue moved to its supposedly less clonable PS/2 platform, it was already widely understood that the best grud AT's were at least as good as the ffiM original AND cheaper. Had the Mainframe Moguls set out purposefully to create a dangerously competitive computermaking sub-culture, they could hardly have improved upon the course followed. Faced with such inept meddling, the Apple Lords must have felt a bit like the old Sorcerer watching his Apprentice chop the animated broom into a million pieces. Naturally, by the time Big Blue ran for the hills, the small computing landscape was knee-deepingruds.(Eventoday, itissaid,Apple's Consummate Enlightened One will awaken in the dead of night, sit up bolt straight in his bed, and scream "Why must I lose to such idiots!") For good or ill, IBM had delivered big manufacturer technology and the market to go with it into the hands of countless small manufacturing free enterprise fanatics. Here the "big names" appear on metallic stickers slapped into square indentations thoughtfully provided by PC case manufacturers; and you're only as good as your

#### Jeff Hurlburt TX

# The **PRODUCT** MONITOR

Much to the delight of TRS-80, Apple II, and Atari 800 makers, the Microcomputer Club soon gave way to product-specific groups of true believers determined to expand membership and win immortality ("II Forever!", etc.) for their machines. It was entertaining; but, of course, it was mainly hype. Even were users willing and able to flit from machine to machine like butterflies, no major manufacturer was particularly attracted to anything so intangible as Computer Wars "victory". The corporations (believe it or not) were aiming to maximize profits, not user numbers! Both Apple and Commodore built up large, enthusiastic home user bases, then ne-

glected them in favor of the lower volume, higher profit business market. Somuch for "winning the world".

#### III. Sluff-off

To be fair, Apple has behaved no worseindeed, on the whole, much better- than other home user 'flagships'. Each new II model has preserved broad downward compatibility; and documentation. from early manuals through the current Addison Wesley series, has been among

kazoo. The big name manufacturers, assorted publications, and many others will, naturally, try to pretend that it's 'business as usual'. It isn't Computer Wars I is history. Computer Wars II is a whole new ball game!

# \$49,95 for 512K PC **\*\*\*\*\***

Having observed the relish with which com· puter wargamers take to their god-like powers, the guys at Bullfrog Software decided "What the heck. Why not stop beating around the bush and go for the Real Thing'" Right, in EA's "Populous" YOU are a god. Like the gods of Greece, Rome, etc., your power depends upon the numbers and prosperity of worshipers (i.e. the number of map squares they've settled). Since, regrettably, there'sjustsomuch 'map' togo around on any given planet, your arrival on another god's world always sparks a no-holds-barred

After the near brush with collapse in '85, we reasoned that Apple (now also "Big Green" the business machine maker) would forever regard holding onto its II home user base as a high priority. Surely, Apple had learned its lesson. So it had, though not the lesson we supposed. IIgs revenues were a help in those troubled times; but the more important contribution was an industrywide confidence that "Apple is back". Stock values rose, capital rolled in, the Mac II was launched, and viola!, Apple WAS back! The lesson for Apple was clear enough: 'everyone' still equated corporate health with II prosperity. It had become captive to its low end, low profit product line.

No, the simplest explanation for Apple's concern is also the one which best fits the facts. Well before the '85 crisis, Apple had decided that costs of its II series were beginning to outweigh rewards. Selling all of those computers, disk drives, and printers to create a large home user base was great fun. Customer service, support R&D, and selling upgrades to maintain it was not nearly so profitable. Apple wished to be free to deal with its II series on its own terms. Most certainly, the Lords of Cupertino were determined to be rid of a situation which allowed home user complaints, doomsday editorials, or expressions of teacher dissatisfaction to rock corporate pylons at the foundation.

By 1988, an aggressive ad campaign and expanding Mac II sales had solved the problem. Apple shed its "home computer maker" skin and became "Apple, the maker of pricey, high class business computers". Whether the II line is spunoff, sold, or merely "supported" at current low levels, one thing seems clear. The odds are very slim that II users will ever again be an important partofApple's empire. Consideryourselfsluffed.

#### IV, IBM: Grud-maker

From the start, PC's simple, straightforward profile proved both a blessing and a curse. The blessing was that flocks of third party manufacturers quickly began to fill the machine with performance-enhancing boards and peripherals. The curse, from IBM's point of view, is that it proved impossible to protect PC from hordes of grud-like cloners.

[Note: In case you missed playing "Dark Forest" or a sequel, gruds are short, green, swarthy, fast-multiplying reptiles- sort of a one-horned ninja turtle without the shell.]

#### RATINGS

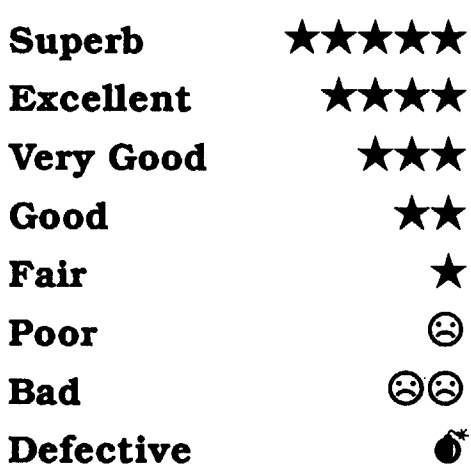

#### Report from the Computer Wars

#### I. Tsunami

What promised just last summer to be a PC wave has become a rolling tsunami. One minute you're strolling down a city street, considerately stepping over and around islands of PC hardware; the next, you're running for your life in the shadow of a churning skyscraper-high wall of machines and circuit boards. Something important has happened in Computerville; a milestone has been reached. When? Sometime between last fall and this spring. What? Nothing less than the end of Computer Wars I!

#### II, Myth

During some fifteen years of competition among names like Altair, Southwest Technical, Imsai, (Ohio Scientific, Tandy, Atari, Apple, Commodore, ...), it became an article of faith that the outcome would be THE dominant computer maker. Presumably, the manufacturer of the best machines would attract the overwhelming majority of users and that would be that.

For home users, developers, software publishers-for everyone, in fact, with a stake in the "low end" machine-such half-hearted support has always been as puzzling as it is frustrating. We invest hard cash in an Apple computer, join Apple clubs, subscribe to Apple publications, (slap Apple stickers on binders, use an Apple key ring, ...), fill shelves with Apple software, and buy Apple peripherals. Apple, in return, drags out development of a IIgs operating system, poursmoney into its businessmachine, and adopts a 'dog in the manger' position which all but kills any chanceofa timely thirdparty upgrade needed to maintain IIgs performance parity with the competition.

Grand Prix Circuit

#### *Accolade*

# **\*\*\*\***

\$44.95 for 5I2K Apple figs

Since, by now, everyone's had a taste of the road roasting realism of Accolade's "Test Drive II", the implications of putting this sort of power on a super-res, super-sound Grand Prix track won't take a lot of elaboration. Depending upon choice of Formula One racing team, you pilot a road-hugging V-12 Ferrari. a versatile V-8 Renault, or a HondaTurbo 6-speed bomb; and, as in " 'Drive U", you'll be able to see, hear, and feel each car's distinctive 'signature'.

# \$39.95 for 128K Apple II **\*\*\*\***

Ofcourse, in"'Circuit", the 'enemy' isn'tjust the twisting track you tackle in eight Grand prix cities, it's that pack of nine roaring monsters you see in the rearview mirrors, crowding you on the turns, and trying to box you in on the straightaways. To even the odds a bit, 'instrumentation' (along with tach and speedometer) shows your location on a track map insert, damage taken (for plarming pitstops), current lap, and position. (There must be something this program doesn't do right- like, maybe the scenery could be prettier...) For now, you can practice, pick a race and go for the track record, or take on the whole circuit in a quest for the World Driving Championship. Neato!

#### Windwalker

*Origin*

Showcasing a unique 'over-the-horizon' simulated 3-D adventuring display, "Windwalker" 's beautiful double-hires scenery, sound effects, entertaining combat, and clever scenario will have you hooked in no time. From thence onward, the only way out is the way of the

It was bad enough when the warlord Zhurong usurped the throne of Khantun; but, when his henchman, the wizard Shen Jang, begangating in evil spirits to pollute the shrines... !!! At last, Mobius has called upon his most loyal disciple (i.e. you) to travel the islands and seas of the kingdom, perfect your powers, and restore correct order to Khantun.

Nominally the sequel to "Mobius", "Windwalker" sports the same kung-fu theme and motifs; and, once again, you will engage in arcade-action one-on-oneninja-stylecombats againstvariously armed opponents. (Not too long ago, this experdy animated fight arcade could easily have qualified as a game in itself.) Otherwise, "Windwalker" is a very different kind of adventureone boasting a more complex scenario which makes exploration and problem solving at least as critical to success as combat. Since exceptional arcade expertise can substitute for magical assistance and vice-versa, the actual balance is up to you..

The lot of a would-be Windwalker (the highestoftwenty-five ranks)is not aneasy one. Aside from battling the occasional thief, ninja, guard, or other troublemaker, you must obtain food and supplies, find a boat to explore distant islands, exorcise temples of life-draining demons, eam your monk's robe and staff, search out magical potions and artifacts, and, somehow, get rid of the usurper and his cronies. Thanks to helpful "KingdomMap" and"bird'seye-view"displays, map-making, at least, entails little more than simple drawings to serve as reminders of what's where.

Set in the days of the great "War of the Lance" (ref. "TheDragonLanceChronicles"), thisDragon Combat Simulator starts you as a low-ranking knight, plops you on the backof a bronze dragon, and says "go get 'em". Your first mission (code name: "Snow Blind") takes you over the western mountains to intercept and knock down an enemy scout (riding a small white dragon), lest he report recent critical moves of the Good armies.

From the saddle, beyond the tip of your lance, your dragon's head, and its slowly beating wings, you have a half-screen view of the landscape and sky. Arranged around the view insert are a radarlike enemy locator sphere, compass, pictures of special items carried, and indicators for hitpoints plus dragon altitude, speed, power, and breath readiness. (i.e. the D&D version of a jet cockpit view.) Once the enemy is sighted, you can guide your mount to the attack (swoop down from above, etc.) and inflict damage with a well-place lance strike and/or a blast of dragon fire. Successful completion of a mission- there are 22 in all- yields a boost in rank, a tougher, deadlier mount, and, sometimes, the chance to acquire magical artifacts.

Windwalker. Expect several long afternoons of first-rate questing.

## Space Rogue *Origin*

Supplied with manual and eight 'enemy identifier' cards, "Dragon Strike" is somewhat more clever in concept than execution. Between-mission pictures, Ad Lib music, and speedy Save-Restore are solid plusses; but they do not compensate for the weak sound effects and poor animation you encounter in combat

# **\*\*\*** \$49.95 for 64K Apple II

(The compatibility specification is a bit confusing. The boxlabel includes theII+; but, inside, "65C02" is specified. Evidently, since the program bombed on a  $II+$  using a 65C02 speedup card, your Apple Umusthave a 65C02 or equivan the motherboard. The game runs fine

Everyone knows the insectoid Manchi are raiding human space, but nobody seems to know why. Maybe it's poetic justice that you, the lone survivor of a bug strike on a trader, suddenly find yourself in the service of the Empire, charged with unraveling the mystery before it unravels Far Arm Cluster civilization.

Take "Elite" 's arcade combat and trading challenges, add Ultima-type maplets forstations in each of the eight Far Arm systems, and wrap everything in an involved scenario: that's "Space Rogue". Your job is to acquire a small fortune, improve your Sunracer's shields and weapons, build your combat rating, and follow a trail of conspiracy as twisted as the wormhole paths that linkeach starsystem. Love struckrobots,mutant

Your goal in post-War (of the Lance) Ansalon is to thwart 'The Plan", an evil arch-mage's ambitious plot to secretly renew the vanquished draconian hordes and exterminate the complacent forces of Good. As you encounter welldeveloped good, neutral, and evil personages (including some Evil henchmen you'll love to despise), you will have opportunities to make valuable alliances, solve puzzles, and acquire powerful artifacts. Though you will, if you live, arrive at the site of the big showdown in time to aid the good armies, yourchancesofvictory here,

#### Copy II Plus 9.2?

monsters, pirates, priestesses, ... they're all here, and more (even a nifty little video game called "Hive"). Supplied with manuals and fold-out map, "Space Rouge" offers a colorful, wellplanned mix of moderately easy combat action and fast-paced adventure.

#### Powerdrome *Electronic Arts*

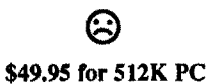

There's a good reason the PC took so long to win enthusiastic home user support. Only last year did quality, low-cost Ad Lib sound become the recognized standard. Very, very few action games are worth playing without decent sound effects. "Powerdrome", a futuristic 3-D aircar racing challenge featuring fast, smooth, beautiful VGA displays and responsive controls is very attractive; but it is not among the exceptions. Everyone knows 25th-century racers are supposed to "Zavooom" or "Whoosh" or something!- not sail along in ghostlike 'old sound' near-silence.

#### Dragon Strike *SSI*

 $\star$  \$49.95 for 512K PC (6Mhz min. AT)

#### Champions of Krynn *SSI*

# **\*\*\***

\$49.95 for 64K Apple lIe (6SC02) or figs \$12.95 for Clue Book

> Autolog - Accessed from the Main menu, prior to starting it will ask if you wish to include the file bases, bulletins, and on-line sections (select the ones you want). It will thendisplay all new messages in all accessible bases without pausing for any key strokes. If you selected to include files, it will then display the current file list in all file areas. Including bulletins will display all bulletins and if the on-line section was included itwillshow a listofthe availableon-line features. Upon completion, it will automatically log you off. This feature was added to reduce the connect time for long distance callers. Prior to displaying the first message, you will be asked if your copy buffer is on. Answer "Y"es and you need not press another key (BE SURE THAT YOU HAVE AVAILABLE DISK SPACE OR MEMORY TO HOLD ALL THE SELECTED INFO). If you answer "N"o to this question, you will be asked if you wish to continue anyway. A "N"o response will return you to the Main Menu. The ONLY three keys that will function once this

#### COMPUTIST #74 COMPUTIST #74 SECONDUCTIST #74 SECONDUCTIST #74

a Ugs. Naturally, a PC version is available.)

Third of SSI's full-scale D&D adventures, " 'Krynn" (Vol. I of a new series) retains the format of earlier releases with just a few changes. (Mazes are still 3-D forward view; tactical combat is handled on a scrollable top-down view display; etc..) The most obvious change is the single-screen map of N.E. Ansalon upon which the party moves (as a dot) between major cities and outposts. A more subtle change is the move to a more involved, better thought-out scenario leading to a for-real conclusion and appropriately meaningful accolades (i.e. if you win).

and along the way, will depend upon numerous earlier choices. You do not, in short, face the dreary prospect of a 'lock step' scenario.

While'getting into' the story is much of the fun, the game's star achievement is a series of expertly-designed tactical encounters. Among the, generally, improved combats are 10-15 especially challenging, highly entertaining battles which entail (besides a pre-conflict game save) special planning and preparation. These, once won, are 'the stuff of legends'!

Supplied with manual, journal (including the usual key "paragraphs" and"TavernTales"), and directions card, "Champions of Krynn" is the first of SSI's D&D productions for which the cluebook is not absolutely essential. This is the SSI game D&D veterans have been waiting for.

# Solitaire Royale

 $Spectrum$  *HoloByte* 

# **\*\*\***

#### \$34.95 for 5I2K Apple IIgs

Spectrum's solitaire collection delivers super-res, super-sound table top realism and the convenience of no-fumble mouse-click 'card handling'. "'Royale" offerings include Pyramid, Golf, Klondike, Canfield, Three Shuffles and a Draw, Calculation, and Reno. A separate "Children's Menu" offers three simple 'concentration' and matching games.

Arrangement options let you select and play a single game, play all eight games in sequence (i.e. playa "Tour"), and set up a single game or Tour tournament involving any number of players. The top fIve scores are maintained for the non-tournament Tour and current tournament. For some reason, perhaps to be "fair", the program insists upon dealing identical hands to tournament participants- not, of course, especially fair ifother players happen to be watching.

Offering a choice of several card sets and the optiontosettablecolor, "SolitaireRoyale"comes with an attractive, well-writtenrules/instructions manual guaranteed to launch even a rank beginner in minutes. This is a gem of a package good for many hours of solitary entertainment.

#### Knights of Legend *Origin*

# ල

#### \$49,95 for 384K PC

Supplied with fold-out command card and handsomely-illustrated 142-page manual, 'Knights' "spanssix (6)360K diskettes! Clearly, this is an ambitious project- one for which, according to a card in the box, "further region and adventuring modules are in development". Too bad. Whereas the Apple II version is so slow, hobbled by disk swapping, and cumbersome as to be unplayable; the PCversion, running onhard disk, is merely mildly punishing. Somehow, "Knights' "seems to delight in making mundane operations (e.g. viewing a character'sinventory) as clumsy and bothersome as possible. Experiments with tactical combats only confirmed this impression. Despite attractive, smooth-scrolling EGA maps and the hints of a promising quest offered by town personages, this is an adventure cursed by its own user-hating interface. With luck, Origin's first "Knights' " adventuring module will turn out to be a thoroughly reworked, play-tested "Knights of Legend" rerelease.

#### Fast Frames, Updates, Etc.

As promised Central Point has sent out version 9.1 (the free fix for 9.0) to registered owners. The Sort Catalog function works, 5.25" Auto Copy parms are now in a single convenient file, and an option has been added to facilitate restarting from ProDOS /8 or GSOS. Unfortunately, one fairly significant glitch has slipped through: if you have a RAM disk, some Bit Copy functions (notably Manual Sector Copy and Auto Copy) tend to bomb. (With RAM Disk set to zero everything seems to work fine.) Central Point has been notified.

#### Too Old to Turbo Mouse

In the favorable review of Kensington's "Turbo Mouse ADB" trackball I noted that the "chording" and acceleratibn detection features did not work when TM was used with a Woz (early release) IIgs. Kensington explained that the product had been developed and tested on later IIgs models which had undergone a fix (unannounced by Apple) of the ADB controller. They "hoped" to have amodel whichwould work with all IIgs's, but made no promises. Good

thing. A recently tested current model exhibited the same old problems when connected to a Woz Ugs. (TM, by the way, is not the only product which has Woz problems.) For now, any fancy Turbo Mousing is best left to younger IIgs's.

#### Vendors

ACCOLADE Attn: Melinda Mongelluzzo 550 S. Winchester Blvd., Suite 200 San Jose, CA 95128 (408) 985-1700 ADDISON-WESLEY PUBLISHING Attn: Abigail Genuth Route 128 Reading, MA 01867 (617) 944-3700 AD LIB Attn: Jill Carette 220 Grand-Allee East, Suite 960 Quebec, QC GlR 211 Canada (800) 463-2686 CENTRAL POINT SOFfWARE Attn: Copy 11+ Mkt 15220 N.W. Greenbrier Parkway #200 Beaverton, OR 97006-9937 (503) 690-8090 ELECTRONIC ARTS Attn: Lisa Higgins 1820 Gateway Drive San Mateo, CA 94404 (415) 571-7171 KENSINGTON MICROWARE Attn: Carol Andreuzzi ~51 Park Avenue South New York, NY 10010 (800) 535-4242 in NY call (212) 475-5200 MINDCRAFf Attn: PR Coordinator 2341 - 205th Street, Suite 102 Torrance. CA 90501 (213) 320-5215

ORIGIN SYSTEMS Attn: Greg Malone 110 Wild Basin Road, Suite 330 Austin, TX 78746 (512) 328-0282

SPECTRUM-HOLOBYTE Attn: Rita Harrington 2061 Challenger Dr. Alameda, CA 94501 (415) 522-3584

STRATEGIC SIMULATIONS INC, Attn: Linda Blanchard 1046 North Rengstorff Ave. Mountain View, CA 94043 (415-964-1353)

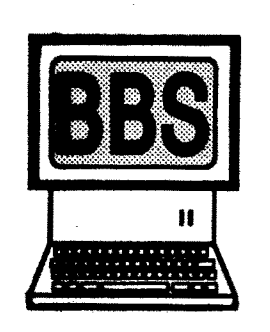

NEWS

Well the BBS is doing pretty good. I've been working on several mods that people have requested, they are:

has started are the etrl S (to stop the listing, any key will start it up again) and etrl Q or ESC (these will abort the selected feature and return you to the Main menu without logging you off).

Quicklog -Works the same as Autolog except that rather than logging off, it will automatically return to the main menu so that you may stay on line to upload or download files, write messages, etc.

*Note: Both Autolog and Quicklog will automatically update your message pointersso ifyou return* to the *message* base after *either* of these, *it will indicate that there are no new messages (because you just read them).*

Post Office - A real private mail system! This will take the place of the E-Mail message base. It will also tell you when logging on if you have mail and give you the option of reading it then (you can also get to it from the Mainmenu). After reading your mail, you must choose to Delete, Reply, or Save it. After you reply (if you selected this), you must againchoose to DeleteorSave the original message. Saved mail will NOT show up at logon.

Read ASCII text file - New feature for the files area. Allow reading ASCII text files. This can currently be done by selecting "D"ownload and then selecting "A"SCll transfer (rather than Xmodem).

User setup - currently the Personal Data section will include an option for full (as currently seen), abbreviated (command letters only), or no menus (only a command prompt).

The message base will have the submenu command defaulted to "N"ext when reading messages (so you can press return rather than "N").

File bases ALREADY have separate sections for DOS 3.3, ProDOS, and GS, When the system expands to a larger hard drive a graphics section will be added. There will also be an EAMON section and new upload section. The new upload section will be where all newly uploaded files go until they are transferred to another section. As previously stated, all new bases are restricted to BBS members only...

Zoom description - New feature for the Files area. This will allow viewing a more detailed file description (10 lines max) that can be edited by the uploader.

-Zip Technologies (Zip Chip .......) are working on their own GS accelerator. Word has it that it runs at 12Mhz to start with and can be upgraded easily. The problem with it not being out yet has to do with marketing, not engineering.

Mac Inc. (everyone else calls them Apple Inc.) has a Mac Plus board that plugs into a slot in the current GS and allows it to run Mac Plus software (l28K ROMs, HFS, etc).

Other coming features include a VERY large change to the Personal Data section (which will be changing to "U"sersetup). Some coming features include: Setting which message bases and file bases will be displayed with the autolog and quicklog feature. If you wish to make your REAL name or address or phone number and other data viewable in the user list (default is no, only user # and Randle will be shown).

ShrinkIt 3.01 has a few bugs. ShrinkIt 3.02 is now available for downloading in the public file base. It is an Executable text file that will automatically unshrink itself "-ShrinkIt" from BA-SIC or launch from the Finder. It will now work with the system 5.0x resource forks so no more shrinking disks for system 5.0x files.

Most of these changes are the result of user suggestions. I hope they help and you find them useful. If you have any other features you'd like to see on the BBS please let me know. Also, the winners of the software I mentioned in issue  $#72$ will be listed in the next issue.

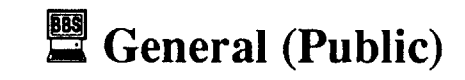

#### User #922

Subj: GIF Graphics

I am looking for individuals interested in exchanging GIF files. I have a large library available to offer. If you are interested, leave E-Mail for user #922. Also, I have an APW database showing the entire GIF listing that is available.

#### User #695

Subj: BBS

Call the only Apple II BBS in Colorado Springs - Mile HI Apple Pie 719-632-9126 Tell 'em Ober Drache sent you! :)

#### User #1062

#### Rumors & Propaganda

- GS System Disk v6.0 is in beta testing right now as is Hypercard GS. The new system disk will have many improved tool sets including a brand new one for sound. The sound tool (#35 I think) can play top quality sound without using up lots of disk/memory space. Hypercard GS will be able to directly read the Mac Hypercard stacks off of Mac disks. This seems to hint that a HFS FST will be included, either with the new system disk or the GS Hypercard package.

- Video Technologies, the folks who put out the Laser 128 line of computers (great computers BTW), are close to fmishing a GS clone. The prototype has already been shown to developers.

To Daniel Bashford: The apt for Wings of Fury (Hit esc type 'ask') didn't work on my disk. Is yours an original, if so what version?

- The rumored upcoming low cost Mac supposedly has 640x400 resolution, Apple // compatibility, 8 bit color (256 or so colors on screen), among other things. This to me sounds like the long awaited GS+ to me (let's hope!).

#### User #1064

Subj: Ace Detective by Mindscape

Does anyone know how to crack Ace Detective? Any help would be appreciated. Disk can be copied but won't boot up.

#### User #750

Subj: Ace Detective

Try this technique to deprotect Ace Detective. Itworks for Ace Reporter and it might work for Ace Detective.

> BD 8C CO 10FB

1.Copydisk with programthat will ignore errors.

1m b.e.<br>\$01 \$01 \$00 A2 60<br>\$01 \$01 \$00 A2 60

#### Sysop (User #937) Subj: Archived Programs

#### Bugs In ShrlnkIt 3.01

#### User #15

Subj: Archived Programs

Does anyone know what the variousfile types and extensions are for programs archived with other than Shrinkit? The Shrinkit Docs. say it is file type \$E0 with an extension \$8002. I'm looking for ACU BLU BNY etc. Any help would be appreciated.

# SYSOP (User #937)

A friend of mine just changed from GSOS v4 to v5.02 and now fmds that her version of D.P. does not work. I read somewhere that a file needed to be copyed under a different name but not having D.P. I did not write the name down. Does anybody Know how to get it to work under Sys.5?

Subj: Archived Programs (reply)

Going through the Apple tech notes: These should all be \$EO with the following Aux types:

- \$0001 Apple single file format
- \$0002 Apple double header
- \$0003 Apple double data
- \$8000 Binary II
- \$8002 NuFx (ShrinkIt)

Does anyone out there have a crack for Dinosaur Days by Pelican Software, Inc. other than the one in Computist #71 which I have tried repeatedly. I have found out that the speed at which the drive was set to write to the disk is approx. 195.5. Also does anyone have a crack for Strike Fleet by Electronic Arts? The only thing that I have been able to find is off my bit copy which doesn't work by changing the last jump (4C) to EA EA EA at track \$00 sector \$00 that I can look at the code. Also by tracing the jumps through after the bit copy breaks out into machine language that I come to a jump that jumps to an addressofwhichitlooks at the second hex bit and the hex bit of the next address and then hits a RTS (60). A really weird jump but it does take time to find it. I would appreciate any help that anyone can give me. I will soon upload a deprotect scheme for Practicalc II, and Neverending Story.

ACU, QQ (squeezed), DDD.PRO, & DD.Deluxe were not listed as of the March 1990 revision to the Apple Tech notes. ACU should however follow the same guidelines as ShrinkIt. The other unlisted ones (as well as  $\text{Binary II}$ ) are not true archival, data compression routines & are used more for telecommunications transfers (multiple files into a single file - as stated for Binary II in the tech notes).

#### User #1064

#### Subj: Tetris lIe

Does anyone know how to crack Tetris. The parm for it on CopyII v9.0 doesn't seem to work and I've tried several other methods and can't come up with anything. thanks my user Id is 1064.

# User #1061

Subj: Call Here

Here are some GREAT boards for you to call...

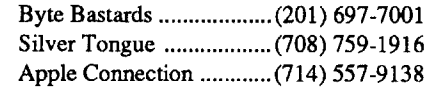

#### User #1064

Subj: Easy Graph II by Grolier

Does anyone know how to crack Easy Graph ll? When I sector edit the original, I find it to be written in Pascal, version 1.

## User #1054

Subj: Tetris lIe (reply)

A crack for Tetris can be found in Computist #62 page 23. I used this crack to deprotect my Tetris game. The one thing I did fmd out is that the sector edits for the 128K version are at track 00 sector 02 and the one for the 48K was at track 00 sector 05 for my version of the game.

*I found the same thing with one exception.*

*The 1/+ side would kill itself if it was not write protected*(*meaning thatscores couldnot be kept) but other than that* & *the change in location (sectors) it worked fine. (sysop)*

#### User #1100

SUbj: Task Force (gs)

Anybody know or have the crack to this great GS game? It's been on the pirate boards for about amonth now. It uses a bad block check. I tried my hand at it but it is very different than all the rest ofBritannicas software protection schemes. The code is hiding from me and I cant find it.

# User #543

Subj: Issue #72

To Keith B. Reed: Your apt for Pirates GS does eliminate the program asking for data about the Silver Train or Treasure fleet, but in my version it also wiped out all the towns too!

To Zorro: your article about putting Autoduel on a 3 1/2 disk was close but no cigar! Copy II plus, by the way, does not recognize UniDos. (I know you had no way of knowing this.) Also, I had a couple more edits for the file names to perform and still it didn't fly. Oh well, maybe later I'll give it another shot.

#### User #1094

Subj: ProDOS Cracks

I amnotsure ifthis will work on all PRODOS disks, but it worked for me on three· Curious George, Pow Bam Kerplunk andWeatherschool.

All three disks had ONE item in common. When you quit the original program, the PRO-DOS program comes on and asks you to state where you want to find the next application.

Here are the steps....please report any successes and failures:

1) Copy copy II PLUS or CAT DOCTOR to RAM

2) Boot the original disk

3) Terminate the program and get to the copy program

4) Copy all files except PRODOS into RAM

5) Copy all files from RAM onto a freshly formatted PRODOS disk

6) Add a nice GOOD ProDOS to the copied files disk

This should work. Contact me at the Silicon Shed (505) 293-5538 and report what programs it worked on for YOU.

For those of you who wish to contact people closer to home, call my board, The Silicon Shed. in Albq., NM. (505) 293-5538.

#### User #457

#### Subj: GS Graphic Artist

I'm in need of a graphic artist on the GS (super-hi-res screens) if you think you can do artistic work and can follow guide lines please get in touch with me. I'd love to see some work. If you can I would need to know your address (real name) & phone # Thanks,

#### User #1082

Subj: Easy Graph II by Grolier (reply)

Most of the Pascal protections that I've run into have a check something like:

C9 XX Where xx *is* not D5AA AD DE or 96 Branch to somewhere if the compare is wrong 1860

What to do is put an 18 60 EA at the first BD 8C CO that has the protection code in it.

#### User #790

Subj: Centauri Alliance

Help!! I am looking for some help to the following area's.

When in Zentek's Fortress, what is the password the computer islooking for? What about the Magic Mouth. What is the title I need to use for Tonka's place? What are some of the special items used for: Black Box, Cig Butt, etc.

## User #17

Subj: Senior Prom

Is it still possible to order the Senior Prom? I called a telephone number listed in back issues, but they can no longer supply this product. Several cracks require a way into the monitor and this is the only product that I have seen mentioned that will be of assistance when using an Apple TIc. I hope someone can help me obtain information on this product's availability.

On another note, this BBS is great. I'm not

surprised. since the magazine is so good. Would it help the magazine if products were advertised in it? Maybe this is easier said than done, but all magazines need advertising revenue to remain solvent.

Well, keep up the good work.

#### User #601

Subj: Deluxe Paint II

#### User #1147

Subj: Certificates & More Help

Irecently purchasedCertificates & More from Mindscape for the Apple lle with 128K of memory. The program is written to run under ProDOS but so far I haven't been able to copy it. It comes with a backup disk but the backup wouldn't boot due to the copy protection. If any one has any ideas on how to deprotect it, the information would be greatly appreciated.

#### User #1054

Subj: Dinosaur Days & Strike Fleet

#### User #1094

Subj: National Inspirer

I am trying to de-protect a Tom Snyder program for classroom use. It is called National Inspirer, and although it is a Tom Snyder program, there is copy-protection that I cannot alter. I have tried what "cracks" have appeared in previous Computist magazines without help. If you can assist me, please leave E-Mail

#### User #543

Subj: Easter Egg

Try hitting option-shift when in the desktop and pulling down on your Apple. Instead of 'About The Finder', it should say 'About The System'. Then click on the icons in the box.

# <u>User #1137</u>

Subj: Gradebusters 1,2,3

Does anyone out there have a "crack" for this program? I would VERY much appreciate any help that anyone can give. I would even be willing to send my registered back-up copy to anyone who feels they could handle the protection scheme. If you would rather contact me directly, leave E-Mailon theBBS foruser#1137.

#### User #1141

#### Subj: Gradebusters 1,2,3,

I'dbe interested in knowing what you find out about a crack for that program. I called the outfit several months ago to find out if they had a protection-free copy for installation on a Hard Drive. Come to think of it, I wrote them a letter. They DID respond, but the answer was a big fat, "No!". So I opted to stay with what I'm currently using, which is a modified version of GradeCalc, by Tamarac (Minnesota, I think).

#### User #1062

Subj: Vote for Apple //

#### Free CD-ROM disk

I called up this week and 'voted for the Apple //' by getting the free CD-ROM disk from Apple. If you haven't called yet, the number is 1-800- 441-3001 extension 200. Ask for the free CD-ROM disk. They will ask you several questions like what your title is, what business you work for, etc. Of importance is the computer you use. MAKE SURE to tell them it is an Apple  $\frac{1}{\sqrt{\epsilon}}$ , IIgs, whatever). Maybe if enough of us call, we can make a difference. The call is free. All you

### 6 **COMPUTIST #74** Readers Data Exchange

Softkey for...

Reading Comprehension: Finding the Main Idea

*Morning Star Inc.*

The protection was found in a file called CHECKDSK.OVR on the two disks that booted.

there. Maybe if enough of us call up and get the CD-ROM disk, Apple will take notice of us!!!

Don't know if this will help but the only way I could get a copy of Wasteland was using Essential Data Duplicator Plus 4. I have a IIgs with a EDD PLUS 4 board. If you have it or know someone that does, set sync (Yes) Bit Copy (Yes) Copy Side 1 (Don't forget to write protect after copying). Then copy sides 1-4 using Wasteland copy program. Use these to play with (Don't write protect this copy of side 1). Hope this helps.

Othernotes: Shrinklt v3.0 is now out. Pangea (the same folks who putoutXenocide) has a new game ready to be put out call NEXOS GS. It's like Operation Wolf (arcade game). Their only problemnow is fmding apublisher for the game.

#### User #622 SUbj: Wasteland Crack

#### (E)): NEXT E

- 530 G =  $5:M = 5:Q = 32896$
- 540 IF PEEK (Q) = 00 THEN K = Q (((G 4) \* 8) + 120): FOR L=KTO K+7: GOTO 560 550 GOTO 580
- 560 IF PEEK (L) < >0 AND L< >32775 THEN 1\$ = 1\$ +CHR\$ ( PEEK (L}): NEXT
- 570 VTAB M+4:M = M+ 1: HTAB 41: PRINT 1\$
- 580G = G+I:Q =Q+16: IF Q> 33136 THEN GOT0600
- 590  $1$ \$ = "" : GOTO 540
- 600 VTAB 3 +B: HTAB 3: PRINT '[OjO' ;A\$(17)  $610 B = 1$
- 620 VTAB 3 +B: HTAB 4: INVERSE: PRINT CHR\$
- (27);: PRINT 'E' ;: NORMAL: PRINT CHR\$ (24);: PRINT
- 630 VTAB 24: HTAB 1: PRINT 'f·;: INVERSE: PRINT "Ultima0V" ;: NORMAL : PRINT "]:" ; INVERSE: PRINT CHR\$ (27); "FG" ;: NORMAL : PRINT CHR\$ (24);
- 640 K\$ = MID\$ (Z\$, P, 8): VTAB 24: HTAB 2: INVERSE: PRINT K\$;: NORMAL: FOR Z= 1 TO 30: NEXT Z:P  $\stackrel{.}{=}$  P + 1: IF P > LEN (Z\$) - 8 THEN  $P = 1$
- 650 0 .. PEEK (-16384): IF 0 < 128 THEN GOTO 640
- 660  $O = O 128$ : POKE 16368,0: IF  $O = 13$  THEN GOT0720

690 Y = PEEK (49200): Y = PEEK (49200): IF O = 8 OR O = 11 THEN  $B = B - 1$ : IF  $B < 1$  THEN  $B =$ 

700 IF  $O = 21$  OR  $O = 10$  THEN  $B = B + 1$ : IF  $B > S$ 

- 410 REM
- 420 REM placement <sup>01</sup> character name on screen 430 REM
	- 440 VTAB 3 + B: HTAB 3: PRINT '[0]0' ;A\$(B);: IF  $D(B) = 1$  THEN HTAB 25: INVERSE: PRINT ... : NORMAL
- 450 REM
- 460 REM Advance B and C to read in next charader name

720 0\$ =A\$(B): VTAB 23: HTAB 1: PRINT: PRINT "[" ;: INVERSE : PRINT "HaveOfun" ;: NORMAL

730 V\$ =  $Q$ +$  "......." :J\$ = MID\$ (V\$,T,1): VTAB 24: HTAB T+ 11: PRINT J\$;: INVERSE: PRINT CHR\$ (27); 'FG· ;: NORMAL: PRINT CHR\$  $(24)$ ;:T = T + 1: IF T > LEN  $(Q$) + 8$  THEN

750 IF  $B > 0$  OR  $B < 17$  THEN  $S = B * 8:N = S +$ 

770 FOR R = 1 TO 16: IF B = R AND  $D(R) = 1$ 

470 REM

 $480 B = B + 1:C = C + 8: IF B > 16$  THEN 530

490 GOTO 400

- 500 REM
- 510 REM Check to see if charader is in party

520 REM

 $32760:$ F = S + 120 760 IF B=17 THEN GOTO 1440

800 INPUT "YouOhaveOalreadyOeditedOthisOperson .0DoOyouOwantOtoOeditOhimlherOagainO(YIN):·

850 G\$ =  $\cdot$  : FOR E = N TO N + 7: IF PEEK (E) < > 0 AND  $E <$  > 32775 THEN G\$  $\approx$  G\$ + CHR\$ (

 $670$  IF O = 21 OR O = 8 OR O = 10 OR O = 11 THEN VTAB  $3 + B$ : HTAB 4: PRINT  $\sqrt[n]{\ }$ : GOTO

THEN  $B = 1$ : GOTO 620

870 PRINT: VTAB 10: PRINT 'Name:· ;G\$;: HTAB 6: INPUT \*\* ; A\$: IF A\$ = \*\* THEN  $N = N + F$ : GOT0900 880 IF LEN (A\$) >8THEN GOTO 870 890 FOR  $W = 0$  TO LEN (A\$) - 1: POKE N + W, ASC (MID\$ (A\$,W +1,1)) +128: NEXT: FOR X  $=$  W TO 7: POKE N + X,0: NEXT :N  $=$  N + F 900 IF PEEK (N) = 00 THEN F\$ =  $'Y''$  : GOTO 920  $910 F$ - "N"$ 920 PRINT: VTAB 10: PRINT "InOPartyO(Y/N):" ;F\$; CHR\$ (8);: INPUT \*\* ;A\$: IF A\$ = \*Y\* THEN FOR 0 ... 32896 TO 33136 STEP 16: IF PEEK  $(Q) = 00$  THEN  $|I| + 1$ 930 IF I > 5 THEN PRINT : PRINT \*YouOcan'tOhave OanyOmoreOcharadersOinOyourOparty.· ;: GET B\$:GOTO300 940 IF A\$ = "N" THEN POKE N, 255: GOTO 970 950 IF A\$ = "" THEN GOTO 970 960 NEXT: IF  $AS = 'Y'$  THEN POKE N,0 970 F\$ = CHR\$ ( PEEK  $(N + 2)$ ) 980 VTAB 10: PRINT CHR\$ (11); "Avatar, OFighterO Bard, OMage: ";F\$; CHR\$ (8);: INPUT "";A\$ 990 IF A\$ = \*\* THEN GOTO 1040 1000 IF A\$ ='A' THEN POKE N+ 2,193 1010 IF  $A$ = 'F'$  THEN POKE N + 2,198

#### COMPUTIST #74 **COMPUTIST #74** Readers Data Exchange 7

690 680GOT0650

This four disk set uses a single load format, so it probably could be captured with a copy card. I used Copy II Plus to format 4 blank disks. I then used the manual sector copy in the bit copy section to copy all the tracks except track \$01. Super IOB, with a controller to copy all the tracks except \$01, would also work.

#### PHANTOM User #794

S:GOTO620

'vote' that there are a lot of Apple // users out I used BLOCK.WARDEN from ProSEL to follow thisfile. I found a20 00BF and changed it to EA EA EA and further in the file Ifound aBD 8C CO with some C9 FF's after it. I changed the BD 8CCO to 18 60 EA and wrote the block back and it worked.

710 GOTO 620

: PRINT 'J:. ;:T = 1

GOT075O 740 GOTO 730

THEN GOTO 800

780 NEXT 790GOT085O

;H\$: IF H\$ = 'Y· THEN GOTO 850

860 HOME :  $V = 2:A$ = "Character0Stats."$ :

830 REM Start of character statistics

810 GOTO 300 820 REM

840 REM

PEEK (E)): NEXT

350 INVERSE:V = 1:A\$ = "Character0Stats.0Menu" :GOSUB 260: NORMAL :V =2:A\$ = 'Rememb er...00nly060Charaders91nOtheOParty' :  $GOSUB 260:V = 7:AS = '000000000$ Characters OinOParty' :GOSUB 260:C =32768

I would like to make a suggestion for this BBS. I am new to the modem world, I've only had one for a few months. So I don't know the time and expense that go's into maintaining a BBS. I due know a good board from a boring one. I think the addition of amulti-line system would greatly enhance this board. Users from all over the country could discuss there mutual concerns face to face (computer to computer)

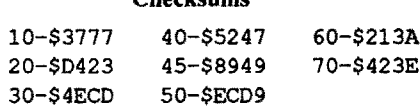

#### ULTS,CHAR.EDIT

#### Mathosaurus

#### *Micrograms*

That way the user can post his or her messages under the category that it applies to.

- 10 HOME: PRINT: PRINT: PRINT: PRINT
- 20 PRINT \*1) OCharacterOEditor\*
- 30 PRINT "2) OMiscellaneous OEditor"
- 40 PRINT: INPUT 'WHICHO(1-2)" ;A
- 45 PRINT CHR\$ (4) \*PREFIX/ULTIMA5.EDIT\*
- 50 IF A  $=$  1 THEN PRINT CHR\$ (4) 'RUNOULT5. CHAR.EDIT·
- 60 IF A=2 THEN PRINT CHR\$ (4) 'RUNOULT5. MISC.EDIT"

# Checksums

70 END

#### Ultima 5 Editors

These aremy Ultima5 editors which Icreated 2 yrs. ago and let sit around for that time until now.They are allfixed. They run under ProDOS. If you're getting this from the BBS all you have to do is unshrink them. If you are typing them, be sure to use the right names when you save the 3 programs. STARTUP is the menu/hello program. Have fun!

#### **STARTUP**

Softkey for...

10 REM

- 20 REM Ultima V
- 30 REM Character Editor
- 40 REM By Kevin Lynch 50 REM
- 60 REM (c) 1988 |
- 70 REM By: The Byte Zappers
- 80 REM
- 90 REM
- 100 CLEAR: NOTRACE: ONERR GOTO 1740 110 DIM D(16),A\${17):D\$ =CHR\$(4): PRINT 0\$
- 'PR#3·: FOR R=1 TO 16:D(R) =0: NEXT R  $120 P = 1:B = 1$
- 130 REM
- 140 REM Set variables for title screen
- 150 REM

160 A\$(17) = "SaveOandOQuitOtoOMainOMenu"

- 170 HOME: PRINT :A\$= 'UltimaOV·:V =12: GOSUB 260:A\$ = "Character $\Diamond$ Editor" :V = 13:  $GOSUB 260:$ A\$ =  $By$ " :  $V = 15$ : GOSUB 260:A\$ ='OTheOPhantom':V = 17: GOSUB 260:A\$ = "00Insert0Britannia0Disk0 And0Press0a0Key"
- :V = 22: GOSUB 260 180 REM
- 
- 190 REM Load in charader information 200 REM
- 210 GET A\$: PRINT CHR\$ (4); 'PREFIXIBRITAN NIA' : PRINT CHR\$ (4); "BLOADOROSTER'
- 220 GOTO 300 230 REM
- 240 REM A\$ placement on screen
- 250 REM
- 

have to do is spend about two (2) minutes of your time. Come on Computist readers, let's go to it!!l!

260 H... (80 • LEN (A\$)) /2: VTAS V: HTAB H:

PRINT A\$;: RETURN

270 REM

280 REM Main Menu

290 REM

 $300$  HOME : $1 = 0$ 

310 C\$ = "Ultima0V0Character0Editor0-" :

Can you please add Might & Magic II to your crack list. Its a great game but they have a new protection that I haven't seen before. You can copy thedisk and startup the game and evenplay but when you quit and try to save your gold etc., it doesn't save the game and you are back to one. Hope someone out there can o this one soon.

NORMAL

 $320 \text{ C}\$ = "0" + C\$$ : $2\$ = C\$ + MID\$ (C\$, 1, 8)$  $330S = 17$ 

If anyone around here gets Might & Magic  $\Pi$ then I will have a chance to look at it. I can't find it in the store, and I don't want to get it via mail order because I'm an Ultima fanatic.

> 340 PRINT: VTAB 1: INVERSE: PRINT SPC( 80): VTAB  $S + 6$ : PRINT SPC(80): FOR A = 2 TO S +5: VTAB A: INVERSE: PRINT ·0' ;: NORMAL : PRINT SPC( 78);: INVERSE: PRINT ·0· : NORMAL: NEXT

360 REM

370 REM Read name from memory 380 REM

 $390$  FOR B = 1 TO 16:A\$(B) = \*\*: NEXT B:B = 1 400 FOR E=CTO C +7: IF PEEK (E) < > 0 AND E  $<$  > 32775 THEN A\$(B) = A\$(B) + CHR\$ ( PEEK

GOSUB<sub>260</sub>

#### User #1137

#### Subj: Security Card

This BBS is great! Greetings from Canada! I saw a card advertised in a local monthly that provided pass-code security for an IBM-type computer. How about the same for a lIe? I'm a school teacher and I get really tired of others (teachers and students) using my computer when I'm not looking - usually it is because their ribbon is worn out so they want to wear out mine! Those of you who are hardware hackers would get my eternal praise if you could come up with a card, chip, or anything that would secure my system with password access. God bless the Computist! I can't begin to explain (especially at long distance rates!) the incredible help that you have provided for me. Thanks a million!!

*The problem with a card or chip for this function isthat you'dnever be able to change the password. Afriend had acheaper* & *easiersolution on his machine. He'd replaced the power switch on hissystemwith an ignition type switch (requiring a key). I'llsee about making up some drawings* on *how to do this(it's better*if*done to a multi-outlet strip. That way it controls everything* & *no warranties are voided). (sysop)*

#### User #1047

Subj: Suggestion

Undoubtedly this would cost \$\$\$ to incorporate into the system,I for one would be willing to pay a one time fee to see this become a reality... Why not put out ageneral message on this matter and see what kind of response we get...Also you may want to print this in the next issue...

I have a second suggestion, How about dividing up the message area into CATEGORIES.

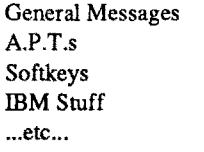

I hope my suggestions are realistic, and help improve this fine BBS.

*We'veconsideredmorephone lines. Themain problemright now is cost. I've also suggested to Mr. Haight that we might consider getting a section on America OnLine (this would greatly reduce the long distance cost to users). What we're basically waiting for is to see how much use the BBS actually gets* & *how many people join* & *actually use it (so far it's looking pretty good).*

*There are nowthree neWjile areas. DOS*33, *ProDOS,* & *IlGSfor allthose thatrequestedit. It may be a little before there is much there so be patient* & *let me know what you'd like. (sysop)*

# **EX INPUTS**

# Jack Moravetz \_\_ User #1082

#### User #1142

#### Subj: Electronic Arts

Does anyone have any idea how to crack either Legacy of the Ancients or Strike Fleet? I've tried the procedure on Deathlord in Computist 62. I got it to read track F of every track but that is all. Please, anyone I am desperate.

#### User #1082

Subj: Bad Block Maker

I've uploaded a file called BadBlock Maker. I places a bad block on a 3.5" disk that uses that as copy protection. If you're copying a protected 3.5" disk and the copy program encounters an error or bad block, make a note of the hex number of the bad block. After you've made your copy, runBAD.BLOCK.MAKERandputthebadblock back on the disk. This program only runs on a // GS from slot 5.....sorry *lie* owners. It at least gives you the opportunity of copying a protected disk that probably wouldn't run otherwise.

#### User #1047

Subj: D/L Files

I'm am having a problem with downloaded files. I'm using a Mac IIcx, with Smartcom II. The problem is that I can't get any file to run. I can access the file with a word processor, but the utility files won't run. I don't think the problem is the software or the protocol settings. Possibly, I need an application to run it on? I don't know. Any help wi11 be great. Do you know if anyone has this problem? Or if anyone has this kind of setup, you could ask him.

*About* 95% *ofallsoftware onBBS'sisin some sort of archived format, this is to reduce disk space taken by the program* & *also allows for compacting several files or entire disks to a singlejile. Theseare usually suffixedwithaSHK, BQY, BNY or other extension to tell the caller what compaction method was used so that they can uncompress the file(s) to their original format. You really need SllRINKfJ to uncompress nearly ALL jiles on any system. Shrinkit will uncompress SHK (\$EO), BXY (Binary), BQY (Binary Squeezed),* QQ *(Squeezed) and perhaps a couple others, including ACUfiles. Asfor the TEXT file type, ALL files transferred with XModem will change to a file type of TEXT. Shrinklt will still recognize the file as a compressed jile* & *uncompress it.* If *you dowhload ANYfile that is not compressed and not text you MUST use XModem-ProDOS (or YModem or ZModem* if*theBBSsupportsthem) orthejilewill be converted to a text jile* & *be totally useless!*

If*you are trying to runjilesdownloadedfrom the Computist BBS then you need an Apple* II *series computer(no Mac jiles here, yet) or*(2) if *you've downloaded Mac jilesfrom other BBS's, they usually need to be un-archived (these files are usually compressed so asto save room*on *the disk, redu.::e transfertimewhen up/downloading, andcombineseveralfilesintoone). Youwillneed a program that will un-arc these jiles back to their originalformat. (sysop)*

#### User #622

Subj: CRACKS

# User #1062

#### Subj: Cracks

Speaking of being an Ultima fanatic, did you know that Ultima VI: The False Prophet is probably not going to come out for the Apple //? Origin gives a load of reasons with most of them sounding like lazy excuses. Heck, the game is even coming out for the COMMODORE 64! I'm embarrassed. I saw the box for the MessyDOS machines at the software store yesterday. The game itself looks good.

On another note, Here is something we Computist subscribers can do to help our (Apple  $\#$ ) cause. Call this number 1-800-441-3001 ext. 200 and ask for the free CD-ROM demo. Tell them you have an Apple IIGS (or //e even) and an Apple CDsc CD-ROM drive. Just think: you're making Apple waste money for the free (to you) call and for the CD-ROM disk. You also get to

1680 REM Print actual amount of Pag-1020 IF AS = "B" THEN POKE N + 2,194 **1690 REM** 1030 IF A\$ = "M" THEN POKE N + 2,205 1040 IF PEEK (N + 1) = 62 THEN F\$ = "M" : GOTO 1060 1050  $FS = "F"$ 1060 VTAB 10: PRINT CHR\$ (11); "Sex $\lozenge(M/F)$ :" **1710 REM** ;F\$; CHR\$ (8);: INPUT \*\* ;A\$: IF A\$ = \*\* THEN GOTO 1090 1730 REM 1070 IF A\$ = "M" THEN POKE N + 1,62 1080 IF A\$ = "F" THEN POKE N + 1.63 1090 IF PEEK (N + 3) = 199 THEN F\$ = "G" : GOTO 1120 1100 IF PEEK (N + 3) = 196 THEN F\$ =  $D$  : GOTO 1120 1110  $FS = "P"$ 1120 VTAB 10: PRINT CHR\$ (11); "Health0(G/D/ P): ":F\$; CHR\$ (8);: INPUT "":A\$: IF A\$ = " THEN GOTO 1160 1130 IF A\$ = "G" THEN POKE N + 3,199 1140 IF A\$ = "D" THEN POKE N + 3,196 1150 IF A\$ = "P" THEN POKE N + 3,208 1160 PRINT :E\$ = "Strength" :D = LEN (E\$) + 2:N = N + 4: GOSUB 1500: PRINT :E\$ = "Intelligence" :D = LEN (E\$) + 2:N = N + 1: GOSUB 1500: **PRINT:E\$ = "Dexterity":D = LEN (E\$) + 2:N =** N + 1: GOSUB 1500 1170 PRINT :E\$ = "Magic" :D = LEN (E\$) + 2:N = N + 1: GOSUB 1500: PRINT :E\$ = "Current0Hit 0Points" :D = LEN (E\$) + 2:N = N + 1: GOSUB 1600: PRINT :E\$ = "Maximum0Hit0Points" :D = LEN (E\$) + 2:N = N + 2 1180 GOSUB 1600: PRINT :E\$ = "Experience0 Points" : D = LEN (E\$) + 2:N = N + 2: GOSUB 1600 1190 PRINT : VTAB 10: PRINT CHR\$ (11): VTAB 10: HTAB 25: PRINT "(0-9)": VTAB 10: HTAB 1: PRINT "Level:" ;:D = 7:N = N + 2: GOSUB 1560: HTAB 7: INPUT "" ; A\$: IF A\$ = "" THEN GOTO 1220 1200 A = VAL (A\$): IF A > 9 OR A < 0 THEN GOTO 1190 1210 GOSUB 1420 1220 IF N = 32910 THEN  $D(1) = 1$ 1230 IF N = 32926 THEN  $D(2) = 1$ 1240 IF N = 32942 THEN  $D(3) = 1$ 1250 IF N = 32958 THEN  $D(4) = 1$ 1260 IF N = 32974 THEN  $D(5) = 1$ 1270 IF N = 32990 THEN  $D(6) = 1$ 1280 IF N = 33006 THEN  $D(7) = 1$ 1290 IF N = 33022 THEN  $D(8) = 1$ 1300 IF N = 33038 THEN  $D(9) = 1$ 1310 IF N = 33054 THEN  $D(10) = 1$ 1320 IF N = 33070 THEN  $D(11) = 1$ 1330 IF N = 33086 THEN  $D(12) = 1$ 1340 IF N = 33102 THEN  $D(13) = 1$ 1350 IF N = 33118 THEN  $D(14) = 1$ 1360 IF N = 33134 THEN  $D(15) = 1$ 1370 IF N = 33150 THEN D(16) = 1 1380 GOTO 300 1390 REM 1400 REM Poke value into Buffer **1410 REM** 1420 POKE N, (INT (A / 10) \* 16) + (A - INT (A / 10) \* 10): RETURN 1430 REM 1440 REM Save Updated Information **1450 REM** 1460 PRINT CHR\$ (4) "BSAVEOROSTER, A\$8000, L\$3FF": HOME: PRINT CHR\$ (4) "PREFIX/ULTIMA5.EDIT" : PRINT CHR\$ (4) "RUNOSTARTUP" **1470 REM** 1480 REM Print Prompt for items of 0-99 value **1490 REM** 1500 VTAB 10: PRINT CHR\$ (11): VTAB 10: HTAB 25: PRINT "(0-99)" : VTAB 10: HTAB 1: PRINT ES: \*:\* :: HTAB D: GOSUB 1560: HTAB D: INPUT  $\cdot\cdot$  ; A\$: IF A\$ =  $\cdot\cdot$  THEN RETURN 1510 A = VAL (A\$): IF A > 99 OR A < 0 THEN

1700 U = INT ( PEEK (N) / 16) \* 10 + ( PEEK (N) -INT ( PEEK (N) / 16) \* 16) :J = ( INT ( PEEK (N + 1) / 16) \* 10) + ( PEEK (N + 1) - ( INT ( PEEK (N + 1) / 16) \* 16)): PRINT U \* 100 + J;: RETURN 1720 REM Error Checking 1740 PRINT : PRINT "Error..OmakeOsureOtheOBrit annia0disk0is0in0the0drive": GET A\$: RESTORE : CLEAR : GOTO 100 Checksums 590-\$CD2B 1170-\$FFB3 10-SBADD 600-\$9CE3 1180-\$4D8D 20-\$9B13 610-\$C1B4 1190-\$3556 30-\$4D3B 620-\$4A81 1200-\$5C31  $40 - $AD92$ 50-\$C899 630-\$121E 1210-\$9E72 60-\$FF65 640-\$1307 1220-\$B266 650-\$1540 1230-\$6913 70-SA3BF 80-\$A900 660-\$98DF 1240-\$7035 670-\$E91A 1250-\$2D2C 90-\$924D 680-\$BAEA 1260-\$4C22 100-\$B8B0 690-\$A2ED 1270-\$CBF4 110-\$5F0B 700-\$BDAF 1280-\$A4B3 120-\$581E 710-\$EE7A 1290-\$D4B5 130-\$1C98 720-\$4AF7 1300-\$60CF 140-\$9ADB 730-\$DDED 1310-\$E73E 150-\$8DFA 740-\$0CD1 1320-\$B072 160-\$7CEC 750-\$82D3 1330-\$28CB 170-\$B37A 760-\$508E 1340-\$B441 180-\$6860 770-\$A05D 1350-\$3AD0 190-SEAF2 780-\$9CC6 1360-\$588A 200-\$F88B 790-\$A581 1370-\$71D7 210-\$7BA2 800-\$0A78 1380-\$70C5 220-\$DD7A 810-\$3421 1390-\$530D 230-\$503B 820-\$600E 1400-\$FB15 240-\$2527 830-\$7B45 1410-\$2BA4 250-\$C9AF 260-\$B525 840-\$1C73 1420-\$0386 270-\$91E8 850-\$8DB8 1430-\$64B8 860-\$F9FD 1440-\$4248 280-\$10E1 870-\$6AB1 1450-\$6A07  $290 - SDD1F$ 880-\$C133 1460-\$54D9 300-\$8A39 890-\$6E8D 1470-\$5F49 310-\$AA29 900-\$5B1D 1480-\$0F99 320-\$2B72 910-\$E3E8 1490-\$7710 330-\$C761 920-\$F254 1500-\$BC8A 340-\$AC40 930-\$48A4 1510-\$AA42 350-SE8CB 940-\$1054 1520-\$1FDE 360-\$B7E2 950-\$08D0 1530-\$0C8A 370-\$AAAA 960-\$5C7F 1540-\$6FFD 380-\$1248 970-\$5D6F 1550-\$F4ED 390-\$0577 980-SE15A 1560-\$7E54 400-\$9DCB 410-SD7DE 990-\$6A85 1570-\$C1A4 420-\$3EF5 1000-\$6734 1580-\$311C 430-\$D9FF 1010-\$039D 1590-\$8165 440-\$AE7E 1020-\$A2DE 1600-\$7D1D 450-\$4ED7 1030-\$B861 1610-\$4B9B 460-\$7BFE 1040-\$F0FB 1620-\$C9C9 470-\$3674 1050-\$97B7 1630-\$6033 480-\$CE79 1060-\$F3BC 1640-\$E2BD 490-\$CDE4 1070-\$8636 1650-\$2C12 500-\$7C7B 1080-\$92B3 1660-\$33D1 510-\$3F21 1090-\$2197 1670-\$A8CD 520-\$CA4E 1100-\$19C1 1680-\$4425 530-\$568F 1110-\$4F3B 1690-\$44B8 540-\$D98A 1120-\$B550 1700-\$FA63 550-\$4C3E 1130-\$2BEC 1710-\$3A00 560-\$C977 1140-\$9442 1720-\$8D21 570-\$75D5 1150-\$DF13 1730-\$78C1 580-\$D536 1160-\$4868 1740-\$ADDD ULT5.MISC.EDIT 10 REM 20 REM Ultima V 30 REM Misc. Editor 40 REM By Kevin Lynch **50 REM** 60 REM (c) 1988 | 70 REM| By: The Byte Zappers

190 B\$ = "Ultima0V0Misc.0Editor0-" : NORMAL :B\$  $=$  "0" + B\$:Z\$ = B\$ + MID\$ (B\$,1,8) 200 B = 1: HOME : N = 7:A\$ = "Ultima0V0-OCheatOMenu": V = 2: GOSUB 490: PRINT : NORMAL: VTAB 4: INVERSE: PRINT SPC( 80): VTAB N + 7: PRINT SPC( 80) 210 FOR A = 5 TO N + 6: VTAB A: PRINT "0" ;: 770 760 F\$ = "N" NORMAL: PRINT SPC(78);: INVERSE: PRINT '0": NEXT 220 FOR O = 1 TO N: VTAB 5 + O: HTAB 12: NORMAL : PRINT "[0]00" ;N\$(O): NEXT :R = 1 230 IF U(R) = 1 THEN VTAB 5 + R: HTAB 39: INVERSE : PRINT \*\*\* : NORMAL 240 R = R + 1: IF R > N THEN GOTO 260 250 GOTO 230 260 NORMAL :P = 1 270 VTAB 5 + P: HTAB 13: INVERSE : PRINT CHR\$ (27);: PRINT "E" ;: NORMAL : PRINT CHR\$ (24); 280 PRINT : VTAB 20: HTAB 1: PRINT "[\* ;: INVERSE: PRINT "Ultima0V" ;: NORMAL : PRINT "]:" ;: INVERSE : PRINT CHR\$ (27); "FG" :: NORMAL : PRINT CHR\$ (24); 290 C\$ = MID\$ (Z\$,B,8): VTAB 20: HTAB 2: INVERSE : PRINT C\$;: NORMAL : FOR T = 1 TO 30: NEXT T:B = B + 1: IF B > LEN (Z\$) - 8 THEN  $B = 1$ 300 K = PEEK ( - 16384): IF K < 128 THEN GOTO 290 310 K = K - 128: POKE - 16368,0: IF K = 13 THEN 410 320 IF K = 21 OR K = 8 OR K = 10 OR K = 11 OR K > 48 AND K < 49 + N THEN VTAB 5 + P: HTAB 13: PRINT "0" :: GOTO 350 330 IF K = 21 OR K = 8 OR K = 10 OR K = 11 OR K > 48 AND K < 49 + N THEN VTAB 5 + P: HTAB 13: PRINT "0" ;: GOTO 350 340 GOTO 300 350 A = PEEK (49200):A = PEEK (49200) 360 IF K = 8 OR K = 11 THEN P = P - 1: IF P < 1 THEN  $P = N$ : GOTO 270 370 IF K = 21 OR K = 10 THEN P = P + 1: IF P > N THEN  $P = 1$ : GOTO 270 970 380 IF K < 49 OR K > 49 + (N - 1) THEN GOTO 270 390 P = K - 48: GOTO 270 410 G = LEN (N\$(P)) - 3: P\$ = RIGHT\$ (N\$(P), G) 420 PRINT 430 VTAB 20: HTAB 1: PRINT "[" ;: INVERSE : PRINT "Bye0Bye!" ;: NORMAL : PRINT "]:" ;  $440 L = 1$ 450 G\$ =  $P$ \$ + "........": R\$ = MID\$ (G\$,L,1): VTAB 20: HTAB L + 11: PRINT R\$;: INVERSE : PRINT CHR\$ (27) "FG" ;: NORMAL : PRINT CHR\$ (24);:  $L = L + 1$ : IF  $L > LEN$  (P\$) + 8 THEN 1030 GOTO 470 460 GOTO 450 470 U(P) = 1: ON P GOTO 530,570,610,650,690. 730,950: END 480 REM Menu for characters 490 H = (80 - LEN (A\$)) / 2: VTAB V: HTAB H: PRINT A\$;: RETURN 500 REM Poke value into Buffer 510 POKE N,(INT (A / 10) \* 16) + (A - INT (A / 10) \* 10): RETURN 520 REM Weapons & Armor 530 HOME : V = 2:A\$ = "Weapons0&0Armor" : GOSUB  $490$ : $W = 1$ : $N = 33280$ 540 PRINT :E\$ = W\$(W):D = LEN (E\$) + 2: GOSUB  $970$ :W = W + 1:N = N + 1: IF W > 48 THEN **HOME: GOTO 200** 550 GOTO 540 560 REM Spells 570 HOME: V = 2:A\$ = "Spells": GOSUB 490: PRINT : V = 3:A\$ = "In0order0to0cast0higher0 level Ospells Oyou O must Ohave Ocharacters OofOhigherOlevels": GOSUB 490:W = 1:N = 33344 580 PRINT :E\$ = S\$(W):D = LEN (E\$) + 2: GOSUB  $970$ :W = W + 1:N = N + 1: IF W > 48 THEN **HOME: GOTO 200** 590 GOTO 580 600 REM Scrolls 610 HOME :  $V = 2:AS = "Scolls" : GOSUB 490:W =$  $1:N = 33392$ 620 PRINT :E\$ = R\$(W):D = LEN (E\$) + 2: GOSUB  $970:W = W + 1:N = N + 1$ : IF W > 8 THEN HOME: GOTO 200 630 GOTO 620 640 REM Potions 650 HOME : V = 2:A\$ = "Potions" : GOSUB 490: W =  $1:N = 33400$ 660 PRINT :E\$ =  $P$(W):D = LEN (E$) + 2: GOSUB$  $970:W = W + 1:N = N + 1$ : IF W > 8 THEN HOME: GOTO 200 670 GOTO 660 680 REM Reagents 690 HOME : V = 2.A\$ = "Reagents" : GOSUB 490:W  $= 1:N = 33440$ 700 PRINT :E\$ = E\$(W):D = LEN (E\$) + 2: GOSUB  $970.W = W + 1:N = N + 1$ : IF W > 8 THEN HOME: GOTO 200 710 GOTO 700 720 REM Miscellaneous 730 HOME : V = 2:A\$ = "Miscellaneous" : GOSUB 490:N = 33152: PRINT :E\$ = M\$(1):D = LEN  $(E$) + 2$ : GOSUB 1030: PRINT :E\$ = M\$(2):D =

LEN (E\$) + 2:N = N + 2: GOSUB 1030 740 PRINT :E\$ = M\$(3):D = LEN (E\$) + 2:N = N + 2: GOSUB 970: PRINT :E\$ = M\$(4):D = LEN  $(E$) + 2:N = N + 1$ : GOSUB 970: PRINT :E\$ =  $M$(5):D = LEN (ES) + 2:N = N + 1: GOSUB 970$ 750 IF PEEK (33159) = 1 THEN F\$ = "Y" : GOTO 770 VTAB 10: PRINT CHR\$ (11); VTAB 10: PRINT M\$(6); "0(Y/N):" ;F\$; CHR\$ (8);: INPUT "" ;A\$: IF A\$ = CHR\$ (13) THEN GOTO 800 780 IF A\$ = "Y" THEN POKE 33159,1 790 IF A\$ = "N" THEN POKE 33159,0 800 PRINT:E\$ =  $M$(7):D = LEN (E$) + 2:N = N +$ 2: GOSUB 970 810 C = 33264:F = 8: GOSUB 1320 820 C = 33265:F = 9: GOSUB 1320 830 C = 33266:F = 10: GOSUB 1320 840 PRINT :E\$ = M\$(11):D = LEN (E\$) + 2:N = 33267: GOSUB 970 850 C = 33268:F = 12: GOSUB 1320 860 PRINT :E\$ =  $M$(13):D = LEN (E$) + 2:N =$ 33269: GOSUB 970 870 C = 33270:F = 14: GOSUB 1320 880 PRINT :E\$ = M\$(15):D = LEN (E\$) + 2:N = 33271: GOSUB 970 890 C = 33272:F = 16: GOSUB 1320 900 C = 33273:F = 17: GOSUB 1320  $910 \text{ C} = 33274 \text{ F} = 18$ : GOSUB 1320 920 C = 33275:F = 19: GOSUB 1320 930 GOTO 200 940 REM Save Updated Information 950 PRINT CHR\$ (4) "BSAVEOROSTER, A\$8000, L\$3FF": HOME: PRINT CHR\$ (4) "PREFIX/ ULTIMA5.EDIT": PRINT CHR\$ (4) "RUNO **STARTUP**\* 960 REM Print Prompt for items of 0-99 value 970 VTAB 10: PRINT CHR\$ (11): VTAB 10: HTAB 25: PRINT "(0-99)" : VTAB 10: HTAB 1: PRINT E\$: \*:\* ;: HTAB D: GOSUB 1010: HTAB D: INPUT \*\* ; A\$: IF A\$ = \*\* THEN RETURN 980 A = VAL (A\$): IF A > 99 OR A < 0 THEN GOTO 990 GOSUB 510: RETURN 1000 REM Print actual amount of item 1010 VTAB 10: HTAB D: PRINT INT ( PEEK (N) / 16) \* 10 + ( PEEK (N) - INT ( PEEK (N) / 16) \* 16);: RETURN 1020 REM Print Prompt for items of 0-9999 value 1030 VTAB 10: PRINT CHR\$ (11): VTAB 10: HTAB 25: PRINT "(0-9999)" ;: PRINT : VTAB 10: PRINT E\$; ":" ;: HTAB D: GOSUB 1090: HTAB D: INPUT \*\* ; A\$: IF A\$ = \*\* THEN RETURN 1040 A = VAL (A\$): IF A > 9999 OR A < 0 THEN 1050 GOSUB 1070: RETURN 1060 REM Poke value into buffer 1070 POKE N, INT (INT (A / 100) / 10) \* 16 + INT (A / 100) - (INT (INT (A / 100) / 10) \* 10): POKE N + 1, (INT ((A - (INT (A / 100) \* 100)) / 10) \* 16) + (A - ( INT (A / 100) \* 100) - INT ((A -INT (A / 100) \* 100) / 10) \* 10): RETURN 1080 REM Print actual amount of item 1090 U = INT ( PEEK (N) / 16) \* 10 + ( PEEK (N) -INT ( PEEK (N) / 16) \* 16): J = ( INT ( PEEK (N + 1) / 16) \* 10) + ( PEEK (N + 1) - ( INT ( PEEK (N + 1) / 16) \* 16)): PRINT U \* 100 + J;: RETURN 1100 REM Data for Main Menu 1110 DATA "1) OWeapons 0& OArmor", "2) OSpells", "3) OScrolls", "4) OPotions", "5) OReagents", "6) Miscellaneous", "7) OQuit" 1120 REM Data for Weapons & Armor 1130 DATA "LeatherOHelm", "ChainOCoif", "Iron0Heim", "Spkd0Helm", "Sm.0Shield", "Lg.0Shield", "Spkd.0Shld", "Shld/Magic",<br>"Shld/Jewel", "Cloth", "Leather" 1140 DATA "RingOMail", "Scale", "Chain", "Plate" "Myst.0Armr", "Dagger", "Sling", "Club", "FimngOOil", "MainOGauch", "Spear", "Thrwng0Axe", "Sht.0Sword", "Mace" 1150 DATA "Morn. OStar", "Bow", "Arrows" "Crossbow", "Quarrels", "LongOSword", "2H0Hammer" , "2H0Axe" , "2H0Sword" , "Halberd", "Chaos \Swrd", "Magic \Bow" 1160 DATA "Silver0Swd", "Magic0Axe", "GlassOSwrd", "JewelOSwrd", "Myst.OSwrd", "Inv.Oring", "Prot.ORing", "RegenORing", "Am/ Turning", "Sp. Ocollar", "Ankh" 1170 REM Data for Spells 1180 DATA "InoLor", "GravoPor", "AnoZu", "An0Nox", "Mani", "An0Ylem", "An0Sanct", \*AnoXenoCor", "ReloHur", "InoWis", "KaloXen", "InoXenoMan", "VasoLor" "Vas0Flam", "In0Flam0Gr", "In0Nox0Gr", "In0Zu0Grav", "In0Por" 1190 DATA "AnôGrav", "InôSanct", "InôSanctôG", "Uus0Por", "Des0Por", "Wis0Quas", "in0Bet0Xen", "An0Ex0Por", "In0Ex0Por" "Vas0Mani" , "In0Zu" , "Rel0Tym" , "In0Vas0Py" . "Quas0An0Wi" , "In0An" 1200 DATA "WisOAnOYle", "AnOXenOEx". "Rel0Xen0Be", "Sanct0Lo", "Xen0Corp", "In©Quas©Xe", "In©Quas©Wi", "In©NoxOHur", "In0Quas0Co", "In0Mani0Co", "Kal0Xen0Co", "In0Vas0G0C", "In0Flam0Hu", "Vas0Rel0Po", "An0Tym"

1670 REM

8

**1650 REM** 1660 POKE N, INT (INT (A / 100) / 10) \* 16 + INT (A / 100) - (INT (INT (A / 100) / 10) \* 10): POKE N + 1, (INT ((A - (INT (A / 100) \* 100)) / 10) \* 16) + (A - ( INT (A / 100) \* 100) - INT ((A -INT (A / 100) \* 100) / 10) \* 10): RETURN

1640 REM Poke value into buffer

1630 REM

1600

1620 GOSUB 1660: RETURN

1600 VTAB 10: PRINT CHR\$ (11): VTAB 10: HTAB 25: PRINT \*(0-9999)\* :: PRINT : VTAB 10: PRINT E\$; ":" ;: HTAB D: GOSUB 1700: HTAB<br>D: INPUT "" ;A\$: IF A\$ = "" THEN RETURN 1610 A = VAL (A\$): IF A > 9999 OR A < 0 THEN

1570 REM 1580 REM Print Promot for items of 0-9999 value **1590 REM** 

16);: RETURN

**GOTO 1500** 

1560 VTAB 10: HTAB D: PRINT INT ( PEEK (N) / 16) \* 10 + ( PEEK (N) - INT ( PEEK (N) / 16) \*

80 REM

1540 REM Print actual amount of item **1550 REM** 

1530 REM

1520 GOSUB 1420: RETURN

90 REM 100 CLEAR: NOTRACE: ONERR GOTO 1300 110  $N = 7:$  DIM N\$(N), W\$(48), S\$(48), R\$(8), P\$(8), E\$(8)  $MS(19)$ , D(16): D\$ = CHR\$ (4): PRINT D\$ "PR#3" 120 FOR R = 1 TO N: READ N\$(R): NEXT : FOR W  $= 1$  TO 48: READ W\$(W): NEXT : FOR S = 1 TO 48: READ S\$(S): NEXT 130 FOR R = 1 TO 8: READ R\$(R): NEXT : FOR P  $= 1$  TO 8: READ P\$(P): NEXT : FOR E = 1 TO 8: READ E\$(E): NEXT : FOR  $M = 1$  TO 19: READ M\$(M): NEXT : FOR R = 1 TO 16:D(R) = 0: NEXT 140 REM Set variables for title screen 150 HOME : PRINT : A\$ = "Ultima0V" : V = 12: GOSUB  $490:$ A\$ = "Misc. $0$ Editor" : V = 13: GOSUB  $490:$ A\$ = "By" : V = 15: GOSUB  $490:$ A\$  $=$  °0The0Phantom" :V = 17: GOSUB 490:A\$ = "00Insert0Britannia0Disk0 And0Press0a0Key" :V = 22: GOSUB 490 160 REM Load in character information 170 GET A\$: PRINT CHR\$ (4); \*PREFIX/BRITAN NIA" : PRINT CHR\$ (4); "BLOADOROSTER" 180 REM Main Menu

**COMPUTIST #74** 

**Readers Data Exchange** 

#### **User #1082 Jack Moravetz**

9732:60 9 Divide by 16, accumulator=slot Mask off all other high bits Turn in Cx, where x=slot Store it C5 SEC AND #\$07 ORA #\$CO STA 81 LOX \$#00 STX 80 965A:60 RTS 965B:01 030507 FF 966E:7496 Store zero for indirect indexing 9636:BC 5B 96 LOY 965B,X Load Yindex vale 9639:B180 LDA (80), Y Load CxO0+Y ID byte, where x=slot 963B:DD 60.96 CMP 9660.X Compare to known 5.25" interface values 963E:00 OA BNE 964A (+CA) Not equal, try another slot INX Increment the Xindex CPX #\$05 Did we check all 5values? BCC 9636 (-OF) No, go through more Go to the ONLINE compare &CP 9648:900A BCC 9654 (+OA) Carry clear means it's an ORIGINAL 962C:29 07 962E:Q9CO 9630:8581 9632:A200 9634:8680 9640:E8 9641:E005 9645:90 F1 9645:20 65 96 9670:FO 12 9660:C5 file called MP. Checking the starting address of the file revealed it loads in at \$9600. Searching for references to \$9600 I found two JSR 9600's, one on disk C and one on disk D. Changing these to NOP NOP CLC (EA EA 18) results in a deprotected backup. The following is a listing of the copy protection and an explanation of what it's doing as it would be in memory: 9600:AO 30 BF LOA BF30 Load last slot accessed 9603:29 FO AND #\$FO Mask off drive number 9605:8D 20 96 STA 9620 Store in temp 9608:AO 00 LOY #\$00 96OA:B9 32 BF LOA BF32,Y Load first device number 9600:29 FO AND #\$FO Mask off drive number 960F:CO 30 BF CMP BF30 Compare to last accessed 9612:FO OF BEQ 9623 (+OF) If equal, then continue 9614:C8 INY Increment Yindex 9615:00 F3 BNE 960A (-OO) and try another device 9617:38 SEC If no matches, the set carry (CP failed) 9618:BO 3A BCS 9654 (+3A) Go to the return section 961 A:B9 32 BF LOA BF32,Y Load the device number 9610:29 FO AND #\$FO Mask off drive 961 F:C9 FF CMP #\$FF 9621 :FO 31 BEQ 9654 (+31) 9623:8C 4B 96 STY 964B Store device index number 9626:85 2B STA 2B Store slot times \$10 9628:4A LSR 9629:4A LSR 962A:4A LSR 962B:4A LSR 9673:60 RTS 9674:020000600B 9672:38 964A:AO FF LOY #\$FO 964C:88 DEY 964D:10 CB BPL 961A (-35) 964F:AC 31 BF LOY BF31 9652:D0 C6 BNE 961A (-3A) Keep trying to find slot 9654:AD 20 96 LDA 9620 Load temp<br>9657:8D 30 BF STA BF30 Tell ProDOS it was the 9657:8D 30 BF STA BF30 last accessed device Return to caller 5.25" disk interface 10 byte locations 9660:200003 3C 00 Expected 10 byte values Where x=slot, CxO1=20, Cx03=OO, Cx05=03 on most disk drive interfaces. Cx07=3C and  $CxFF=00$  on the 5.25"  $(Cx07=00$  and CxFF=dispateh address on 3.5") interface. 9665:A5 2B LOA 2B Load slot time \$10 9667:80 7596 STA 9675 Store in parameter table 966A:20 00 B5 JSR BFoo ProDOS 8 Machine Language Interface Comand number for ONLINE 9674 Parameters start at \$9674 in memory BEQ 9684 (+12) Accumulator=OO for no errors Otherwise set carry for 'CP failed' Return to \$9648 Buffer=\$6000, Pathname length=\$OB 9679:4341 5240 45 4E 2E 54 49 40 45 CARMEN.TIME (path name) 9684:A0 00 60 LOA 6000 load the volume length byte

Softkey for... Sports Scheduler version C.I2

*Sports Software Associates*

Copy the disk with any copier that will ignore errors or format a ProDOS disk and copy all the files to it.

Using a sector or block editor, scan for the bytes DO 03 AS OC and change the DO 03 to EA EA. Write the changes to the disk. Next scan for the bytes A0 FC 8C 6B D3 and change them to 4C EB D6 EA EA. Write the changes to the disk. Finally scan for the bytes 38 60 18 6000. Make these changes:

Pointer to 'INSERT ORIGINAL... Print it to the screen Pointer to 'PRESS ANY KEy.... Print it to the screen JSR 459A LOA #\$32 STA 44FE LOA #\$91 LOX #\$97 JSR 40E9 JSR 4F3A JSR 4F3A LOA #\$B6 LOX #\$97 JSR 40E9 JSR AEAO JSR ASF4 JMP 719C AO:2OE94D BO:203A4F B3:203A4F B6:A9B6 B8:A297 A1:2O 9A45 A4:A9 32 A6:80 FE 44 A9:A9 91 AB:A297 Jump back up to 9C (do CP again) LOY 4435 Continue with the program C6:AC3544 BA:2OE940 BO:2OAOAE CO:2O F4A8 C3:4C9C 71 9C:20 00 96 JSR 9600 Go do the copy protection 9F:90 25 BCC C6 (+25) Carry clear means CP passed (original)

To make a deprotected backup of the four 5.25" disk set of Where in Time is Cannen Sandiego follow these steps:

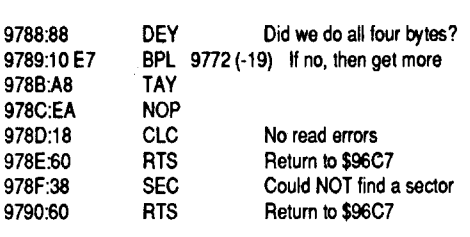

1. Make a fast copy of all four disk sides

2. Make the following edits to the following disks:

Io<br>EA EA 18 Disk side D Disk side C ilk Sci Byte From To International Science<br>\$20 \$0E \$9C 2000 96 EA EA 18 Trk Sct Byte From<br>\$1F \$0F \$9C 2000 8 F  $\overline{2000}$  96

There you have the copy protection routines outlined. First the routine finds the last accessed slotnumber and stores it. Then it does aONLINE call, or reads block 2 and gets the name of the disk. This is important, because it also brings the drive head to track zero. Then it looks for sector seven and at the end of sector seven is the PROLOK byte sequence. Starting at 9791 in memory is the text for "INSERT ORIGINAL PROGRAM DISK SIDE A", at 97B6 is "PRESS ANY KEY TO CONTINUE", and finally at 9701 is "WELL DONE" and the rest of the normal text for completing a case. The copy protection doesn't return or store any special values (but does clear the carry as a flag), so simply killing the calls to it deprotects this one. The code on the disk looks like this:

3. Write each sector back to the disk

4. Use/play off the newly deprotected backups

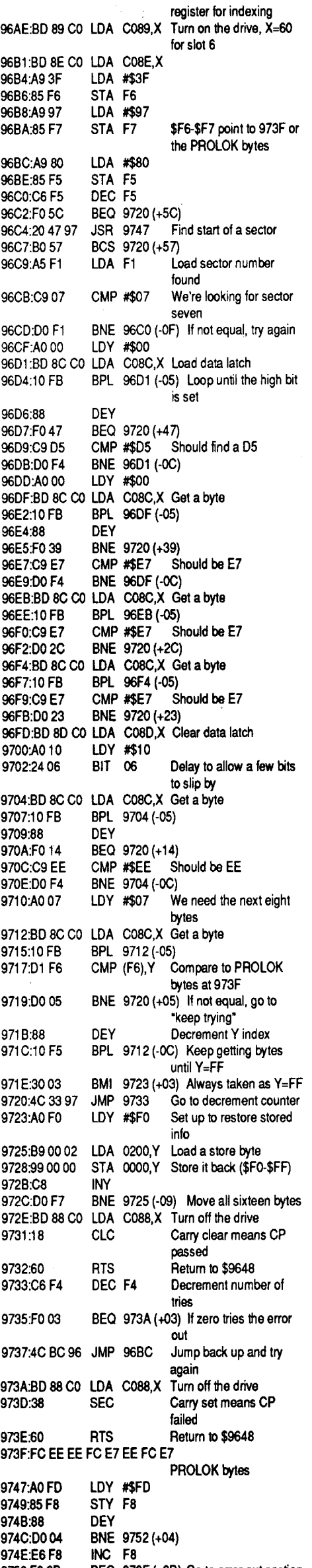

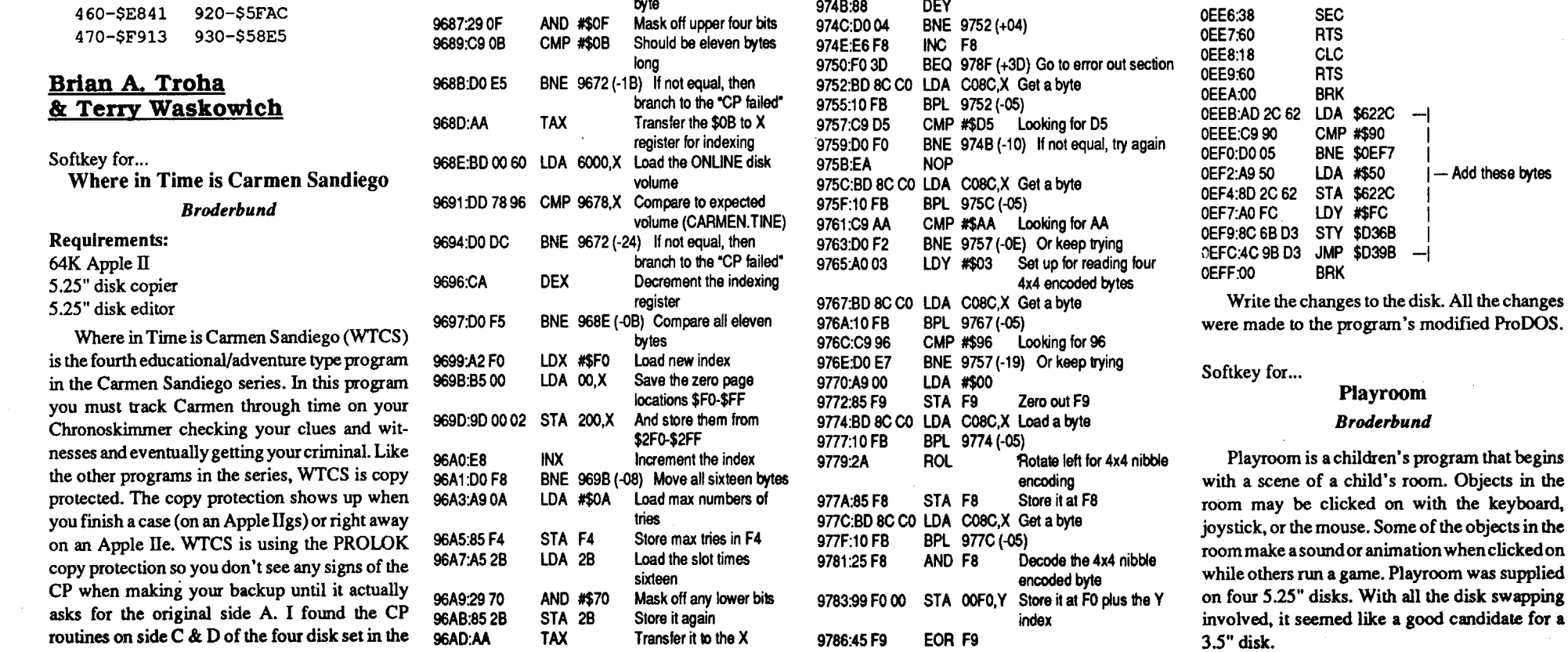

1210 REM Data for Scrolls 1220 DATA "VasOLor", "RelOHur", "InOSanct". 'InOAn' , 'InOQuasOWis' , 'KalOXenOCorp' , 'InOManiOCorp' , 'AnOTym' 1230 REM Data for Potions 1240 DATA 'Blue' , 'Yellow' , 'Red' , 'Green' , 'Orange' , 'Purple' , 'Black' , 'White' 1250 REM Data for Reagents 1260 DATA "SulfurOAsh", "Ginseng", "Garlic", 'Sp.OSilk' , 'BloodOMoss' , 'Blk.OPearl' , 'Nightshade' , 'Mandrake' 1270 REM Data for Miscellaneous 1280 DATA 'Food' ,'Gold', 'Keys', 'Gems', 'Torches' , 'GrapplingOHook' , 'MagicOCarpet' , 'Shard/Falsehood' , 'ShardlHatred' , 'Shard/ Cowardice' , 'Spyglass' , 'HMSOCapeOPlan' , 'Sextants' , 'PocketOWatch' , 'SkuliOKeys' , 'Amulet' , 'Crown' , 'Sceptre' , 'BlackOBadge' 1290 REM Error Checking 1300 PRINT : PRINT "Error..OmakeOsureOthe OBritanniaOdiskOisOinOtheOdrive' : GET A\$: RESTORE: CLEAR: GOTO 100 1310 REM Print and Poke the value of item 1320 IF PEEK (C) = 255 THEN F\$ = 'Y' : GOTO 1340 1330 F\$ = 'N' 1340 VTAB 10: PRINT CHR\$ (11 );: VTAB 10: PRINT M\$(F); \*\*\* (Y/N):\* ;F\$; CHR\$ (8);: INPUT  $...$ ;A\$: IF A\$ =  $...$  THEN RETURN 1350 IF A\$ = 'Y' THEN POKE C,255 1360 IF A\$ = 'N' THEN POKE C,O 1370 RETURN 940-\$B426 950-\$B345 960-\$7CCF 970-\$77FO 980-\$8091 990-\$4207 1000-\$lE3A 1010-\$A964 1020-\$F999 1030-\$EE33 580-\$B035 1040-\$4C34 590-\$1F97 1050-\$29D3 600-\$E40A 1060-\$FFAC 1070-\$349B 620-\$B5F1 1080-\$0F63 630-\$C21C 1090-\$505B 640-\$CB69 1100-\$3FC5 650-\$5E39 1110-\$B42F 660-\$9737 1120-\$0B17 1130-\$1530 680-\$65B1 1140-\$CF65 690-\$2A94 1150-\$34DA 700-\$A4C8 1160-\$5CDC 710-\$09E3 1170-\$BC24 1180-\$2067 730-\$C6A1 1190-\$1900 740-\$5557 1200-\$62F5 750-\$9F7F 1210-\$61F4 760-\$7D88 1220-\$11CA 770-\$ED4F 1230-\$EAE7 780-\$6DA3 1240-\$1C49 790-\$40E0 1250-\$BD96 800-\$8D32 1260-\$C614 810-\$A3C2 1270-\$14BC 820-\$DF87 1280-\$3E49 830-\$303C 1290-\$0F99 840-\$7DOE 1300-\$17F6 850-\$6758 1310-\$5448 860-\$31AD 1320-\$E827 870-\$801C 1330-\$1E81 880-\$4728 1340-\$DEED 890-\$3514 1350-\$906A 1360-\$C7B2 900-\$6587 1370-\$937B 910-\$7A68 Checksums 480-\$A753 490-\$8BB8 500-\$6090 510-\$CF59 520-\$028E 530-\$4234 540-\$0435 550-\$513B 560-\$28CO 570-\$OEB6 610-\$9AF2 670-\$32CA 720-\$00F8 920-\$5FAC 10-\$BADO 20-\$9B13 30-\$403B 40-\$AD92 50-\$C899 60-\$FF65 70-\$A3BF 80-\$A900 90-\$9240 100-\$A2BE 110-\$60AC 120-\$6A79 130-\$8BFO 140-\$030A 150-\$B9F2 160-\$C070 170-\$4C40 180-\$4217 190-\$9AF7 200-\$1884 210-\$B8E5 220-\$80BO 230-\$2528 240-\$E090 250-\$F3B1 260-\$8ACO 270-\$15E5 280-\$48BA 290-\$08A4 300-\$2138 310-\$lEF4 320-\$250F 330-\$3EF1 340-\$5F7F 350-\$8021 360-\$6ACO 370-\$F7E8 380-\$OE76 390-\$19B4 410-\$024A 420-\$OAC8 430-\$2785 440-\$167C 450-\$0423 460-\$E841

#### **COMPUTIST .74 Readers Data Exchange** 9

#### Putting Playroom on 3.5" disk

Since all four of the disks for Playroom had the volume name /pLAYROOM, I thought it would be really easy to put them all on a 3.5" disk. But the program kept crashing after it booted. Once more, some changes had to be made to the file PLAYRooM.SYSTEM.

Gnarly Golf is another crazy miniature golf type game along the same lines as Zany Golf (Electronic Arts). The graphics and game holes are very good and that makes the game enjoyable. The program comes on two disks and has a special formatted block \$63F (the last block on the disk) that contains some data bytes. Although

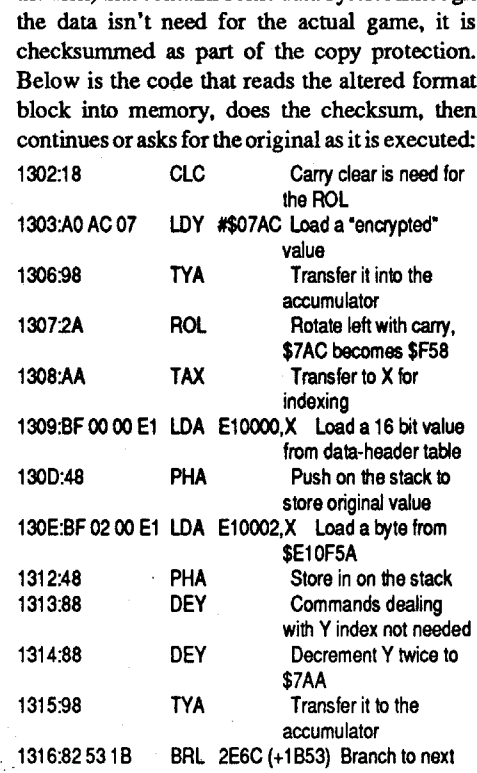

Playroom seemed to be a fairly normal Pro-DOS when it booted although the screen was blank during the boot. When a copy was run, the program would go to the quit code. The protection was found in the file PLAYROOM. SYS-TEM. The remaining three disks had no protection on them. Here is the protection code that I found and four ways of defeating it. You only have to do one of the changes.

# Groucho Tarz PA

#### <u>User #226</u> Edward Teach

#### <u>User #926</u> Vince Andrews

I would like to make this urgent plea to all Computist readers. SUPPORT COMPUTIST NOW!!! I have purchased many back issues in the last couple of months, written to all the Apple owners I can find. and joined the club Computist has formed. I strongly urge you to support them in every way, especially financially. It only costs a few cents to write to someone else and tell them about Computist and how it can help them. Back issues only cost a few dollars, and every one you ordermeansthatmany dollars longer we willstill be able to receive new issues of Computist. I propose that all readers buy at least one back issue for each softkey they have ever used from Computist. If you have all the back issues, fme. Just get one new subscriber for each softkey you've ever used. If we even get close to meeting this goal, Computist will be with us forever. And I don't know about the rest of you, but I don't know what I'd do without it! There's an interesting development going on at Beagle Bros. Did you know that they are giving certain of their programs away to ANYONE who downloads them? That's right, as their older software products (such as Beagle Basic, Pronto DOS, and Mechanic) are out of stock, they are being placed on a BBS where ANYONE can download them. According to a Beagle flyer, "If you have received a Beagle Bros catalog in the past, you might be wondering what happened to all the old Beagle Bros utility programs. like DOS Boss and Silicon Salad. They are not in this catalog. but they are still alive and well on Pro-Beagle-the Beagle Bros bulletin board." The programs that were on the system when I called it included the following: Beagle BASIC Pronto DOS Alpha Plot Beagle Bag DCode Silicon Salad ExtraK Utility City

I have beenaskedhowI deprotectdisks. Well. sometimes, it is just by luck. This is a prime example of luck. This disk was COPYA to begin with, but a copy would not run. Looking at the files on the disk showed that there was a program named STARTUP. Thislooked like a goodplace to begin the search for protection. I bloaded the file and list the memory location in the monitor. The very first thing that was done was to load the accumulator with a #\$00 and then store that number in memory location \$0287. All I did was

> The catalog also goes on to say "Like we said, these programs are free. You are welcome to use

10 **Readers Data Exchange COMPUTIST #74** 

#### Softkey for... Sporting News Baseball

#### *Epyx*

This is your normal EPYX protection. So not to take up valuable column space with the ordinary, here are the bytes to change:

2.Tell DOS to ignore checksum and epilog errors and use COPYA to copy the disk. POKE 47426,24 **RUN COPYA** 

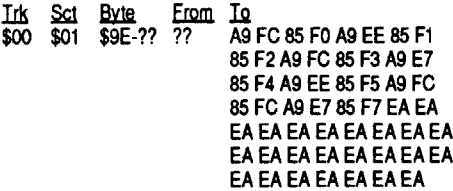

Lots of EA's I know, but I thought that you might like something different. And speaking of different, how would you like to be the first one on your block to add a new feature to this game. Scanning around in memory I located a picture that is loaded but not called. The above sector edits will allow the game to boot and run, butwith a few additional sector edits we can add something neat.

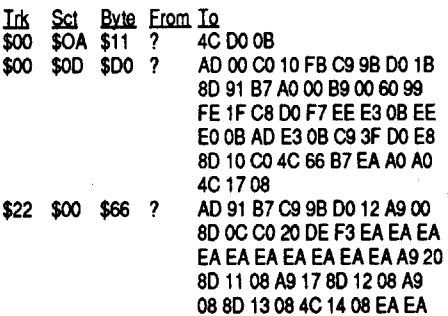

Do not worry about the from bytes (they are almost all \$00).These changes tumoffthedouble Hires (JSR \$F3DE) and also tum off the 80 column card (LDA #\$OO..STA \$COOC). Now boot the disk and when the picture of the baseball player appears press ESC, any other key and the game proceeds normally. Remember.."Basabawl Bin Berry Berry Good to me".

As a final note, I am really happy that the COMPUTIST covers computers other than the Apple. I have sold my IIe and gone off into IBM land. Not that there was anything wrong with the Apple, but instead, work is alot easier for me if I can do some stuff at home.

I was one of the "Hardcore Computists", which means that that group is now short on members. So if you would like to help the other computists. all you have to do is write a general articleon any subject and send itoffto Mr. Haight under the "Computists" name. I also need someone to take over the role of "Nissel Watch". we can't let him go back to those short softkeys, he was doing so well. Enjoy. I'll be back.

 $\blacksquare$  End of BBS News  $\blacksquare$ 

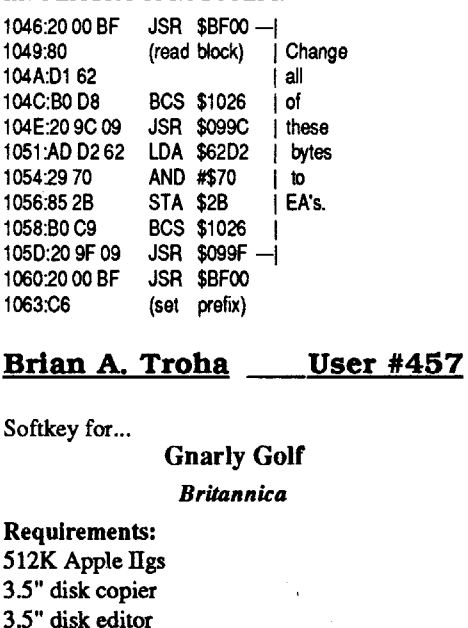

#### (User #457) Brian A. Troha

#### Note on QIX GS SoftKey

To Vince Andrews: You only need to make the first edits onblock4DS, for the fourth editchange the 90 09 to 8009. Lastly, include the edit on block \$5B4. Trustme I know all about Taito's CP routine (as I have sourced the entire NovaLogic copy protection routine). StarBuck got his info from a auto-patch program I wrote in BASIC.

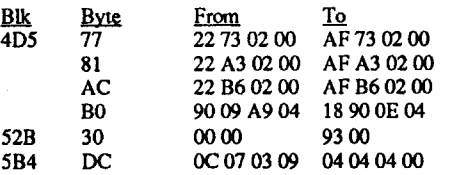

QIXGS Softkey for...

#### Note on Arkanold IT

Arkanoid II can be cracked in the same manner as Vince Andrews QIX softkey, instead of the 22 73 02 00 look for 22 73 08 00 and use the 08 for the other two changes and again change the 90 09 to 8009. On all GS wares the OC 07 03 09 will appear, change these bytes to four bytes that add up to 12 or less.

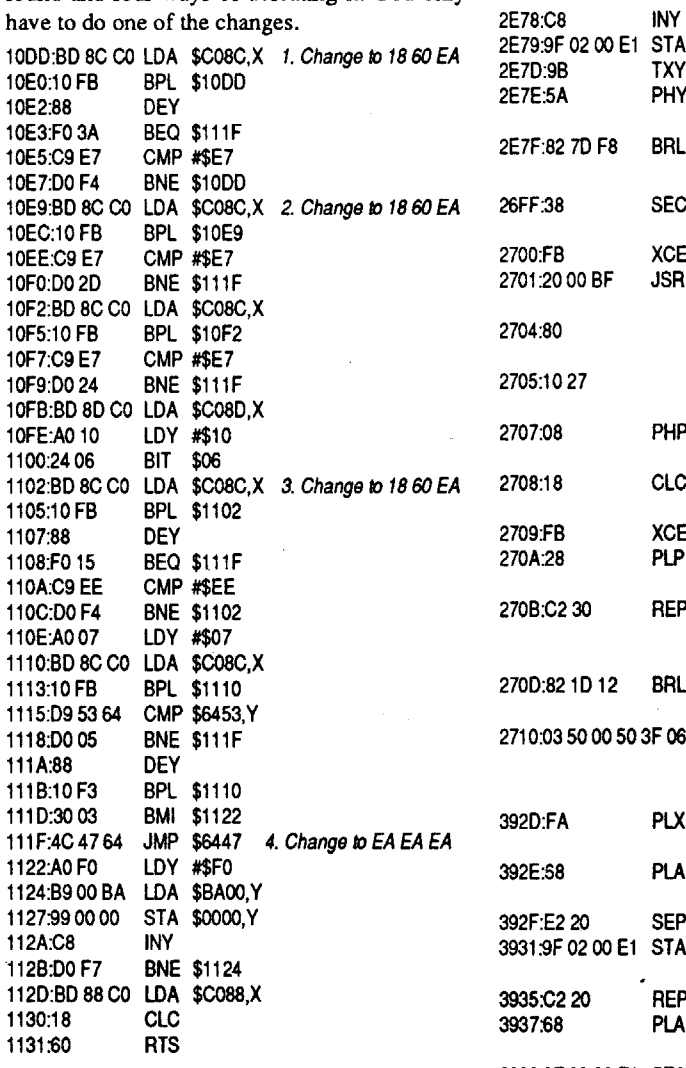

Ispent a day and night trying to figure this one out and if it wasn't for Starbuck and his softkey for Arkanoid (#70), then I would never have figured itout!

26FF, like JSR 26FF or lMP 26FF. It's easy to find the block read call, but then you must go forward to find clues on what to look backwards for. After I found the STA El0002.X command at 3931 I searched for references to E10002 and uncovered the beginning of the CP routine.

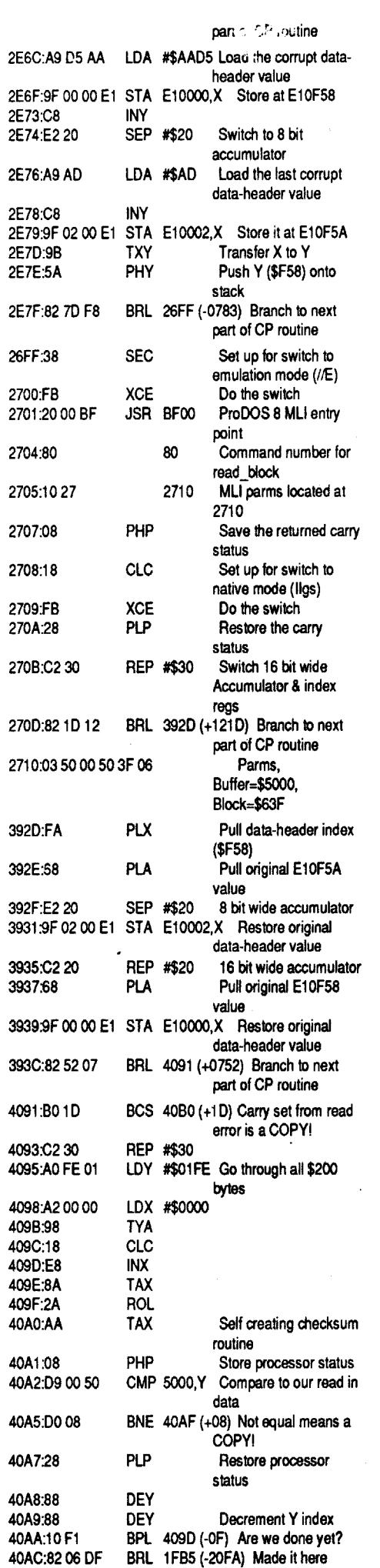

The easiest way I can think of to bypass the copy protection routines would be to change the LDY #\$07AC at 1303 (in memory) to JMP IFBS, which is the "it·s okay to continue the program" section of code. So now, the first thing the copy protection routine does is clears the carry and jumps to the continue section allowing you play the game! The easy step by step method would be:

1. Make a copy of both Gnarly Golf game disks (ignore the read error on block\$63Fondisk 1).

#### Softkey for... Bubble Bobble

2. Make the following changes to a copy of disk 1:

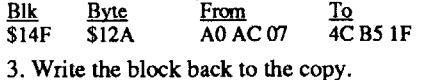

Store the original disks in a safe place and use the copy to play from. *Optional:* Upload the program to your hard disk.

#### Softkey for...

#### John Madden·s Football *Electronic Arts*

to make the accumulator load a #\$01 and the doc check was bypassed. As I said... luck plays a major role sometimes.

#### CALL-151 BLOAD STARTUP 2001:01 BSAVE STARTUP, A\$20oo, L\$80

#### *Taito*

There have been several Taito games on the most wanted list for awhile. Hopefully, this one is still there. I found a JSR \$9800 in the boot process. This JSR went directly to another JSR, all that is required is to bypass the first JSR. Why does this work? Well I wish I had an answer.

1. Boot your DOS 3.3 system disk.

3.Make the following sector edits to the copy.

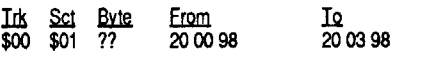

BRL 1F85 (-2OFA) Made it here means an ORIGINAL PLP Failed checksum comes here BRL 1FA3 (-2110) Couldn't read altered format comes her JSR 4OB3 Ask for the original disk LOX #\$0019 LDY #\$0000 X & Y values for short delay BNE 1FAC(-Q3)

4OBO:82FO DE

4OA7:28

4

4OAF:28

40<br>40

DEY

OEX

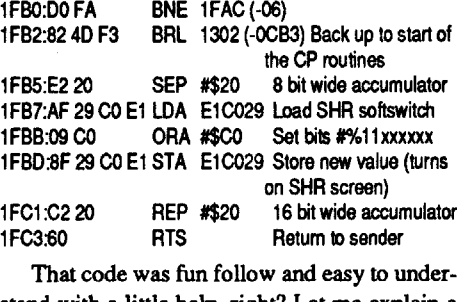

stand with a little help, right? Let me explain a little bit, starting at ElOFS7 through ElOF6C are the current address/epilogue/data marks to use for reading or writing to a 3.5" disk, only they are listed backwards. So at ElOF58 is AD AA DS, the standard data-header values listed backwards. The protection changes these values to DS AA AD or simply turns them around. Then CP routine issues a normal ProDOS 8 block read using the altered data headers and the block should read in correctly. Then the CP routine restores the original values and goes to the checksum routine to verify data from that block. The programmers used BRL (BRanch Long) commands to make the code harder to back trace. So you couldn't just search for hard references to

1FA3:2OB34O 1FA6:A21900 1FA9:AO 00 00

1FAC:88 1FAD:00 FO 1FAF:C8

Putting "Who Framed Roger Rabbit?" on 3.5" disk

them as much as you want--even share them with your friends. But please don't give away any programs other than those listed here."

As always, I am willing to correspond with any and all Computist readers. Just contact me at:

The number for Pro Beagle is (619) 558- 6151. When you call, all you have to do is give your name and city. You'll get immediate access to the downloads, all of which are compressed using Shrinkit (which is also available on the board). I wish more software companies would follow this trend with their older wares. To begin with, it's a great promotional gimmick because it gets a company's name out there in the public eye and shows what kind of software they're capable of producing. But it also means that those who bought and use outdated software will be able to find replacement copies when they want it. My only complaintis thatBeagleBros doesn't install documentation files on the disks. But considering the price of the software, I should expect to get what I pay for...

Groucho Tarz P.O. Box 200-X Sewickley, PA 15143-0600

#### Math Blaster Plus GS

#### *Davidson*

This program uses GS/OS but uses the old ProDOS 16 (but still GS/OS compatible) READ BLOCK command of 22. The GS/OS calls are all made from a little subroutine on Block \$9. It looks like this:

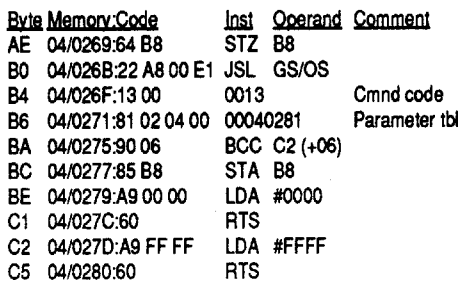

This subroutine is used repeatedly by loading the Accumulator with a hex value and then storing the Accumulator at memory location 04/ 026F. This changes the GS/OS Command Code. All the normal GS/OS calls that are part of the program will have no error so the Carry will be clear and #FFFF will be loaded in the Accumulator.When a 22 is loaded at 04/026F, the READ

lanca Software has a winner in its release of the game RISK. Very smooth scrolling highlights this excellent adaptation. The game can be played with joystick, mouse, or keyboard. If you like RISK, then be sure to pick up this one.

Requirements: Blank 3.5 disk

 $Copy II+$ 

In COMPUTIST#68, p.17, the Sky Phantom softkeyed WFRR. Just above the sector edit for the softkey I noticed the ProDOS pathnames for the four sides of the 5.25 disks. They are: / DISKISIDEA, /DISKISIDEB. /DISK2SIDEA, /DISK2SIDEB. Isearched allfoursides ofWFRR using Copy 11+ sector editor scan for text and found the pathnames only appear once. Just below the pathnames are the textmessages to insert the appropriate side. They are: Disk 1, Side A. etc. Both the protection and the ProDOS pathnames are in the file "MASTER.SYSTEM". So, we'll NOP out the JSR to the protection and change the pathnames from volumes to subdirectories on our 3.5" volume.

> Blk Byte From To \$13 \$15D 90 05 C9 27 18 80 0C 27

A friend of mine gave me the 3.5" version of Counting Critters and asked me to softkey it. I usually do not have any problems with 5.25" programs when it comes to deprotection, but3.5" programs are another story. Booting the disk up reveals that the operating system it uses is a modified DOS 3.3, not ProDOS. When the disk is booted you see an Applesoft prompt (DOS 3.3 telltale sign). There are several modified DOS 3.3 packages on the market, AmDOS for ex-

- 1. Format a blank 3.5" disk ProDOS, naming it WFRR.
- 2. Copy the files ProDOS and MASTER. SYS-TEM from boot side of original 5.25" disk.
- 3. Use 3.5" sector editor from Copy II+to scan for 2000 IB 9003 4C 3C lA and change these 8 bytes to EA (NOP).
- 4. Scan for text:/DISK1SIDEA. Press T in Copy 11+ sector editor to change this to:/WFRR/ SID1A. (Note: The number of characters must not change, hence no E in SIDIA.)
- 5. Change the remaining 3 pathnames:/WFRR/ SID18, /WFRR/SID2A, and /WFRR/SID2B.
- 6. Change the 4 text messages from "Disk I,Side A......" to " Volume WFRR ". (Note: Type a space before and after "Volume WFRR" so it has the same number of characters as the original text.) Write the sector back to disk.
- 7. Use Copy 11+ create subdirectory to create 4 subdirectories: SIDlA, SIDIB, SID2A, and SID2B.
- 8. Copy all the files on SIDE1 A except PRODOS and MASTER.SYSTEM to subdirectory SIDIA.
- 9. Copy *all* the files on sides IB, 2A, and2B to the appropriate subdirectory. Done! Enjoy.

6. Load up the main file and remove the crash call: CALL·151 BLOAD RISK.SYSTEM,A\$2000,TSYS **210D:EA EA EA**  $was\,4C\,00\,80$ BSAVE RISK.SYSTEM,A\$2000,TSYS

You're done!

1. Boot your Super IOB disk. At the prompt (]), type: POKE 47426,24

Softkey for...

#### Counting Critters *MECC*

#### Softkey for... The Three Stooges GS

*Cinemaware Corporation*

#### Requirements:

Original Three Stooges disks (2 - 3.5 disks)

2 blank 3.5 disks A 3.5 disk copier that will ignore errors (like

Copy II Plus)

A ProDOS block editor

Three Stooges for the GS is amust for anyone who enjoys the antics of that famous trio of characters. Moe, Larry, and Curly have to save the orphanage by doing various odd jobs. The odd jobs are based on scenes from their movie shorts. For example, in one odd job you (as Larry) have to get the Philco radio from a store and getitback before round six ofCurly's boxing match so he can win the bout. Along the way you. have to avoid various items on the street such as dogs and boxes. The digitized sounds make this game a truly enjoyable experience. I have yet to see anyone not smile when Moe slaps the other two stooges around or when Curly says "Ruff Ruff'. The protection is not too shabby either. I couldkiIlmyselfon this one because I committed a cardinal sin: I forgot to take notes while I was deprotecting a program! I really hate myself for this one because it was my first GS softkey. All I can tell you is that I looked at all the other GS softkeys in Computist, and I then searched the disks for code that resembled code in those softkeys. I finally came up with a crack (!) but alas I forgot why I did what I did. All I remember is that a smartport read error has a return value of \$27 and the check for it is CMP #\$27 (C9 27).

#### Cookbook Method

- 1. Copy both original Stooges disks onto the blank 3.5 disks using your whole disk copier. You will get some read errors on disk #1. Ignore them.
- 2. Boot up your blockeditor and make the following edit to the COpy of disk #1:

3. Write that block back to disk, and you're done! Putthe originals away in a safe place and enjoy your backups.

Requirements: 64KApple Blank 3.5" disk Initialized DOS 3.3 5.25" disk Demuffin Plus FlD (from DOS 3.3 System Master) AmDOS or equivalent Disk searcher/sector editor

For Math Blaster Mystery 3.5", they are bytes \$124-12F on Block \$3B. For Alge-Blaster Plus 3.5", they are bytes \$124-12F on block \$29.

of the Bad Block sets the Carry and the Accumulator returns an error code of \$27 (I/O Error). The Accumulator is loaded with \$0000 and the \$27 is stored at \$B8 on the Direct Page.

> ample, that allow use of DOS 3.3 on a 3.5" disk. Counting Critters must be using one of them. I am not all that experienced in DOS 3.3 on a 3.5" disk so I went to work hoping to learn something.

> Attempting to copy the disk will reveal an error on block #8. Booting a copy of the disk will reveal the protection scheme. The copy freezes a second ortwo after you boot it. I boot code traced the disk, but everything looked like a normal DOS 3.3 boot. Well, if a boot trace doesn't turn up anything, then let's try to look at the programs on the disk. Maybe they will run fine by themselves because the protection scheme occurs so early in the boot. After the disk is booted and the Applesoft prompt appeared, I pressed ctrl C. I wasrewarded with a break. I scanned through the BASIC program and then tried cataloging the disk.I had problems with neither.Hmmm. Maybe the protection is only in the boot. We are now faced with another problem: how to get the programs off of the 3.5" disk onto another.

Getting rid of the format alteration is simple. "Simple?, you say, It might be simple to normalize a DOS 3.3 based program on 5.25 disks, but ProDOS is another beast." Notreally. Atthe level Super lOB copies 5.25" disks, there is no difference between DOS 3.3 and ProDOS. For that matter, there is no difference between DOS 3.3, ProDOS, Apple Pascal, and Apple CP/M disks when it comes to how the disk is formatted (ie. tracks and sectors). The differences are in how the information is logically, not physically, written and interpreted. With that out of the way, boot

The answer would seem to lie in the AmDOS package. After all, it can give you a catalog of a DOS 3.3 formatted 3.5" disk. Trying that outonly leads to frustration because I found out most every modified DOS 3.3 package arranges the

#### COMPUTIST #74 Readers Data Exchange 2014 2015 11

#### Cookbook Method

- 2. Install the standard or fast controllers into Super lOB and copy the entire disk (tracks \$0 to \$22). Put away the original when done.
- 3. Copy the PRODOS file from your BASIC disk to the copied RISK disk using your ProDOS file copying program.
- 4. Boot up your BASIC disk.
- 5. Insert your copied RISK disk into a drive and type: PREFIx/RISK

your disk that has your Super lOB on it. POKE 47426,24 to tell DOS 3.3 to ignore errors and then use the fast or standard controllers to copy the original RISK disk (tracks \$0 through \$22) onto the blank. Make sure to format the blank disk. Once you are done, put away your original RISK disk because we're done with it for now.

Load your ProDOS file copying program and copy the PRODOS file from your BASIC disk (the one with PRODOS and BASIC.SYSTEM on it) onto the copied RISK disk. This ensures a normal PRODOS system file is on the copy. For the fun of it. boot this copied RISK disk now. What you will see is what happens when a signature check is made and not satisfied. Hmmm, where would the signature check code be? The place to look is the first SYS type file with a '.SYSTEM' at the end of it (for example, BASIC.SYSTEM). This is the file that gets run immediately after ProDOS is loaded up. In our case the file is called RISK.SYSTEM. Boot up your BASIC disk and then insert your copied RISK disk. Set the prefix to it by typing PREFIX /RISK. Load the RISK.SYSTEM file into memory so we can examine it by typing BLOAD RISK.SYSTEM,A\$2ooo,TSYS. The disk will whir for a second or two and the file will have been loaded. Get into the monitor (CALL -151) and start looking through the code (2000L). Here is a bit of the code at the beginning:

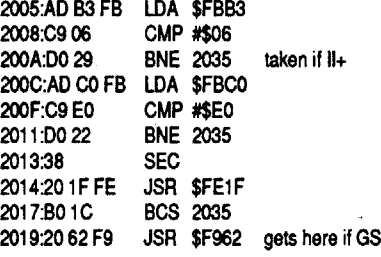

Although there are some comparisons here, this code is innocent. What this code does is check the ROMs to see what machine it is running on. If the machine is a  $II$ gs, then all branches are ignored and the program makes it to \$2019. Any othermachine will cause a branch to \$2035. The code from \$2019 to \$2033 is initialization code for the GS only. From \$2035 to \$2083 is general setup code, such as set the RESET vector, etc.The graphics screen is enabled from \$2084 to \$208F. At \$2090 we find our first bit of code that may be the culprit. The code here (\$2090 - \$2095) is a ProDOS MLI call, an operating system call. Looking through "Beneath Apple ProDOS" reveals that this call is a simple call to get the current time from the operating system. I'm not quite sure what the code from \$2096 to \$2103 is doing, other than some memory is being moved around.

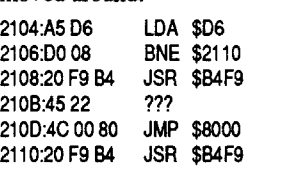

At \$2104 we notice that the Applesoft RUN flag is checked, and if it is not zero (set) then the program branches to \$2110. The RUN flag is usually set by protected programs so you cannot get into then to look at them. This is even done when there are only machine language (BIN. SYS) programs on the disk. I generally ignore JSRs (Jump to SubRoutines) into ProDOS itself (JSR \$B4F9), so thatleaves us with aJMP \$8000 (jump to memory address \$8000) to worry about. Let's see what happens if we just NOP out (NOPs are to machine language as REMs are to BASIC) the JMP \$8000. Two things can happen: (1) the JMP is to the crash routine, or (2) the IMP is to continue on with the program. Type 21OD:EA EA EA to NOP out the IMP, and then execute the program by typing 20000. Look what you just found out! The JMP \$8000 is indeed the call to the crash routine. You now know thatyou have to replace the IMP \$8000 (4C 00 80) with three NOPs (EA EA EA) to finish deprotecting the program. Of course, to be sure the game is really deprotected you play the game right now and see if anything bad comes up. I did and everything's fine. Aren't you glad you found that pesky signature check and got rid of it?

Softkey for...

2A:90 2C:C9 2E:D0 30:A9  $32:85$ 

35:A9  $37:85$ 

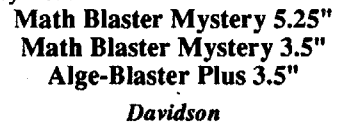

All three use the same bit of code for the protection. It is a Bad Block check using the ProDOS 8 MLI for Read Block (20 00 BF 80).

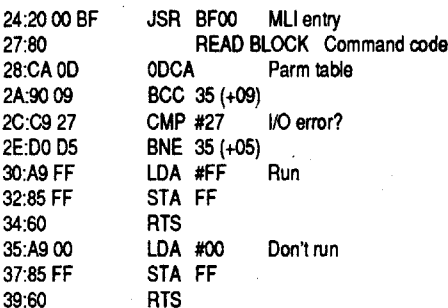

If we NOP out bytes \$24 through \$2F the check won't be made and the hex value FF will be loaded at FF on the Direct Page as required.

Using a sector editor change bytes \$24-2F to EA. On the 5.25" disk they are on Track \$16, Sector \$02.

Don't forget to write the changes back to disk. Enjoy!

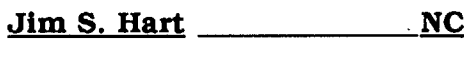

Since we want a clean copy without a Bad Block, we will modify the subroutine to handle all non-22 CommandCodes normally but on a 22 don'tmake the GS/OS call and load the Accumulator with the expected \$27. The program left \$OO's in front of the subroutine for us to add a little code of our own. The subroutine starts at 04/ 0269 so we must write our modifications so that our modified subroutine can· be entered at that point.

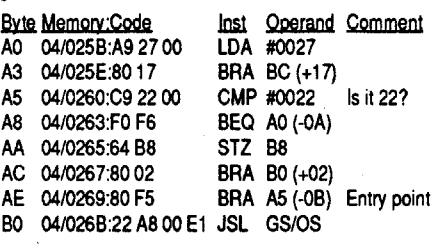

Just use a sector editor on Block \$9 to add the code shown from Byte \$AO to AE. Don't forget to write it back to disk. That's it. Enjoy!

Softkey for...

Certificates and More *Pelican Software*

#### Requirements:

COMPUTIST #61, etc.

The softkey for this is the same as the softkey for Pirates! in Computist #61.

#### Risk v1.3 *Casablanca Software*

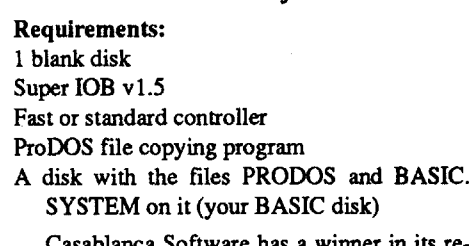

The protection on this disk is not too shabby. Booting the original reveals that the disk is Pro-DOS based; you see the ProDOS copyright message. 5.25" ProDOS based disks usually do not give me a problem when it comes to deprotecting them, and I naturally assumed that of RISK too. Turns out I was half-right: the disk has a simple format alteration and a pesky signature check.

#### Softkey for...

#### Jim Ross \_\_\_\_\_\_\_NH

A recent edition of the USA Today reported that Apple Inc's profits were not as high as expected. One of the major reasons cited was that sales of the Apple II line were not doing as well as expected. Ohbig surprise! Let'sface facts: the Apple II line of computers are all terribly overpriced. I know; I bought a IIGS and will be spending the next year and a half paying it off. I could have bought a Mac Plus with a built in 3.5 drive, 1megofmemory, monitor, and anexternal 3.5 drive for what my GS. 3.5 drive, and monitor cost. I will not even go into what you could get for a similar price in the MS-DOS world.

The cost of an Apple II is but one reason its sales are declining. Another major reason for the decline in sales is the LACK OF EFFORT put out by Apple Inc in promoting the Apple II. Reading one of the few and far between Apple II advertisements, the reader is advised that the only thing the Apple II line is good for is children at the kindergarden level. How many of you are at that level right now? How many do you know? None? Well, that must mean Apple Inc is wrong! In fact, Apple Inc is wrong about a great many things.

Here is an idea: let's all send letters to John Sculley expressing our thoughts regarding the lack of support for the Apple II. The magazine Macworld poses a monthly topic pertaining to a problem with the Macintosh and asks their readers to respond to itby writing Mr. Sculley. I think Computist readers should do the same for the Apple II line. Other Apple magazines (with a few exceptions) are worried about "is PROGRAM A a good one for your kids?". Computist readers are worried about slightly less important matters like the survival of the Apple II line. Each month the editor or a reader would present a topic of concern for the Apple II line. Readers would then send in letters to Mr. Sculley expressing their points of view about the topic. Who knows? If enough people write, maybe Apple Inc will do something positive for the Apple II line.

The disassembly at the bottom of the first columnonpage33 inComputist#67was doneon an Apple IIgs. The disassembly seen on an 8 bit Apple would look like this:

These comments are not meant to say "don't buy an Apple II". Rather, they are meant to convey the message to Apple Inc to get on the ball and give the public a reason to buy an Apple II instead of another computer. More Apples on the market mean more software, innovations. and support for the present and future Apple owners.

Here is a partial list of the commands you can use:

> *Jim Hart suggested that we start with the Apple 90 day warranty but Apple Computer Inc has finally moved up to* a 1 *yr warranty. I would like to propose anothertopic for discussion. Why cIoan'tApple Computer put a 65C802 processor into their Apple II line. It would allow software to take advantage of the new and more powerful command set while remaining compatiblewith the 65C02 processor usednow. It would only involve* a *minorchange to the monitor ROMas the 65C802 is pin-for-pin compatible with the 65C02.* ........ *RDEXed*

AB - Copy a disk in drive A to a disk in drive B. For example, say you wanted to copy a disk that is in drive 2 to drive I. You would then type in '21' (without the quotes). If you use a zero (0) as a drive number, the disk will either be copied to memory (if the  $0$  is drive  $B$ ) or from memory (if the  $0$  is in drive A). You need enough memory to read the whole disk in at once to use 0 as a drive.

#### $V - T_{oggles}$  verify mode.

Address to write to:

John Sculley Chairman and CEO Apple Computer, Inc. M/S 38-A 20525 Mariani Avenue Cupertino, CA 95014

#### Notes on Eamon Adventures

I enjoyed the Eamon adventure information that was printed in Computist #69. I received an issue of the Eamon newsletter some time back and every now and then I reread it The Eamon adventuring system is the only system of its kind for any micro as far as I know. Would be Dungeon Masters can create their own worlds for others to explore. If you have never tried out an Eamon adventure, and you like D&D, go out and get one to play. It will be time well w *There are now 201 different Eamon Adventures plus the* 5 *utility volumes for* a *total of218 disks (some are multi-disk). If you are interested, we carry the entire line of adventures from The Eamon Adventurer's Guild for* \$1 *each or even less for quantity orders. Ifyou like Eamon then you should subscribe to The Eamon Adventurer's Guild newsletter. It will keep you up to date on new adventures and any bug fixes on older titles. It's only* \$7 *for 4 quarterly issues (US* & *Canada) or* \$12 *for foreign. I highly recommend it.*

#### Bug In COMPUTIST #67

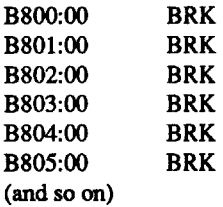

#### Locksmith v6.0's Fast Backup commands

Apple veterans, remember the old game Robot War by Muse? I bought that game and thought it was great. After some time, however, I became frustrated by the program's shortcomings: one battlefield that is fixed in size and shape, a limit of six robots on the battlefield at one time, the irritating noise made by the robots, the robots limited ability to deal with itself and its environment, and the DOS 3.2 operating environment. The game had such potential as not only a game, but a teaching tool for logic. The flaws above doomed it. Well, Origin Systems has released a fantastic new game that addresses all of these flaws and improves on the good points too. The name of this game is Omega. I bought the game a few months ago and have been thoroughly impressed. The difference between it is like the difference between an Apple 11+ and an Apple IIgs. Both have the same basic idea, but Omega executes it far better than Robot War. What I suggest here is that Computist readers go out and get Omega. We can then send in our tank's source code to Computist so other readers can pit our tanks against theirs. We could even have a contest of some sorts. The benefits would include improved logical thinking andmost of all fun for everyone! Source code files for the tanks could even be distributed on the library disk for each month. What do you say, readers?

That's all you have to do. The disk will now work on a Laser 128 as well as a regular Apple II.

back when I owned a Laser  $123 \text{ } \Omega$  now own a GS), and the program acting funny annoyed me. There must be an easy way to fix the program so that it acts normally, especially since the program is partially written in Applesoft.

In Computist #68, Dan Reid shows how to write a short BASIC program that will modify your Locksmith v6.0 so that it will only copy specified tracks. I applaud his method since he had to look at the code and understand what was happening. It was a good learning experience. As with many things though, there is an easier way to do it. I guess Dan forgot to look in his Locksmith manual, because there is a section dealing with the fast backup program and its commands. Yes there are commands you can type in while in the Locksmith v6.0 fast copy program. Ever notice the cursor at the bottom of the screen? That's where you type the commands in.

I started to read back issues of Computist and Nibble. Eventually I came across an article in Computist (naturally!) that dealt with moving the ROM code to the RAM card and modifying it so youcouldbreakinto aprogram. "Thisis whatI'm looking for" I thought to myself. "Why not just load in the ROM code from the Apple IIe (since the Laser is a 'IIe clone') into the Laser's RAM card, activate the RAM card and deactivate the Laser's ROMs, and then run the hello program on !he PLUS disk?" The idea had promise.

Getting the ROM code from a IIe to try this procedure out was easy. Boot up DOS 3.3 on your lIe, and when you reach the BASIC prompt (]), save the ROM code to disk with the command:

Now you need to enable the RAM card so that the computer thinks the RAM card is really the ROMs: COSO

When I tried these steps above, I got garbage after the last step. The IIe's ROMs and for that matter the IIc's ROMs will not work in the Laser as 'pseudo-ROMs'. I knew there must be a way to solve this. Well, why not try the II+'s ROMs? If you have read my previous articles, you know I explainmy failures first, and thenmy successes. Using the II+'s ROMs led to success! Follow all of the steps above, but use a  $II+$  instead of a IIe. Then:

Now, there are also internal variables you can alter to change the way Locksmith v6.0 works. They are in the form XXXX:YY where XXXX is the variable location and YY is the default value. A few of the variables are:

0008:00 - Beginning track to copy  $0009:22$  - Ending track to copy

For some reason, when you enable the II+ ROMs, the Applesoft speed gets set to a slow speed and you need to setitback to normal. Now, insert your PLUS disk and RUN the hello program. Notice that the program works great now! Below are a setof'cookbook' steps to make your PLUS disk autoload the II+ ROMs and perform all of the above steps in loading and initializing the ROM code. This procedure is aimed at those of you who own both a $II+$ (many of which are not in use any more, unfortunately) and a Laser 128.

4. Change the name of the original HELLO program so we can add our own customized HELLO program:

I too would have gone Dan's route ifI did not have the manual to look at. In fact, you do learn more by hacking around in the program's code. I thought these few notes would make using the fast copier a much easier task.

"PRINTOSHOP¢LOVER'SOUTILITYO SET" 70 ADDRESS = 64898

80 CHECK .. PEEK (ADDRESS) +PEEK  $(ADDRESS + 1)$ 

*Heck,* 1 *have the manual and I didn't know that. Computists only read manuals when all else fails. IfDan Reid had understood less about machine* code *than he did, heprobably would have been forced to read the manual. Guess I'll put the LS manual on my "read list" too RDEXed*

110 WRITE  $=$  PEEK (RAMCARD):WRITE  $=$  PEEK (RAMCARD) 120 PRINT 0\$; "BLOADOU+.ROM,OA\$OOOO" 130 LOCK - PEEK (ROM) 140 CALL DOS: SPEED-255 150 PRINT: PRINT SPC( 4); "LASER01280MODSO ENABLED" 160 PRINT 0\$; "RUNOPS.HELLO"

2. Boot up your disk with Demuffin Plus on it. Load it into the RAM card on your 64K (or

#### Notes

First of all let me say that I would be glad to volunteer my time as a Computist Volunteer. I remember that when I started off, there was no one to ask questions when things got fuzzy. I think it will be a valuable service to the beginners. There are two ways to reach me. One is by writing a letter or note. The address is

Jim S. Hart 311 Bordeaux St.

Jacksonville, NC 28540

The other way to connect with me is with a modem. I frequent a local BBS quite often helping people out and answering their Apple related questions. The place to call is:

Greg's Grapevine 300/1200/2400 bps (8Nl) 1 (919) 324-2048

If enough Computist readers call, I may be able to get the sysop to dedicate amessage board for questions and answers. I am on the board 2- 3 times a day so that would be the quickest way to get an answer to a question. The only problem is the cost of the long distance call. Here in town, I help people with Apple problems out for free. (I charge MS-DOS usersl)

#### Omega Notes

If the check were successful, the variable ZE would have a value of 0 (zero). If not, it would contain a 1(one).Changing thevariableZE toZF would fix everything, but there might be several of these calls since there were many BASIC programs on the disk. The only way to be sure is to use a disk searcher/sector editor to change every occurrence of the byte sequence  $2C$  5A 45  $(ZE)$  to 2C 5A 46  $(ZF)$ . I did this and viola', the disk worked like a champ.

All that was needed to do now was to copy the files back to a  $3.5$ " disk. This is optional since the program works fine on a 5.25" disk. Follow the instructions in AmDOS (or equivalent) to format a 3.5" disk under DOS 3.3 and then copy the files from the 5.25" disk with the Counting Critters files to the 3.5" disk. That's it. You now have a softkeyed 3.5" version of Counting Critters.

I think the Print Shop Lover's Utility Set (PLUS) is a great program. Your library of PS graphics are suddenly more useful with this neat utility. Unfortunately, the program behaves 'funny' on a Laser 128. By funny I mean the graphics screens are distorted and have lines through them. The program runs, but you can't be sure of what you are doing! I bought the program

#### Checksums

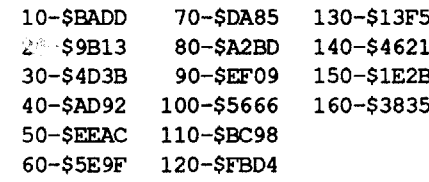

#### SAVE HELLO

#### BSAVE IIE.ROM,A\$DOOO,LS30oo

All that remains now is to install the code in your RAM card, activate it, and then run the PLUS hello program. Go into the monitor, and set up the RAM card so it will be able to have the code loaded into it:

CALL-151 COS1 NC081

#### Load the code from disk into the RAM card: BLOAD IIE.ROM,ASDOOO

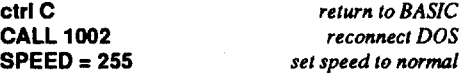

#### Cookbook Procedure

- 1. Boot up a DOS 3.3 disk on your Apple 11+. 2. Take out the DOS 3.3 disk you just booted and
- insert your PLUS disk. 3. Save the ROM code to it:

BSAVE II+.ROM, ASDOoo, L\$3oo0

#### RENAME HELLO, PS.HELLO

5. Enter in the code below and save it to disk: REM "CHECK TO SEE IF HOST COMPUTER REM "IS ALASER 128. IF IT IS, THEN REM "LOAD IN U+ ROMS FIRST BEFORE REM "RUNNING MAIN PROGRAM. HOME :D\$  $\approx$  CHR\$ (4) PRINT SPC( 4);

90 IF (CHECK < >253) THEN 160 100 RAMCARD = 49281:ROM = 49280:DOS = 1002

#### 1. Initialize a 5.25" disk.

#### more) Apple: CALL -151 COS1 N COS1 FSOOcFSOO.FFFFM BLOAD DEMUFFIN PLUS,A\$DO03

COS2

3. Boot up the 3.5" Counting Critters original disk. When you see the Applesoft prompt, press ctrl C to break into the boot program. Get Demuffin Plus out of the RAM card and run it:

#### FP CALL-151 COSO S03<DO03.EAOOM COS2 S03G

- 4. Copy all of the files to the 5.25" disk by answering NO to the "Do you want prompting" query.
- 5. Use your disk searcher/sector editor to search for2C5A45 andchange to 2C5A46. You will have to make this change to several places on the disk so do not stop until you've searched

the entire disk:

6. Follow AmOOS' (or equivalent) instructions for making a bootable 3.5" DOS 3.3 format disk. The instructions should also include patches to FID so that it can copy files to the 3.5" disk from the 5.25" disk; make them and copy the files.

You're done!

catalog on their disk differently. None of the modified DOS 3.3 packages I could borrow from friends would work. There must be a way to do this. I finally stumbled upon the answer.

Did you notice the program Demuffin Plus in the "What's needed" above? That is the answer I came up with. Demuffin Plus uses the DOS in memory to read files off of the protected disk and usesits own DOS 3.3 RWTS to write the files out to anormal DOS 3.3 disk.Theusual procedure in using Demuffin Plus is (1) load it into memory where a boot will not affect it, usually at \$6803, (2) stop the boot after the modified DOS has been loaded, (3) move Demuffin Plus down to where it's executed at, \$803, and (4) execute it to copy the files. I tried to do this but it seemed that no matter where I loaded Demuffin Plus in memory, it would get overwritten by the booting process. Where could I put Demuffin Plus and not have it get overwritten? The RAM card? Well, that worked! I followed the above procedure and copied the files from the 3.5" disk to the initialized 5.25" disk.

I booted the 5.25" disk to see if everything was OK, and it did seemto work. Abug came up, though, when I chose any of the menu items. A message would them come up asking me to "Insert your original Counting Critters disk". Hnunm, missed something. I went and looked through the menu program and found the code that ran the choice the user made. It looked like this:

#### 33020 & DISKV, 0, "COUNTING CRITTERS", ZE

#### COOKBOOK METHOD

#### Modifying Programs to RUN on a Laser 128

I used to own a Laser 128. In my opinion, it was and still is the best Apple clone put out. In many respects it is better than an actual Apple. In order to be sold and avoid lawsuits by Apple, it was necessary to alter parts of the ROM code in the Laser so as not to infringe on Apple's copyrights.This altering ofROM codehasmadesome programs run 'funny' or not at all.

&

& RUN

Notes

To use WORM2, here is all you do: **BRUN WORM2** 

- WORM2 should be the last ampersand routine you install.

(insert protected disk)

#### PRE, the Applesoft Pre-processor

PRE allows you to type up your Applesoft BASIC programs with a word processor, and never have to worry about line numbers. Line numbers are only needed when branching is needed (like GOTO and GOSUB), and instead of line numbers PRE uses named labels. Labels are user defmed which means the programmer can use whatever label name would be appropriate for the routine that lies after it. For example, if

; Move DOS down from \$9DOO-\$BFFF to \$6DOO-\$8FFF MOVEOOS LOA #\$90 ;DOS starts at \$9000 STA MOVFROM LDA #\$6D ;move it to \$6D00 STA MOVTO LDA #\$C0 ;it ends at page right before this one STA MOVENO JSR MOVRNGE ;move DOS out of the way RTS ; Move protected RWTS down from \$B800-\$BFFF to \$1900-\$20FF<br>MOVRWTS LDA #\$B8 ;RWTS starts at \$B800 STA MOVFROM LDA #\$19 ;we want to move it to \$1900 STA MOVTO LDA #\$C0 ; it ends at page right before this one STA MOVENO JSR MOVRNGE RTS JSR PG3BACK ;restore page \$03 JSR PG8BACK ;restore page \$08 JMP REHOOK ;reconnect DOS :SUBROUTINES: Usted in the order that they-are called in the WORM2 main code. ; Move DOS back from \$6000-\$8FFF <sup>10</sup> normal place in memory (\$9D00-\$BFFF) OOSBACK LOA #\$60 STA MOVFROM LOA #\$90 STA MOVTO LOA #\$90 STA MOVENO JSR MOVRNGE RTS Move page \$03 from \$2800 back to \$300 PG3BACK LOA #\$28 STA MOVFROM LOA #\$03 STA MOVTO JSR PGMOVE RTS ;Subroutine: moves BOOT ROM from RAM card to \$9600 MOVSOOT BIT RAMON;read RAM card LDA #\$D0 ;start at \$D000 STA MOVFROM LOA #\$96 ;goes to \$9600 STA MOVTO JSR PGMOVE BIT ROMON;read ROMs RTS ; Move page \$8 to page \$27 MOVEPG8 LOA #\$08 STA MOVFROM LOA #\$27 STA MOVTO JSR PGMOVE RTS ; Move page \$03 to page \$28 MOVEPG3 LOA #\$03 STA MOVFROM LOA #\$28 STA MOVTO JSR PGMOVE RTS ; Move page \$08 from \$2700 back to \$800 PG8BACK LOA #\$27 STA MOVFROM LOA #\$08 STA MOVTO

;Storage MOVEND DS 1 ;General purpose single page memory move subroutine ; 1. Put source page # in FROM : 2. Put target page # in TO PGMOVE LDY #\$00 MM1 LOA (FROM),Y STA (TO),Y INY BNE MM1 RTS ; Subroutine to move a range of memory ; 1. Put starting page #of source range in MOVFROM ; 2. Put starting page # of target range in MOVTO ; 3. Put ending page # of source range + 1 in MOVEND MOVRNGE JSR PGMOVE ;move single page INC MOVFROM ;add 110 source page IC MOVTO ;add 1 to target page LDA MOVFROM ;limit for source page CMP MOVENO ;done? BNE MOVRNGE ;no RTS ;yes RTS

JSR PGMOVE

- Contrary to popular opinion, once you use WORM2 to get the protected disk's RWTS into memory at \$1900, you do not need to save the RWTS to disk. Immediately load Super IOB and install your favorite controller. The RWTS will not be touched by this activity. I used to save all my foreign RWTSes, but got tired of using up disk space for something (the RWTSes) that I was only going to use once.

#### (insert Super lOB disk) BLOAD 10B.OBJO LOAD SUPER lOB V1.5 EXEC NEW SWAP.CON **BRUN WORM2**

STA \$3F6 LOA #\$26 STA \$3F7 RTs ; Main: WORM2 main code must start at \$2600. MAIN JSR UNHOOK ;disconnect DOS JSR MOVBOOT ;move boot ROM from RAM card to \$9600 JSR MOVEPG8 ;move page \$8 temporarily JSR MOVEPG3 ;move page \$3 temporarily JSR MOVEDOS ;move DOS down temporarily LOA #<PART2 ;reroute boot ROM to jump to PART2 BIT RAMWRT ;enable RAM card for LDA #\$27 ;move boot ROM to RAM card STA MOVFROM LOA #\$00 STA MOVTO JSR PGMOVE BIT ROMON ;enable motherboard ROMs LDA #\$00 ;set up ampersand vector STA \$8OE LDA #\$4C ;reroute BOOT0 code to jump 10 PART3 STA \$96F9 LDA #>PART2 STA \$96FA<br>JMP BOOT JMP BOOT ;start the boot<br>LDA #\$90 :altered boot R PART2 LOA #\$90 ;a1tered boot ROM code is at \$9600 STA \$84A LOA #<PART3 STA \$84B LDA #>PART3 STA \$84C LOX #\$60 ;slot6 JMP BOOTO ;execute BOOTO code PART3 BIT DRVOFF;turn drive off JSR MOVRWTS ;move RWTS to \$1900 JSR OOSBACK ;put DOS back in

-ITyou are going to beusing SuperlOB to any extent, it would be a good idea to set up some EXECfiles to saveyou some time.Belowis a text file thatl have onmy SuperlOB disk. You would just use a word processor that can save files in ASCII format to type it in and save it with the name FAST. What the text file does is load Super lOB, load the machine language 108.0B10 fIle, insert the fast controller's lines into Super lOB, and then run the result. No more typing more than one command to get the fast controller up and

EQU \$A851 EOU \$9EEO EOU \$9600 EOU \$801 EOU \$COSO EOU \$COS1 EOU \$C082 EOU \$COE8 EOU \$6 EQU \$7 EQU \$8 EQU \$9 ;Equates REHOOK UNHOOK BOOT BOOTO RAMON RAMWRT ROMON ORVOFF FROM MOVFROM TO MOVTO ORG \$2506 SETUP LOA #\$00 STA FROM STA TO Writing to BIT RAMWRT running! HOME LOAD SUPER lOB V1.5 BLOAD IOB.OBJO 1000 REM FAST CONTROLLER 1010 TK=0: LT=35: ST=15: LS=15: CD=WR: FAST-1 1020 GOSUB 490 :GOSUB 610 1030 GOSUB 490 : GOSUB 610 : IF PEEK(TRK) = LTTHEN 1050  $1040$  TK = PEEK(TRK) : ST = PEEK(SCT) : GOTO 1020 1050 HOME PRINT "COPYDONE.· : END RUN I have called this text file FAST. When I want to run it, I just type the command EXEC FAST and everything gets loaded up quickly. Here is the source code for RWTS WORM v2.0 (in Merlin format). ; RWTS WORM v2.0 ;Writlen by Jim S. Hart ;(c) Computist :Setup: ; 1. Move boot ROM from \$2700 to RAM carel. ; 2. Point ampersand vector to WORM2 main code.

normal place

I'm so glad to see that readers have found my RWfS WORM program (Computist#61) to be a useful addition to their deprotection library. I have used it quite a bit in my deprotection effort. I used to have a Laser 128 and I made sure every crack/tip/APT worked on it before I sent the info into Computist. I sold the Laser last Christmas and bought a OS, which is what I use now. For compatibility assurance, I also bought a Disk II controller card and an old Apple Disk II drive. Everything runs perfectly withmy setup. I didn't think about incompatibilities until I read Steven Kalynuik's letter in Computist #68.

- 1.lfyouarenotusinganAppleDisklIController card, gooutandbuyone. Alternatively, though I do not condone it, you could find a friend who has an Apple IIe or II+. Boot your Super IOB disk on the computer and save the boot ROM to disk with:
- (For Laser 128 owners with a Disk II Controller card in the external slot)
- BSAVE BOOT.ROM,A\$C700,l\$100
- (for Apple lIe and 11+ owners) BSAVE BOOT.ROM, A\$C600,L\$100
- 
- 2. Boot your SuperlOB disk and get into BASIC.
- 3. Go into the monitor and enter the hex code for

When I wrote the original RWTS WORM program (vl.O), I never thought about would it run on a Laser or even a IIc. Sorry, Steven. I should have been thinking about the Laser owners (we're a hardy group). After reading the letter, I thought about redoing RWTS WORM. I could go one of two ways: rewrite the entire program, or patch the existing code. I originally tried to just patch the existing code so as to make the update easier. As it turned out, patching the code was too complicated and the result would have looked like spaghetti. No, a rewrite of the entire program was in order.

Three problems immediately came to mind when I went to redo RWTS WORM. The first is it will not run properly on a Laser 128. Since I used to own a Laser, I had to patch code at times to make sure it would work properly. The problem in regards to RWTS WORM is that the Laser uses a non-standard boot ROM to boot disks. From the point of the boot stages, everything was identical. The difference was that the Laser's ROMs called to all sorts of different places. This is out of necessity to avoid a suit by Apple. I finally decided the solution to the problem would be to just capture the normal Apple boot ROM and use it to boot the protected disks on the Laser. The second problem was that RWTS WORM v l.Ocanonly beused once andthen to use it again you had to BLOAD it again. The address to call was a pain to remember too. Well, how about fixing the code so thatit canberun over and over, and then route it through the ampersand vector so that it can be easily invoked? An ampersand is easy to remember and simple to use. Finally, the third problem is that RWTS WORM could not be in memory concurrently with Super IOB because RWTS WORM vl.O resided in Super lOB's track buffer. As soon as SuperlOB read in seven tracks, RWTS WORM was overwritten. Solution? Move RWTS WORM to a 'safe' area in memory. You could then add RWTS WORM to Super lOB as a specialized controller. Remember though that the limitations, diskwise, that RWTS WORM v1.0 had, also apply to v2.0 (controller must be in slot #6, protected disk's bootstage 0 and bootstage 1must be fairly normal, etc.). I hope this version is more useful. If you have any suggestions on features to add to

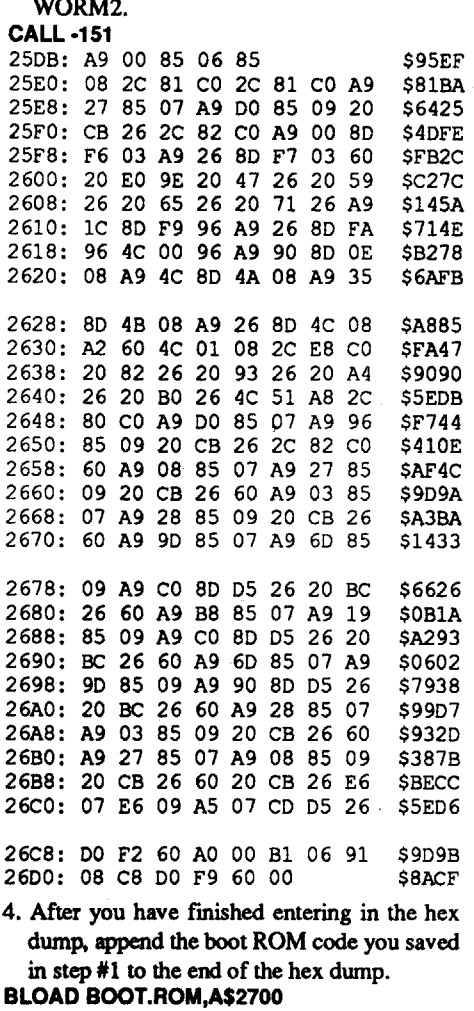

RWfS WORM, please send them in to Computist and I'll see what I can do. One note on the code I used: assembly language gurus will, I'm sure, look at the code and say "he could've done that with a lot less code". I agree. The code is meant to be like it is so that beginners could follow the flow.

#### Entering RWTS Worm v2.0

(insert Super lOB disk) LOAD SUPER lOB V1.5 EXEC NEW SWAP.CON RUN

An alternative to this is:

(insert protected disk)

5. Save the file back to your Super lOB disk BSAVE WORM2,A\$25DB,l\$225

If you are going to use WORM2 and Super lOB at the same time, you need to modify the HIMEM statement in Super IOB so that WORM2 is not written over by strings and variables. This modification reduces your available variable storage space by 256 bytes: LOAD SUPER lOB V1.5

60 LOMEM:8448 : HIMEM:9727: GOTO 10010 SAVE SUPER lOB V1.5

You could also incorporate WORM2 into a custom controller for Super lOB. If you do this, be sure that the statement to run WORM2 is the FIRST line of the entire Super IOB program. As an example:

oPRINT: PRINT CHR\$(4); "BRUN WORM2"

(rest of Super lOB program including controller)

If you do not do this, some of your variables will be overwritten.

Using WORM2

#### & RUN

From there on, to keep using WORM2 and Super lOB over and over at one sitting, you just need to:

(insert protected disk)

#### Free Software

Here is an idea to entice more people into being Computist subscribers. Computist could start making a collection of as much public domain, freeware, and shareware programs as possible. Benefits of this for the magazine are  $(1)$ readers could buy the disks for a nominal fee (just enough would be charged to cover costs and make a modest profit), and (2) new subscribers could be given their choice of say 2 or 3 disks for free with their paid subscription. Both regular Apple and  $\Pi$ gs programs would be collected. I'm sure something could be worked out with this idea. What say you, Mr. Haight?

*Sure. Would you like to be in charge? Someone has to sort thru what is available to see ifitis anygoodandto make sure that no copyrighted material isincludetLltwill take a lot of time to do it right* and, *in case anyone hasn't noticed, I'm already shortof time RDEXed*

#### Super lOB update?

1have been dabbling in assembly language for a little while now (as evidenced by RWTS WORM), and 1am looking for a project to work on so 1 can learn more. A possible idea is an update to Super IOB. Super IOB's last update (to v1.5) was way back in Computist #22. That's a long time for a program to go without an update. Of course, if a program is flexible and simple to use, then it may not ever need an upgrade (I suspect this is Super lOB's reason). One thing about the program that could be improved is use of the extra 64K in 128K Apples. Currently it takes 7 passes to read a 5.25" disk when using Super IOB. If the extra 64K is used, then it would probably only take 2 passes. The result is less disk swapping for those of us with one disk drive. I do not know if I will be able to modify Super lOB to allow it to do this, but it is a project that I am thinking of working on right now.

#### RWTS Worm v2.o

you had a routine to sort an array, you might want the label for it to be called &SORT.

*As* for syntax, the Applesoft BASIC programs themselves are unchanged except for the exclusion of line numbers and the inclusion of labels in their place. An asterisk incolumn one of a line tells the PRE processor that this line is a comment and it will ignore it while processing. The same holds true for a blank line. You can indent statements to your heart's content since the PRE processor throws away all leading spaces in <sup>a</sup> line. 00 NOT use line numbers in <sup>a</sup> program thatis going to be processed by PREor the results you get will not be the ones you want

For example, don't use this statement: IF X = 3 THEN GOSUB &START

Instead, use the following equivalent: IF X = 3 GOSUB &START

PRE processes only ASCII text files. AppleWriter and FrEDwriter produce ASCII files normally, while with AppleWorks you have to print to an ASCII file to get an ASCII text file.

Here is a list of compiler rules:

1. Labels must begin with an ampersand (&) and must end with a space. The space denotes the end of the label. This means that your label name can consistofany alphanumeric character except a space.

In the first example, the processor will tell you thatyouhaveabadlabelcalled '&SHUFFLE : GOTO &RE-DEAL'. This is just the way that the processor works: it assumes everything after a GOTO/GOSUB/THEN is one label. Example #2 is the equivalent of #1 and will process correctly.

2. Do not use line numbers anywhere in your program!

7. Version 1.1 of the processor supports 1000 lines (comments don't count) and 250 labels.

3. Labels may be on a line by themselves or may have program code after them (remember that a space follows a label name).

9. Several internal variables can be modified by the user to fit their operating system or personal tastes. These include the start-of-label character (LC\$), the catalog command (CAT\$), and others. The ability to change CAT\$ was put into PRE because of the two different operating systems (DOS 3.3 and ProDOS) it can run under.

4. Do not use the branching sequence 'THEN GOSUB' or 'THEN GOTO'. The processor is not set up to handle it. Remove the THEN.

5. A branching must be the last program code on a program line. Here are two examples:

(1) Wrong way

IF X• 10 GOSUB &SHUFFlE :GOTO &RE-DEAL GOTO&CONT

(2) Right way IF X<> 10 GOTO &CONT

GOSUB &SHUFFLE GOTO &RE-DEAL

A number of things could be done to improve this pre-processor. The main one would be to replace the subroutine that reads in a line of text. Currently this is done via a GET statement and takes quite a bit of time. If the enterprising Computist reader has a short machine language 'INPUT anything' routine, he/she could replace the subroutine with the GET statement with a call to the 'INPUT anything' routine. This would speed up the program by about 200% for the shorter files and more for the longer files.

START GOSUB &SHUFFLE  $X = 0$ 

6. Go ahead and liberally comment your program. Comment lines, ones thatbegin with an asterisk or are blank, are ignoredby the processor and therefore not put into the final processed file.

If you have any suggestions or bugs found, send them into Computist.

• Sample program to compile under PRE • By: Jim S. Hart

8. Although PRE operates under OOS 3.3, it is recommended that you use it under ProDOS because of ProDOS' superior garbage collecting capability.

10. In version 1.1, 'ON GOTO' and 'ON GOSUB' are not supported.

Compiling the PRE program with a BASIC compiler such as the Beagle compiler is recommended! Compiling the program reduces the execution time by as much as 50%.

The file "SAMPLE" is a sample program that

can be compiled with PRE. Try it out.

#### .Improvements

Another improvement would to be able to load in library routines. Say for example that you have written your ultimate inputroutine.Itscreens out illegal characters and works like a champ. Wouldn't it be a good idea to use it in all of your programs?The only problem with this is that you have to retype he whole thing in for each pro· gram. A solution would be to modify PRE so that it could read in library files, such as your input routine, and insert them into your main program. Here's an example:

INCLUDE "INPUT.ROUTINE"

When you run PRE, it would load in the contents of the file "INPUT.ROUTINE" into your main program where the INCLUDE statement is. Modular programming!

1590 : 1600 IF FD < > 0THEN 1690 1610 : 1620 REM \*----1630 REM • No code found after label • 1640 REM \*--------------------------------1650 : 1660 LABEL\$(NUM) =L1NE\$(I) 1670 LABEL(NUM) = 1 \* 10 1680 LINE\$(I) = ":" 1690 NEXTI 1700: 1710 PRINT ·0·: PRINT 1720 : **1730 REM If=====z:==============:•••=====\*** 1740 REM \* Add line numbers to beginning of each line<sup>\*</sup> 1750 REM \*=============================== 1760 : 1770 PRINT ·ADDINGOLINEONUMBERS·; 1780 FOR  $I = 1$  TO LINES 1790 PRINT \*.\*; 1800 LINE\$(I) = STR\$ (I \* 10) + "0" + LINE\$(I) 1810 NEXT I 1820 : 1830 PRINT '0·: PRINT 1840 : **<sup>1850</sup> REM .=====.::::::=====-=======-:••••======.** 1860 REM· Search each line for aGOTO or GOSUB· 1870 REM \* and check to see if label exists. If \* 1880 REM \* label exists, then replace it with line \* 1890 REM \* number from table. If it does not exist, \* 1900 REM· then stop processing and display line with  $*$ 1910 REM· bad label. • 1920 REM \*=============================== 1930: 1940 PRINT 'REPLACINGOLABELSOWITHOLINEONUM BERS' ; 1950 FOR  $i = 1$  TO LINES 1960 PRINT "."; 1970: 1980 FOR H= 1TO ITEMS: REM items like GOTO and GOSUB 1990 : 2000 REM \*-------2010 REM \* Scan each line for GOTO or GOSUB \* 2020 REM \*----2030: 2040 FOR J = 1TO LEN (L1NE\$(I)) - LN(H) 2050 IF MID\$ (L1NE\$(I),J,LN(H)) <>CMD\$(H) THEN 2260 2060: 2070 REM \*---------2080 REM \* GOTO or GOSUB found in line. \* 2090 REM \* Check to see if label after \* 2100 REM \* GOTO or GOSUB is in the label \* 2110 REM \* array we extracted earlier \* 2120 REM \* from program. \* 2130 REM \*-2140 : 2150 A\$ = MID\$ (L1NE\$(I),J +LN(H) +1): REM get label 2160 : 2170 FOR K = 1 TO NUM: REM check to see if in label array 2180 IF A\$ =LABEL\$(K) THEN 2200: REM was it found? 2190 GOOD = 0: GOTO 2220: REM nope, try again 2200 LINE\$(I) = LEFT\$ (LINE\$(I),J + LN(H)) + STR\$ (LABEL(K))  $2210$  GOOD = 1:K = NUM 2220 NEXT K 2230: 2240 IF GOOD < >1THEN 2380: REM GooD<>1 means bad label 2250 J = LEN (LINE\$(I)) - LN(H) 2260 NEXT J 2270 : 2280 NEXT H 2290: 2300 NEXT I: PRINT '0' 2310: 2320 GOTO 2530 2330 : **2340 REM •••••••••=====-=:.&:••••** 2350 REM • Bad label found • **2360 REM ••••••-==-=•••••••••••** 2370 : 2380 PRINT: PRINT CHR\$ (7) 2390 INVERSE: PRINT \*\*\*\* OBADOLABELO FOUNOO· : NORMAL: PRINT 2400 PRINT 'LABELO=O' ;: INVERSE: PRINT A\$: NORMAL 2410 PRINT ·ANDOWASOFOUNDOINOTHISO LINE' : PRINT 2420 INVERSE 2430 PRINT L1NE\$(I) 2440 NORMAL: PRINT: PRINT *2450* PRINT 'PLEASEOCORRECTOANDOTHENO RE-RUN<sup>\*</sup>: PRINT "THISOPROGRAM." 2460 GOTO 2950 2470 : 2480 REM \*==========================

&START

TEXT: HOME PRINT \*SAMPLE SOURCE FILE FOR USE WITH" PRINT "THE APPLESOFT PRE-PROCESSOR." GOSUB&PRESS\_RETURN\_PROMPT HOME PRINT "RANDOM NUMBER GENERATOR" VTAB<sub>7</sub>  $FOR I = 1 TO 10$ GOSUB&GET\_RANDOM\_NUMBER GOSUB &PRINT\_RANDOM\_NUMBER NEXT I VTAB<sub>20</sub> PRINT \*THAT'S ALL, FOLKS!" END \*-<subroutines>-&PRESS\_RETURN\_PROMPT POKE -16368,0 VTAB<sub>22</sub> PRINT "PRESS ";: INVERSE: PRINT " RETURN ·;:NORMAL PRINT \* TO CONTINUE..."; GETKEY\$ PRINT KEY\$ RETURN

• There can either be no text after alabel,

&GET\_RANDOM\_NUMBER RNUM =  $INT (RND(1) * 9) + 1$ RETURN

#### • Or there can be text after alabel

&PRINT\_RANDOM\_NUMBER PRINT RNUM: RETURN

#### PRE.l.l

30 REM· APPLESOFT PRE-PROCESSOR 50 REM· AUTHOR: JIM S. HART 80 REM· 311 BORDEAUX ST. 90 REM • JACKSONVILLE, NC 28540 100 REM ·1-919-455-0530 120 REM \* COPYRIGHT (C) 1989<br>160 REM \*-----------------\* 170 REM \* Set variables \*<br>180 REM \*-----------------\* 200 TEXT: PRINT CHR\$ (21): REM turn off 80 columns  $210$  D\$ = CHR\$ (4) 220 CT\$ = "CATALOG" : REM use CAT if under ProDOS 230 EXT\$ = "PRE." : REM extension for preprocessed file 2401C\$ = "&" : REM start-of-label character 250 : 260 REM \*----270 REM \* Read number of branching commands \* 280 REM • and DIMension arrays • <sup>290</sup> REM .-.--------. 300: 310 READ ITEMS 320 DIM L1NE\$(1000),LABEL\$(250),LABEL(250) 330 DIM CMD\${ITEMS),LN(ITEMS) 340 : 350 REM \*-360 REM" Read in branching commands • <sup>370</sup> REM .---------." 380: 390 FOR I = 1 TO ITEMS 400 READ CMD\$(I),LN(I) 410 NEXT I 420 : 430 REM \*----------------------\* 440 REM \* Get current prefix \* 450 REM \*----460 : 470 PRINT D\$; "PREFIX" 480 INPUT PR\$ 490 : 500 REM \*==============================\* 510 REM \* Display title screen and \* 520 REM \* get source filename \* 530 REM \*=============================== 540 : 550 HOME 560 VTAB 2: HTAB 9 570 INVERSE

580 PRINT ·OAPPLESOFTOPRE·PROCESSORO· 590 NORMAL 600 PRINT: HTAB 13 610 PRINT ·BYO:OJIMOS.OHART· 620 VTAB 8: PRINT ·CURRENTOPATHO=O· ;PR\$ 630 VTAB 12 640 PRINT 'PLEASEOENTERONAMEOOFOFILE' 650 PRINT 660 PRINT '(?=' ;CT\$; ',O/=SETOPATH)' 670 PRINT: INPUT '·>0· ;NAME\$ 680: 690 IF NAME\$ <  $>$  "?" THEN 790 700 : 710 REM \*------------720 REM \* User wants a CATALOG (or CAT) \* 730 REM \*---------------------740 : 750 PRINT D\$;CT\$ 760 GET A\$: PRINT A\$ 770 GOTO 550 780 : <sup>790</sup> IF NAME\$ < > *·r* THEN <sup>980</sup> 800 : 810 REM \*-----------------820 REM • User wants to change current path· <sup>830</sup> REM .------.-.--.---. 840 : 850 VTAB 19 860 INPUT 'PATHOWANTEOO:O· ;PTH\$ 870 IF LEFT\$ (PTH\$,1) < > "/" THEN PR\$ =  $PR$ +$ PTH\$: GOTO 890  $880$  PR\$ = PTH\$ 890 PRINT 0\$; 'PREFIXO' ;PR\$ 900 GOTO 550 910 : 920 REM \*-----930 REM \* Check to see if file exists. \* 940 REM \* If it doesn't then get user \* 950 REM \* to re-enter the filename \* 960 REM \*-----970: 980 ONERRGOTO 1010 990 PRINT D\$; "VERIFYO" ;NAME\$ 1000GOT0113O 1010 POKE 216,0 1020 PRINT: PRINT 'THEREOISONOOFILE OCALLED· 1030 INVERSE: PRINT NAME\$;: NORMAL: PRINT \* OONOTHISODISK." 1040 PRINT: PRINT ·PRESSO·;: INVERSE: PRINT 'ORETURNO' ;: NORMAL 1050 PRINT 'OTOOTRYOAGAINO' ; 1060 GET A\$: PRINT A\$ 1070 GOTO 550 1080 : 1090 REM \*--------------------------------1100 REM \* Filename found, go and process it \* 1110 REM \*--1120 : 1130 POKE 216,0 1140 HOME: PRINT 1150 INVERSE: PRINT 'OPROCESSINGO' ;NAME\$; '0' : NORMAL 1160 PRINT 1170 : **<sup>1180</sup> REM ••••••••=======.=•••====••••••\*** 1190 REM \* Read file into LINE\$() array \* **1200 REM .===.:=r===.2I:::II•••••••••========\*** 1210 : 1220 GOSUB 3100 1230 : **1240 REM \*••••••\_ •••••••••••••••••** 1250 REM \* Check for any labels \* **1260 REM ••••••\_ ••••••••••••••••If** 1270 : 1280 PRINT "CHECKINGOFOROLABELS"; 1290 : 1300 FOR  $i = 1$  TO LINES 1310 PRINT ... ;

1320 IF LEFT\$ (L1NE\$(I),1) <>LC\$ THEN 1690

1330: 1340 REM \*---1350 REM • Label found at beginning of line. • 1360 REM \* Go through line character by \* 1370 REM \* character until a space is found. \* 1380 REM \* If a space is not found, then \* 1390 REM \* there is no program code after \* 1400 REM •label. • <sup>1410</sup> REM .-••-.-------. 1420 :  $1430$  FD = 0  $1440$  NUM = NUM + 1 1450 : 1460 FOR K = 2 TO LEN (LINE\$(I)). 1470 X\$. MID\$ (L1NE\$(I),K,1) 1480 IF X\$ <>'0' THEN 1580 1490 : 1500 REM \*----------------1510 REM \* Code found after label \* 1520 REM \*------1530 : 1540 LABEL\$(NUM) =LEFT\$ (L1NE\$(I),K -1) 1550 LABEL(NUM) = 1 \* 10 1560 LINE\$(I) = MID\$ (LINE\$(I), K + 1)  $1570$  FD =  $1:K = LEN$  (LINE\$(I)) 1580 NEXT K

Maker, School Edition *Pelican Software*

used

The challenge is to copy Disk 1 Side 1.

- 1. Boot Copy II Plus and Catalog it to find out the volume name of your disk (C2P, C2PLUS, COPYIIPLUS, or whatever, depending on the version you have).
- 2. Fonnat side 1 of a 5.25" disk for ProOOS. Choose any name; the volume name does not matter.
- 3. Use Copy Files to copy ProOOS from Copy II Plus to the formatted disk.
- 4. Use Copy Disk to copy all but Disk 1 Side 1of Pow! Zap! to your blank disks.
- 5. Boot Pow! Zap! (Quitting from Copy II Plus will not work; your must use openapple ctrl reset.) Press return on the "It Speaks for Itself" screen to go to the Main Menu.
- 6. Choose Quit from the Main Menu. When prompted, press "y"; you do want to quit.

Rather than use the /RAM disk, as he recommends, you canboot Pow! Zap!, quit to ProOOS, boot Copy II Plus using ProDOS' BYE, then use the Copy Files function.

#### Step-by-step

 $\mathfrak D$  I also need help with Didatech's Crosscountry USA, Fay: Word Hunter and Crosscountry California. I tried the method outlined in Computist #69, but it doesn't give the original bytes. I checkedComputist#55, from which the softkey was taken, and it also didn't list the original bytes. When searching my programs with a sector editor, I find the exact same bytes in those locations in all three programs (T\$OO, S\$04, B\$89-91): A2 lC 98 9D EO BC CA DO FA. Changing them to A9 DO 8D 6E 85 EA EA EA EA does not work. Could Mr. Cadillac or R.D. West publish the original bytes changed so that I could search for them?

My problem occurs when I start to copy the files. Firstly, when the files begin copying, they copy entirely too quickly. When I check the catalog, it lists all files as being 1 block in length. Secondly, early in the file copying (on the 2nd or 3rd file), I encounter an error message reading, "I/O Error Block \$0F29." I am certain that I have captured the foreign ProOOS, because when I catalog the original disk from BASIC, as suggested in Mr. Halfwit's article (Comp. #61), I get a long list of files. Also, there is no chance that I am accidentally booting a different ProDOS, because I access UTIL.SYSTEM from a OOSless disk using the wildcard command from BASIC. Whatever my error, I do it consistently using both methods, as the error message and results are the same.

I was unable to back up my copies of Milliken Skillbuilder software (Lantern of D'gamma, Islands of Beta, A-Maze-ing Mouse) using the softkey in Computist #68, p.9, but was successful using Larry Rando's procedure in Issue #39, p.7 for Discovery! by Milliken.

In addition, I have succeeded in backing up several other MECC titles and have decided that the title is useless when looking for a method, as MECC apparently changes their protection on all

tion. Softkey for... Plato Courseware: Basic Number Facts 1. Use RWTS Wonn (Computist #61) to capture the RWTS of the original disk. Boot a DOS 3.3 disk and load RWTS Worm. BLOAD RWTS.WORM, A\$9500 2. Insert the Plato disk. 3. Execute the RWTS Wonn program. CALL3S144 4. Insert Super lOB disk and save the RWTS to disk. BSAVE PLATO.RWTS, A\$1900, L\$SOO 5. Load Super lOB and exec in the New Swap controller. 6. Run Super lOB. 7. Copy a normal DOS 3.3 to the copied disk. 8. (optional) Load the HELLO program and change or delete line 3. Removing the POKE in line 3 disables reboot on reset. 860-\$C178 870-\$1F57 880-\$7455 890-\$OB47 900-\$OC74 9l0-\$C191 920-\$0841 930-\$3865 940-\$34C6 950-\$1385 960-\$BC6F 970-\$2670 980-\$68A2 990-\$C652 1000-\$E40C 650-\$5010 670-\$0EED 1020-\$200E 680-\$B6F7 1030-\$9C1E 690-\$9206 1040-\$5<mark>A</mark>6E 700-\$41EF 1050-\$9A74 710-\$F4AF 1060-\$B7DA 720-\$4469 1070-\$DC88 730-\$3284 1080-\$98C9 740-\$AB57 1090-\$9D12

750-\$F223 1100-\$3<mark>AAE</mark> 760-\$6F3C 1110-\$26D4 1120-\$04FF 770-\$00FD 780-\$6CC3 1130-\$9BAB 790-\$0485 1140-\$71FF 800-\$0C50 1150-\$F5EB

Could Mr. Halfwit or Mr. Troha (Comp. #65) figure out what I am doing wrong so that I may back this disk up? Alternatively, does someone have another method of doing so? I would appreciate the help.

 $\bigcirc$ Now, a question. How can "Where in Time is Carmen Sandiego" be put on a 3.5" disk? A utility in the program copies all four sides to a hard disk. CopyII Plus Copy Disk copies the program onto 5.25" disks. But neither will make

Copy Files produces an error message on side C: "I/O error block \$8000," while copying file DBO. The ProSel Copy Files utility copies all files, but after the program loads and runs through the preliminaries, the message "Insert side D"

> <Z> Does anyone know where to locate the crowbar on Level 3 in Alien Mind?? I located it once, but can't remember where and now my husband is stuck on Level 3.

#### Softkey for...

Number Munchers Jenny's Journeys Sound Tracks

#### *MECC*

Use the partial softkey from Gerald E. Myers in issue 59, page 28. UseCopy II Plus Copy Disk to make a whole disk copy. It will give a read error on track 01. Then use Copy II Plus Manual Bit Copy to copy track 01 only.

 $\bigcirc$  I have been unable to completely deprotect Mathosaurus using Mr. Myers' directions in issue 59. I have not been able to capture the RWTS successfully. As I am very much a beginner, perhaps he could give a more specific procedure.

I was able to make a back up using a combination of techniques from past issues. First, I checked the address and data headers to see what changes were made using the Nibble editor from Copy 11+. I found that the program had altered address headers of AA D5 AD and data headers of D5 96 AA. This fit the category of programs covered in Jack Moravetz' article in Computist #50. p. 23. However, suspecting that the bytes to be changed were in a different location, I modified the controller by deleting lines 5010-5110 and changing line 1020 to read GOSUB 430: GOSUB 490: GOSUB 610. The controller was then exec'd into Super lOB and it backed up my disk. At this point, I had to borrow from Jim Hart's article in Computist #49, p,26. He described searching for the bytes 8C CO (common memory reference for disk reading routine) to locate the bytes to normalize the disk. I located what I thought might be the bytes, notated them, changed them and booted the disk. It has worked perfectly for me since, so I am fairly certain that the technique was successful. The bytes to change are:

showing the way.

 $\mathfrak D$  I need help. I have the program PIRATES by Microprose and I have tried to produce a backup using both the parameters in Computist #61, p. 8 and those in Computist #65, p. 34 to no avail. Although I am a novice, I have been suc-

#### Notes on Milliken Software

3460 : 3470 : 3480 REM \*============================\* 3490 REM \* Write new file to disk \* 3500 REM \*============================ 3510 : 3520 IF LEN (N\$) > 15 THEN N\$ =LEFT\$ (N\$,15) 3530 PRINT 0\$; 'OPEN' ;N\$ 3540 PRINT 0\$; 'CLOSE' 3550 PRINT 0\$; 'DELETEO' ;N\$ 3560 PRINT 0\$; 'OPENO' ;N\$ 3570 PRINT 0\$; 'WRITEO' ;N\$  $3580$  FOR I = 1 TO LINES 3590 PRINT L1NE\$(I) 3600 NEXT 3610 PRINT 0\$; 'CLOSE' 3620 : 3630 RETURN 3640 : 3650 : 3660 REM '==================. 3670 REM' DATA statements· 3680 REM \*====================\* 3690 : 3700 DATA 2 3710 DATA 'GOTO' .4, 'GOSUB' ,5 810-\$6007 820-\$167F 830-\$7E09 840-\$C03E 850-\$0218 1010-\$A679 660-\$3613 Checksums 460-\$05FO 470-\$FE70 480-\$98BC 490-\$1C30 500-\$495C 510-\$2C8E 520-\$414F 530-\$8420 540-\$F6E7 550-\$C1F6 560-\$1E29 570-\$OE10 580-\$BB8C 590-\$C4B8 600-\$OBE4 610-\$6247 620-\$6CA1 630-\$AE46 640-\$682B 30-\$EAFF 50-\$2918 80-\$C2EC 90-\$9652 100-\$8849 120-\$7F2F 160-\$5914 170-\$96CO 180-\$2BBF 200-\$739B 210-\$0160 220-\$1832 230-\$0435 240-\$FA08 250-\$2A96 260-\$3E7C 270-\$F4FO 280-\$793A 290-\$2264 300-\$6C30 310-\$0201 320-\$C7CB 330-\$E825 340-\$999C 350-\$EC8E

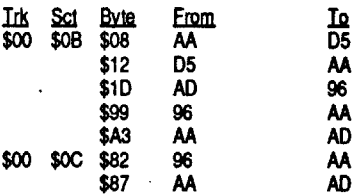

<Z> No one in any of their articles has explained how they found these bytes. I assume they are translate table bytes, but can anyone elaborate? I located them by looking for a pattern, but I am sure there is a more logical (and less time-consuming) way to do this. Could someone suggest a book and where itmight be purchased?

*Control Data*

Softkey for... Pow! Zap! Ker-Plunk! The Comic Book Requirements: Copy II Plus (ProDOS) 2 Blank 5.25" disks, notched so both sides can be Probably the protection scheme is similar to that used on Mini-Converter, which Dick Lavallee deprotected inComputist#67. Thanks to him for Everett B. Young CA 2980 REM \*\*\*\*\*\*\*\*\*\*\*\*\*\*\*\*\*\*\*\*\*\*\*\*\*\*\*\* 2990 REM·· 3000 REM •SUB R0 UTI NES• 3010 REM \* \* 3030: 3040 : 3050 REM \*================================ 3060 REM • Read file into L1NE\$() array and • 3070 REM· count number of lines read in. • 3080 REM \*================================= 3090 :  $3100$  LINES  $= 0$ 3110 PRINT 0\$; 'OPEN' ;NAME\$ 3120 ONERR GOTO 3210 3130 : 3140 GOSUB 3330 3150 IF LEFT\$ (A\$,1) = \*\*\* THEN 3190 3160 IF A\$ = "" THEN 3190  $3170$  LINES = LINES + 1  $3180$  LINE\$(LINES) = A\$ 3190 GOTO 3140 3200 : 3210 POKE 216,0 3220 PRINT: PRINT 0\$; 'CLOSE' 3230 GOTO 1280 3240 : 3250 : 3260 REM \*==== 3270 REM' Subroutine to read aline • 3280 REM \* character by character. ' 3290 REM' Ignore leading spaces and • 3300 REM \* accept all characters. \* 3310 REM \*============================== 3020 REM \*\*\*\*\*\*\*\*\*\*\*\*\*\*\*\*\*\*\*\*\*\*\*\*\*\*\*\* 2490 REM • Processing complete. Write • 2500 REM \* file back to disk w/prefix \* 2510 REM \*===============================\* 2520 : 2530 HOME 2540 PRINT 'PROGRAMOSUCCESSFULLYO PROCESSED' 2550 VTAB 5 2560 PRINT 'SAVEOASO' ;EXT\$;NAME\$; '?': PRINT 2570 PRINT 'Y=YES,RET=CATALOG,D=DIFF ONAME,Q =QUIT' : PRINT 2580 PRINT '0-->0' ; 2590 POKE -16368,0 2600 GET A\$: ON (A\$ < >'Y' AND A\$ < >'Q' AND A\$ < >'0' AND A\$ < >CHR\$ (13)) GOTO 2600: PRINT A\$ 2610 : 2620 IF A\$ ='Q' THEN 2950 2630 : 2640 IF A\$ < > CHR\$ (13) THEN 2690 2650 PRINT D\$;CT\$ 2660 GET A\$: PRINT A\$ 2670 GOTO 2530 2680 : 2690 IF A\$ < > '0' THEN N\$ - EXT\$ +NAME\$: GOT02910 2700 VTAB 7 2710 INPUT 'SAVEOASO:O' ;N\$ 2720 ONERR GOTO 2830 2730 PRINT 0\$; 'VERIFY' ;N\$ 2740 POKE 216,0 2750 PRINT 2760 PRINT N\$; 'OALREADYOEXISTS!' 2770 PRINT 2780 PRINT 'PRESSO' ;: INVERSE: PRINT 'ORETURN 0' ;: NORMAL 2790 PRINT 'OTOOCONTINUEO' ; 2800 GET A\$: PRINT A\$ 2810 GOTO 2530 2820 : 2830 POKE 216,0 2840 NAME\$ = N\$ 2850 GOTO 2530 2860 : 2870 REM \*==============================\* 2880 REM \* Save new file as text file \* 2890 REM \*============================== 2900 : 2910 HOME: PRINT 'SAVINGOPROCESSEOO FILE...• 2920 GOSUB 3520 2930 PRINT: PRINT 'TYPEO'EXECO' ;N\$; '" 2940 PRINT 'TOOLOAOOPROCESSEDOBASICO PROGRAM." 2950 NEW 2960 : 2970 : 3320 : 3330 PRINT 0\$; 'REAOO' ;NAME\$  $3340$  A\$ = "  $3350Y = 0$ 3360 GET B\$ 3370 : 3380 IF B\$ = CHR\$ (13) THEN 3450 3390 IF B\$ < > '0' THEN Y=1 3400 IF B\$ ='0' AND Y< > 1THEN 3420  $3410 A$ = A$ + B$$ 3420 GET B\$ 3430 GOTO 3380' 3440 : 3450 RETURN

7. You see:

ENTER PREFIX (PRESS "RETURN" TO

ACCEPT)

/POW.ZAP.SPROG/

discovered in step 1:<br>/COPYIIPLUS/

9. Type the application:<br>UTILSYSTEM

8. Put Copy II Plus in a drive. Type the volume name of your Copy II Plus disk, which you

10. Use Copy Files to copy all files except Pro-OOS from Disk 1 Side 1 of Pow! Zap! to the disk you fonnatted in step 2. That's it. You can now keep your originals in a safe place and use

/COPYIIPLUS/ *(ifyou have Version 9)*

**Press return to boot** 

your backup copy.

a usable 3.5" disk.

shows up.

#### Softkey for...

I Can Carry and Borrow *Troll*

Use the Troll Micro Courseware softkey in Computist #53 page 22.

Tex Window Tex Vindow This is my first letter to Computist. After eight issues, I can finally make a small contribu-

#### Softkey for...

#### Mathosaurus Grade 2 *Micrograms*

<Z>The softkey for Type to Leam (Sunburst)

cessful with several softkeys in the past, and can vaguely understand both procedures (they are basically the same). Since I encounter the same problem with both, perhaps I am not performing some step properly. Basically, the idea is to capture the PIRATES ProDOS and use it to copy the files to a preformatted disk, then change the system to allow an update to the resident Pro-DOS.

in issue 68, page21 does not work formy version. When I try to copy the disk using ProDOS Super lOB, Super lOB bombs into the monitor after I insert the disks to begin the copy. The display looks like this:

00:0000:00 00 BRK 00

A=0000 X=000C Y=0004 S=01E7 D=0000 P=B4

 $B=00$  K=00  $M=00$   $Q=80$  L=0  $M=1$  $X=1$   $C=1$ 

I don't know enough about the monitor to interpret this, but I'll bet there is someone out there who does. I suspect this means that I have not captured the RWTS correctly. Or is there a bug in the procedure? I have tried capturing the RWTS on a *lie* equipped with a Wild Card and using the IIgs Visit Monitor CDA with no success.

#### Kathi Quan CA

360-\$C67C 370-\$C423 380-\$4748 390-\$4400 400-\$4457 410-\$OCE7 420-\$B3F4 430-\$B444 440-\$A418 450-\$E039

#### COMPUTIST #74 Readers Data Exchange 15

titles every year or so. My copies of Jenny's Journeys and Sound Tracks could not be backed up using methods suggested for those titles, but I was able to back them up using the method above for Number Munchers. Both sector edits were the same as those in Computist#53, p. 24 by B. Dudley Brett for Grade Manager v2.3. By the way, the COPYA method in that same article didn't seem to work for me. The program couldn't read the disks. I am still looking for a method of de-protecting Addition Logician. Also, I have found that I am unable to use a data disk with these titles after deprotection. Specifically, when using the Matter Maker in Mystery Matter, the program hangs when saving the matter, and keeps asking for the original disk (doesn't recognize the copy.) Can anybody help?

This periodical is the most useful one to which I subscribe. The amount of information is staggering and irreplaceable elsewhere. Although I don't understand everything, I usually learn something more each issue that eventually helps me with my problems. I've recommended it to everyone I know, but find that many feel it is too technical for them to understand. Since many of them are female (like myself), I am very much aware that a lot of it is gender-related. Even dealing with other parents and teachers, I find many more women uneasy when using computers and many are downright unwilling to learn about them. It saddens me that so many people choose to ignore a potentially powerful and important tool in their lives and the lives of their children. If the moms don't use it, the daughters usually don't. Anyway, thank you all for a wonderful magazine and keep up the information flow!

Keep trying with your female friends to convince them of the usefulness of learning about computers. Soon, every electronic device with come with its own micro-controller chip. It's the wave of the future and you can ride the crest or be drowned in the 

#### Jeff Strunk

This is my first attempt at sending you a letter in the form of a text file. I hope it is successful. Perhaps I should have written a shorter letter for my first attempt, but when I finally sat down and began to type, everything I ever wanted to ask of you or say to you came pouring out.

<u>PA</u>

#### Tabloid format comment

Since everyone else it taking pot-shots at your "tabloid" format, I figure'd I'd contribute my two cents worth. I don't like it, either; BUT... I'd rather have this format than none at all. To anyone who is even thinking about cancelling their subscription, remember that COMPUTIST is the only publication of its type, i.e., telling you how to remove troublesome copy-protection schemes from your software so that you are free to make as many backup copies as you may ever need. The software publishers would like nothing better than to see COMPUTIST go out of business! In my opinion, COMPUTIST is one of the reasons that copy-protection schemes are being dropped. They figure that there is no reason to go to the added expense of implementing a protection scheme if it is going to be cracked as soon as the program hits the streets. Another heated issue is the price. I don't feel we're getting such a raw deal. Look at an issue of Incider A+, for instance. Take away the pages with advertising and editorials and what do you have left? NOT MUCH! Speaking of advertising, look at all the advertising in COMPUTIST #70. Why, they must have received at least \$30 for all that.

they sold me some envelopes from an opened box that they were using. I acquainted the manager of the store with the potential market for these envelopes and they now keep an open box on the shelf for anyone who comes in. I just purchased my second batch of 100 envelopes and they only cost me 10 cents each.

#### Cheap word processor

Back when you had your save-on-software ads, you used to recommend Magic Window by Artsci at a price of \$106.00 instead of \$149.95. I used the Franklin version of this program (AceWriter II) on my ][+, revision 7, I now use it on my //e, and I have a friend who uses it on a / /c. All of us are quite pleased with it and it can be purchased at flea markets for under \$25.00. (At one time, the flea market price was down to \$2!) I have bought multiple copies of it from a friend of mine who is a Franklin dealer and servicemen.

#### **Tape Labels**

If anyone wants small (or large) quantities of VHS, BETA, or Audio Cassette, tractor feed labels, contact:

Daniel P. Olson

dba Virginia Specialty Products PO Box 985 Vienna, VA, 22180  $(203) 280 - 1742$ 

For \$1.00, he'll send you a sample pack of these items. The video-tape labels are the EX-ACT size of the originals and I'm using my word processor and these labels to re-label all of my VHS tapes.

#### **Printer Modification**

As a sidelight to the above, I had a problem using the VHS labels on my wide carriage C. Itoh ProWriter. On both the wide carriage and narrow carriage models, the tractors could only be closed so far (4-1/2" carrier sheet) and some of the labels come on a 4" sheet. I was able to modify the tractors and I now can go down to about a 3" carrier sheet. If anyone wants or needs to do this to their printer, I will try to talk you through it by remote control if you call me at my home number (215) 262-2457 from 10:00 AM to 4:00 PM, Monday through Friday or weekends or at my work number, (215) 861-8516, in the evenings. If you want to send me a SASE, I'll try to document the procedure in a set of cookbook instructions.

#### Hang in there, Bobby

I would like to encourage the hardware guru to hang in there and not give up the ship. I liked the construction article. I liked it when it appeared as the Bus Monitor. (I have it recorded as being from issue 36, October '86, page 14.) However, it is, as Bobby pointed out, a gimmick. I think he would get a bigger response if future projects were along the lines of the primary purpose of the magazine, deprotecting programs. I have a couple of suggestions.

#### Hardware suggestion #1

Have you any plans for a construction project similar to Trak-Star which would display (and store for later retrieval) the numbers of the tracks (and half and quarter) being accessed? I use Franklin Ace 10 drives on my //e and they do not have the plastic spiral-tracked cam that the Apple drives have so I am unable to mark it to assist me in cracking protected programs.

It depends on how many people are interested. There's an economy of scale that determines whether a project is possible. If only a few are interested, it would be cheaper for them to buy the Trak-Star. ... RDEXed

#### Hardware suggestion #2

the specialized multiple-key functions necessary on an Apple. I have been considering purchasing a surplus //e keyboard from Jameco and mounting in in a salvaged keyboard housing to give me a detachable keyboard but I may delay doing this depending on (1) what the hardware guru thinks of the practicality of the idea and (2) what I found out about what I mention in my next paragraph.

There are two reasons why a remote keyboard may not be as good an idea as it first seems. 1. Different Apple IIs. 2. Apple II hardware.

From the viewpoint of existing software, the best way to connect the new keyboard is to intercept the normal keyboard data and replace it with your own. This requires a different card for each of the different Apple II models. And since the II hardware only passes the lower 7 bits of data, there's no way to distinguish the function keys from the normal keys. The net gain is zero.

The problem is how to read the keyboard from software. From the viewpoint of a new keyboard and new software, the best way is to use the 16 byte I/O area set aside for each card slot. That way, you can send more data about the keypresses and the additional keys (keypad & function keys, etc...). But if you do, pre-existing software won't use your new keyboard. Without new software that knows about your new keyboard (nonexistent at this time), the net gain is 

#### Detachable keyboard source

If you get Nibble, check the middle ad on the top of page 10 of the April, 1990 issue. If not, here's the story. Roman Marshak, dba Martek Electronics, Post Office Box 24, Novi, MI, 48050 is marketing a detachable keyboard which can be used with the ][+ or the //e. He says his keyboard has several enhancements over the //e keyboard. It uses a 4-foot retractile telephone style cord to connect the keyboard to a circuit card which mounts inside your Apple. (It doesn't use a slot) It has open and closed Apple keys, 12 user programmable function keys, a logical cursor pad layout, caps lock indicator light, tactile feedback, and matching color. It comes assembled or in kit form but he cautions that the kit is not for beginners. According to the ad, you need to spend about three hours modifying the keyboard. The  $\left| \right|$  + kit costs \$59, the //e kit costs \$69. Assembled versions are an additional \$20. Shipping and handling is an additional \$7. Write to him for further information or call (313) 348-3812. It is probably better to call in the evenings since he works this business from his home.

#### Help

**OCan anyone tell me how to softkey Data** Perfect, the Franklin database program written by LJK Enterprises in St. Louis, MO. Perhaps softkey is not the right word since the disk is not protected and can be copied with COPYA. However, I can not find any catalog track and, therefore, no file names which would enable me to transfer it to a hard disk or to a disk with my word processing program.

#### More Help

**O** Now that the BBS is on-line, I may give serious consideration to purchasing a really good modem to replace the one that I have. I will also want a really good software package. For example, one that will allow me to (either) view and print simultaneously or to capture the information in a memory buffer and print it later. How about some suggestions for modems and software?

Loading into the RAM card A timing loop with code comparisons Encrypted code on the disk

These pesky schemes are all easy to find and defeat. I will show you how to boot trace the program loader and find each of them.

First, we need to know how they changed the epilog marks so we can work around them. This is done with our nibble editor. What we find when we look at a track dump is that the epilogs have been changed from:

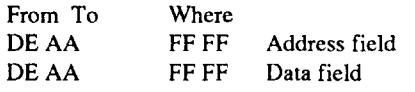

This prevents us from just running COPYA and getting a working copy of the disk. What we need to do now is fix up COPYA to read these strange epilogs. The following table comes from COMPUTIST #68, page 28.

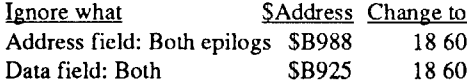

We must now copy the original disk to our blank disk. Run COPYA and press ctrl C when it asks which drive the original disk is in. Then modify DOS so it can read the strange epilogs and copy the disk. **RUN COPYA** 

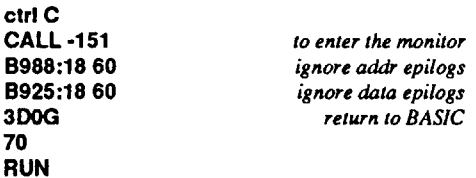

**B9** 

70

When you have finished with this you have defeated one level of protection. Now we must boot trace the code to find the other protection schemes. Re-enter the monitor and move boot 0 from ROM to RAM where we can modify it. **CALL-151** 

9600<C600.C6F8MMove code from \$C600 to \$9600 96F8:4C 59 FF put in jump to monitor 9600G start our new code

After a very short whirl you should hear a beep and see the monitor cursor (\*). COE8 stop the drive 0801L

List some code

The code should look like this:

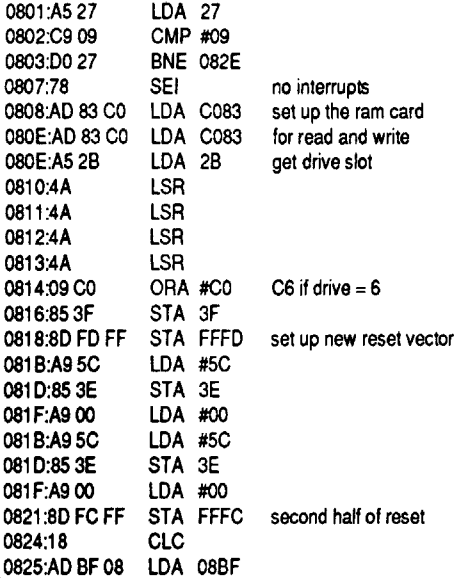

From here on I will give partial listings and key points about the data to point out important things to look for on other programs.

0825-0843 sets up a read buffer at D300-D900 for sectors 1,2,3,4,5,6,7. Yet another another scheme to block our boot trace. We will modify this too.

#### 0845:6C 3E 00 JMP (\$003E)

This bit of clever code just uses \$003E as a pointer to use the code at \$C65C to read more

And since the advertising income is almost nonexistent, there is nothing to defray the cost of your subscription. Each of us pays the whole enchilada. The last point I want to make is that the COMPUTIST staff are all unpaid volunteers. Unless you have ever been a member of a volunteer organization, you have no idea how difficult it is to retain people (good or otherwise). As a supervisor on the staff of an annual festival, I can say that it is difficult enough to get volunteers to participate in something that occurs once a year, let alone all year long.

#### **Source for Print Shop envelopes**

I sent this tip to Nibble, A+, and inCider (before they merged) and it was published in 2 of the magazines. In case you didn't see it in either of those magazines, here it is again. For those readers who can not find replacement envelopes for "The Print Shop" I found a solution. Call a small printing shop or an office supplies store and ask for what is known in the trade as a number 5-1/2 or a number 6 Baronial envelope. It is most commonly used to send wedding invitations or commencement announcements. I found an office supplies store that did their own printing and

How about your own version of an NMI card or something like the Senior Prom. (By the way, are they still in business?)

The previous answer applies to this question also. The simplest and least expensive NMI/RESET device is a modified ROM. There's not much call for that anymore. The Senior PROM is no longer being 

#### Hardware suggestion #3

I sent this same idea to Applied Engineering but since bureaucracy always takes 10 times longer than necessary to accomplish anything, I thought I'd mention the same idea to you. AE's PC Transporter card, in addition to allowing you to run IBM software, allows you to use an IBMstyle keyboard with your Apple. (This keyboard is required if you own a ][+.) How about a circuit card to interface an IBM-style keyboard to an Apple? This might be a problem because of the lack of open-Apple and closed-Apple keys. Therefore, I think that such a card should allow you to have both keyboards operational at the same time. This would allow you to use some of

# **William Rice** Softkey for...

**Batman** 

Data East

#### Requirements: **COPYA**

**Blank** disk Sector editor

What started me deprotecting my protected disk is a virus that has probably hit everyone's computer system at one time or another. The virus usually shows up in homes where small children have access to disks. My virus seems to hang out with my son, I call it THE MR NO-BODY VIRUS. Not only does it destroy originals, it even managed to destroy my write protected copy of Dazzle Draw several times. If you ask my son about it, you will hear "I don't know how it happened, I didn't do anything to it". That's the MR NOBODYS famous response. Batman has several different types of protection. On my copy I found the following schemes: Altered epilogs, both address & data

#### code off track U.

 $\mathbf{M}$ 

081F

0821

0848-0854 This sets soft switches in the computer for the next phase of the load. 0857:20 00 D3 JSR D300 Jump to code just loaded at \$D300

Now we need to modify boot 0 to allow us to look at the next phase of the loader program. 96F8:A9 81 8D 09 08 8D 0C 08 A9 22 8D BF 08 A9 4C 8D 57 08 A9 59 8D 58 08 A9 FF 8D 59 08 4C 01 08

What this code does is:

- 1. Reset the ram card to off.
- 2. Set the input buffer to \$2300.
- 3. Set up a jump to the monitor.
- 4. Jump to boot 1.

9600G

C0E8

2300L

Now we must insert our COPYA copy and start boot 0.

#### to stop the drive

If all went well you should be back in the monitor. Lets look at our new code at \$2300. Note: This code that would normally be at \$D300-SD700.

list a page of code

2300:A0 00 LDY \$00 2302:B9 0E D3 LDA \$D30E, Y

#### **Readers Data Exchange**

#### **COMPUTIST #74**

16

 $\epsilon \ll \epsilon$ 

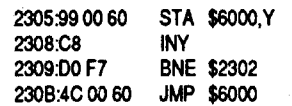

What happens here is the code from \$D30E-D40D is moved to \$6000 and is executed. Lets move that code and see where it leads us. 6000<230E.240DM move captured code

The code at \$6000-\$6009 sets up a new reset pointer and at \$600C is a jump to the routine at \$6052.

Now we hit the nuts and bolts of this protection scheme. What happens is it checks for \$E7 at several places (just like PROLOC then attempts to read 8 bytes at a timed interval away from the last \$E7. If any of these routines fail it drops into a cold start at \$6048 with the twist it hangs the computer, or simply reboots depending when it fails.

\$6030:A2 07 LDX #\$07 \$6032:8A **TXA** \$6033:95 F0 STA \$FO,X \$6035:CA **DEX** BPL \$6032 \$6036:10 FA \$6038:A6 2B LDX \$2B \$603A:BD 89 C0 LDA \$C089,X \$603D:BD 8E CO LDA \$C08E.X \$6040:A9 0B LDA #SOB \$6042:85 FO STA \$FO \$6044:C6 F0 DEC \$FO \$6046:DO 0B **BNE \$6053** \$6048:EE F4 03 INC \$03F4 trash powerup flag \$604B:6C C6 FF JMP  $($C6FC)$ \$604E:A6 2B LDX \$2B \$6050:4C 5C FF JMP \$FF5C \$6053:A9 80 LDA #\$80 \$6055:85 F1 STA SF1 DEC SE1 \$6057:C6 F1 \$6059:F0 E9 BEQ \$6044 \$605B:20 80 D8 **JSR \$D800** BCS \$6044 \$605E:B0 E4 \$6060:A5 2D **LDA \$2D** CMP #\$0A \$6062:C9 0A \$6064:DO F1 **BNE \$6057** \$6066:A0 00 LDY #\$00 \$6068:BD 8C C0 LDA \$ C08C,X \$606B:10 FB **BPL \$6068** \$606D:88 DEY **BEQ \$6044** \$606E:F0 D4 \$6070:C9 D5 CMP \$D5 **BNE \$6068** \$6072:D0 F4 \$6074:A0 00 LDY #\$00 \$6076:BD 8C CO LDA \$C08C.X \$6079:10 FB **BPL \$6076** \$607B:88 **DEY** \$607C:F0 C6 BEQ \$6044 \$607E:C9 E7 CMP #\$E7 \$6080:D0 F4 **BNE \$6076** Read, compare, go on if \$C9 \$6082-\$6092 \$6094-\$609F Read, check for sign flag ON \$60A0-\$60B6 Read, store 8 numbers at SFO-F7 \$60B7-\$60C3 Set up \$F8-FA with \$04 00 D<sub>9</sub> \$60C4-\$60D9 Decode \$D9FF-\$D400 From this code we have two things to do. 1. To defeat the timed routine. 2. Find the values expected at \$F0-\$F7. What happens is the code from \$D900-\$D400 (in a backward direction) is decoded like this:

The value stored in \$Fx is EOR'ed with \$D9xx then stored back to \$D9xx-\$D400. We know from the code at \$873-\$881 we will be loading something to the text screen. If you boot the original disk the first screen you see is the QUICKSILVER copyright notice. This just happens to be the translated code starting at \$D641. Now we need to look at an ASCII code chart to get the values that would have to be at \$D641 for Ouick-Dos Apple Program Loader. These are the values: D1 F5 E9 E3 EB AD C4 EF etc.

n this and the code we moved to \$2641.

- EF 1110 1111 23
	- 0011 0011 from \$2648 1111 1100  $SFO = FC$

Now all we have to do is change the code on track 0 sector 1 to load our \$F0-F7 values and jump to the decoder routine.

Load your favorite sector editor and change the following:

Reading from byte \$74 should look like this: A0 00 BD 8C C0 10 FB 88 F0 C6 C9 E7 D0 F4 BD 8C C0 10 FB C9 E7 D0 B9 BD 8C C0 10 FB C9 E7 D0 B0 BD 8D C0

Starting at byte \$74 enter:

A9 FC 85 F0 A9 EE 85 F1 A9 EE 85 F2 A9 FC 85 F3 A9 E7 85 F4 A9 EE 85 F5 A9 FC 85 F6 A9 E7 85 F7 4C B5 60

Write the sector back to the copy of Batman. This ends the protection schemes used on side A of Batman.

To copy side B just set up COPYA as described before and copy the original disk.

If you followed all the sets correctly you should have a completely deprotected copy of Batman. Enjoy!

Softkey for...

**Bad Dudes** Data East

**Requirements: COPYA** 

Sector Editor

0801L

804 EA

this:

М

М

801:4C 00 0A

Bad Dudes is a fast paced Kung Fu game with numerous levels of play. It also comes on a protected disk. The protection scheme on side A is real easy to defeat, as you will see in this softkey. Now if someone would find a way to slow the action down it might be as good as the arcade version. **CALL-151** Enter the monitor. 9600<C600.C6F8M Move boot 0 down to \$9600 96F8:4C 59 FF Enter code to exit to monitor Stop the drive C<sub>0</sub>E<sub>8</sub>

805.DO 27 **BNE \$082E** 

**NOP** 

JMP \$0A00

0825:AD BF 08 LDA \$08BF

From this code we see the first thing we do is jump to \$A00. Listing the code at \$A00 looks like

List a page of code

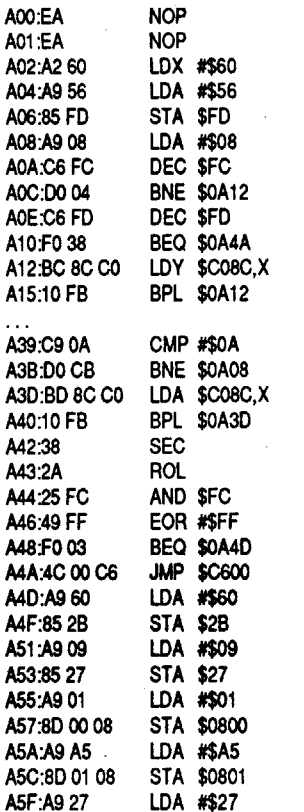

Softkey for...

Platoon Data East

**Requirements: COPYA** Blank disk Sector editor

Platoon is a shoot-em up arcade adventure game. The object is to complete five levels of play without losing your squad of men. It sounds easier than it is because you need certain items you find as you travel along.

When I got this disk I copied the origin COPYA and tried to run it. What I got v familiar recalibrate sound and nothing mo next thing was to move the boot ROM code to RAM so I could modify it. 9600<C600.C6F8M

96F8:4C 59 FF jump to the m 9600G boot the

You should be in the monitor now w drive running. We need to stop the drive ar at the code at \$0800-0AFF. I know this b \$800 contained #\$03. This would have three sectors to be loaded. 0801L

You should see this: JMP \$0A00 0801:4C 00 0A 0804:EA NOP 0805:D0 27 **BNE \$082E** 

The very first thing is a jump to \$0A00, go there.

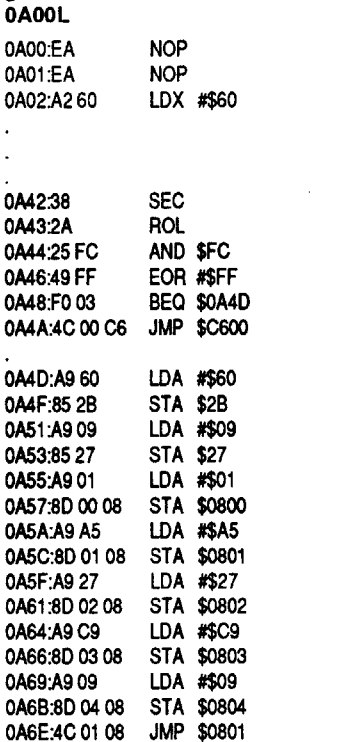

From \$0A00-0A41, a test is made original disk. At \$0A42-0A48, a check of t is done. If the check fails the computer ju \$C600, and if it passed, it goes to \$0A4 code from \$0A4D-0A6B sets up \$080 and jumps to \$0801. We can easily defe routine in two ways:

1. Modify track 0.

2. Make the test results pass.

If you choose option 1, then sector edi  $0$  sector  $0$ .

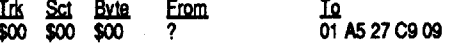

If you choose option 2, then sector ed 0 sector 0E

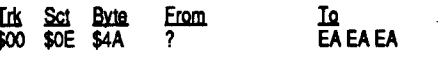

When you are done write the track b your copy of Platoon. Now file the origin

We have a problem. I don't hav**e a II gs s**o I don't know how to enter binary data directly into memory and save it as a CDA. If anyone knows the proper procedure please let me know right away. For now, I am printing the source code in the original Merlin format. If you want the CDA, you will either have to enter the source into your copy of Merlin and assemble the proper file format or you will have to order the library disk. (Or call the BBS.) ..............RDEXed

#### **ULTIMA.CMD.S**

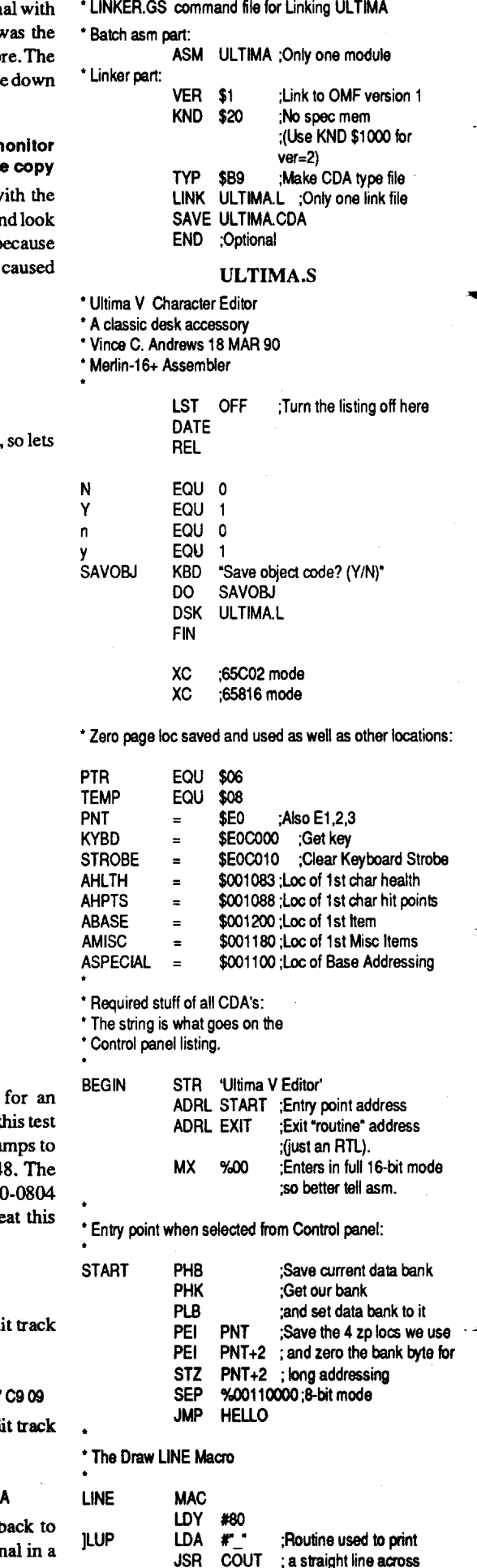

\$2649 we can find the unknown \$Fx values. This is done by EOR'ing the wanted value with the known value.

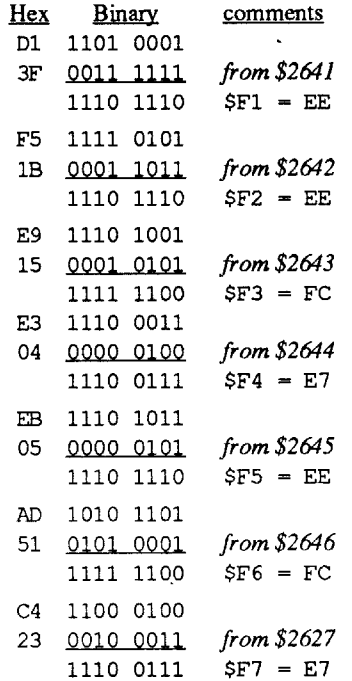

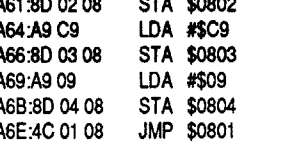

From \$0A00-0A41, a test is made for an original disk. At \$0A42-0A48, a check of this test is done. If the check fails the computer jumps to \$C600, and if it passed, it goes to \$\$0A48. The code from \$0A4D-0A6B sets up \$0800-0804 and jumps to \$0801. We can easily defeat this routine in two ways:

1. Modify track 0.

Iιk

2. Make the test results pass.

If you choose option 1, then sector edit track  $0$  sector  $0$ .

Sct Byte <u>From</u> 01 A5 27 C9 09  $500$   $500$   $500$ 

If you choose option 2, then sector edit track  $0$  sector  $0E$ 

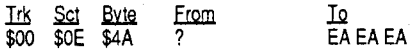

When you are done write the track back to your copy of Bad Dudes.

Side B of the disk can be copied with COPYA. Now the game is deprotected. Enjoy the game!

#### safe place and enjoy the game. **DEY RNF ILLIP** Vincent C. Andrews <u>WA</u> Ultima CDA v1.0 PF A Ultima V Character Editor This Character Editor was designed to increase your chance to win the game. It is a CDA which means you can use it any time during the game, including while you are having a fight with one of your enemies. The best thing about this editor is that you can choose the areas you want

others alone. To install this CDA, you must copy the file over to your ProDOS 16 System Disk. The CDA goes into the SYSTEM/DESK.ACCS directory. Boot your System disk and execute Basic.system. The CDA is in memory and you can select it from the Control Panel. But before you do that, insert your Ultima V disk into your floppy drive and type PR#6 <return>. It will boot the disk without wiping out the CDA you have installed into memory. The rest is self explanatory.

to maximize. For example, if you want to maxi-

mize your spell ingredients or restore health and

hit points, just choose those areas and leave the

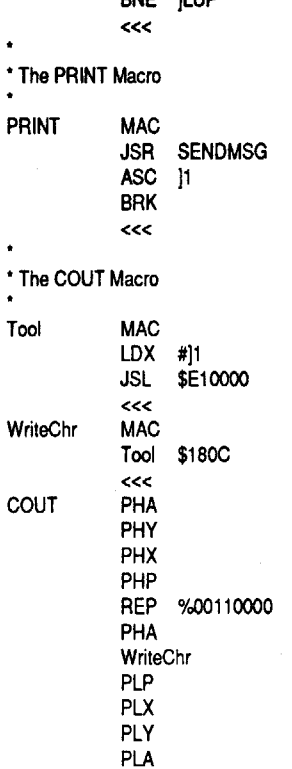

the so

#### **COMPUTIST #74**

#### **Readers Data Exchange**

Ingredients)'SO PRINT • (6) Edit Food, Gold, and Mise Items'SO PRINT \* (7) Edit Special Items"8D8D PRINT \* (8) Quit 8D8D LINE RTS • This is the PRINT EDIT GOLOIFOOO SECTION MISC JSR TITLE PRINT 8D" Do you want to..."8D8D PRINT • Max Gold, Food, Keys, Gems, Torches, Flying Carpets, 8D PRINT \* And own a Grappling Hook? (Y/ N)'SOSO RTS • This is the PRINT SPECIAL ITEMS MENU SPECIAL JSR TITLE PRINT 8D" Do you want to..."8D8D PRINT \* Max Skull Keys."8D PRINT ' Own aSpy Glass, HMS Cape Plans, Sextant, 8D PRINT \* Pocket Watch, Black Badge, Wooden Box."SO PRINT \* And own all Shards, King's Jewels, and Moon Stones? (Y/ N)"SO RTS • Max Spells · SPELLS JSR TITLE • Max Scrolls &Potions POTIONS JSR TITLE

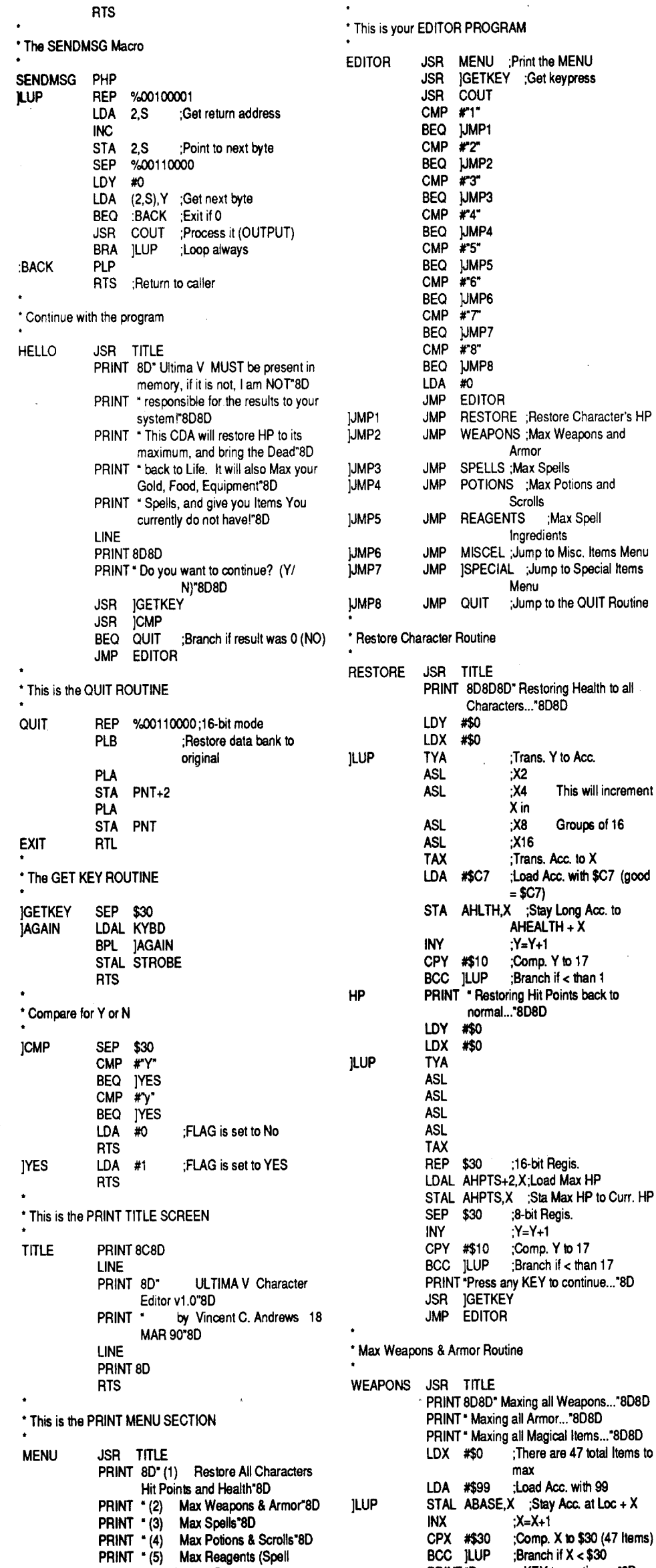

#### PRINT 'Press any KEY to continue..."SO **JSR ]GETKEY** JMP EDITOR PRINT 8D8D" Maxing all Spells..."8D8D LDX #\$40 ;There are 48 total Items to max LDA #\$99 ;Load Acc. with 99 ]LUP STAL ABASE,X ;Stay Ace. at Loc +X INX ;X=X+l CPX #\$70 ;Comp. X to \$70 (48 Items)<br>BCC  $\text{JLUP}$  ;Branch if X < \$70 :Branch if  $X <$  \$70 PRINT 'Press any KEY to continue...'SO JSR ]GETKEY JMP EDITOR PRINT 8D8D" Maxing all Potions..."8D8D PRINT \* Maxing all Scrolls..."8D8D LDX #\$70 ;There are 16 total Items to max LDA #\$99 ;Load Acc. with 99 jLUP STAL ABASE,X ;Stay Acc. at Loc +X  $INX$  ;  $X=X+1$ CPX #\$SO ;Comp. Xto \$SO (16 Items) BCC  $|LUP$  ; Branch if  $X < $80$ Wizardry I ver 2.1 Wizardry II Wizardry III 2 REM WIZFIX 2.1 10 HIMEM: 38000: DIM 70 GOSUB 1320: GOTO 510  $32:Q = INT (M / 32) + (H - INT (H / 4) * 4) * 8:P =$ INT (H / 4) - 32 \* INT (H / 128):G1 = PEEK (D +

JSR jGETKEY JMP EDITOR • Max Spells Ingredients ' Max Spells Ingredients<br>.<br>REAGENTS JSR TITLE PRINT 8D8D" Maxing all Spell Ingredients..."SOSO LDX #\$A0 ;There are 8 total items to max LDA #\$99 :Load Acc. with 99 jLUP STAL ABASE,X :Stay Ace. al Loc +X  $1NX$  ;  $X=X+1$ CPX #\$A8 ;Comp. X to (8 Items) BCC  $]LUP$  :Branch if  $X < $AB$ PRINT \*Press any KEY to continue..."8D JSR jGETKEY JMP EDITOR • Miscellaneous Items Menu MISCEL JSR MISC ;Print Misc. Menu JSR jGETKEY JSR jCMP BEQ **jDONE2** :Branch if result was 0 (NO)<br>JMP **JMISCELY** :Jump if YES JMISCELY ;Jump if YES JOONE2 JMP EDITOR :Jump if NO lMISCELY JSR TITLE PRINT SO" Maxing Gold, Food, Keys, Gems, Torches, and Flying Carpets..."SDSO PRINT \* You now own a Grappling Hook..."SOSO LDX #\$4 :Max items from \$4 to \$8<br>LDA #\$99 :Load Acc. with 99 :Load Acc. with 99 ]LUP STAL AMISC,X:Stay Ace. al Loc +X INX :X=X+1 CPX  $#$9$  :Comp. X to \$7 (3 htems)<br>BCC ]LUP :Branch if X < \$9 ;Branch if  $X < $9$ DEY :Skip current Loc. DEY :Skip Carpets LDA #\$01 ;Load Acc. with 01 STAL AMISC, X; Stay at Grappling hook REP \$30 ;16-bil Regis. LOA #\$9999 ;Load Ace. with 9999 STAL AMISC ;Stay at Food STAL AMISC+2 ;Stay at Gold SEP \$30 ;8-bit Regis. PRINT "Press any KEY to continue..."8D **JSR IGETKEY** JMP EDITOR \* Special Items Menu<br>\*<br>}spECtAL\_\_\_\_\_\_\_iSB\_ jSPECIAL JSR TITLE PRINT 8D8D" You now own a Sov Glass. HMS Cape Plans, Sextent, Pocket Watch, 8D8D PRINT • Black Badge, Wooden Box..."8D8D PRINT \* And all Shards, King's Jewels, and Moon Stones..."8D8D PRINT \* Maxed Skull Keys..."8D8D<br>LDX #\$90 : Loc of 1st Item to n :Loc of 1st hem to max LOA #\$99 ;Load Ace. with 99  $JLUP$  STAL ABASE, X; Stay Acc. at Loc + X<br>INX  $JX = X + 1$  $INX$  ;X=X+1<br>CPX #\$98 ;Comp.  $\# $98$  ;Comp. X to \$98 (8 ltems)<br>|LUP :Branch if X < \$A8  $BCC$   $IUP$   $:Branch$  if  $X < $AB$ LDX #\$F0 ;Loc of 1st item LOA #\$FF ;Load Ace. with \$FF jLUP STAL ASPECIAL,X :Stay Ace. at Loc + X INX :X=X+1<br>CPX #\$FD :Comp. ;Comp. X to \$FD (13 Items) BCC ]LUP ;Branch if X < \$FD<br>LDX #\$F7 ;Load X with \$F7 (I ;Load X with \$F7 (Loc of Skull Keys) LOA #\$99 ;Load Ace. with 99 STAL ASPECIAL, X; Stay Acc. at Loc + X(SkUll Keys) PRINT "Press any KEY to continue..."8D JSR **jgetkey**<br>JMP Editor **EDITOR** LST ON ; Turn the listing on here Wizfix 2.1

PRINT "Press any KEY to continue..."8D

54):G4 = PEEK (D + 55):CA = G1 + (G2 \* 256) +  $((G3 + (G4 * 256)) * 10000)$ :E1 = PEEK (D + 124):E2 = PEEK (D + 125):E3 = PEEK (D +  $126$ : E4 = PEEK (D + 127) 82 Z = E1 + (E2 \* 256) + ((E3 + (E4 \* 256)) \* 10000):Y. PEEK (O +132) +(PEEK (O +133)  $*$  256):X = PEEK (D + 134):G = PEEK (D + 136):J = PEEK (O +176): IF PEEK (O +177) > 0 THEN  $J = (J - 256)$ 250 FOR K = 1 TO 7:E = D + 144 + (2  $*$  K):M(K) = PEEK (E): NEXT: FOR K = 1 TO 7:E =  $D + 158$  $+(2 * K):P(K) = PEEK (E): NEXT: RETURN$ 280 HOME: PRINT N\$(A),O\$(O); '00' ;R\$(R); '00' ;C\$(C): PRINT 'PASSWORD==>' ;P\$: PRINT: PRINT "OSTRENGTHO"; SPC( W < 10); W; SPC( 5); "GOLOO' ;CA: PRINT '0000010000' ; SPC( V< 10);V; SPC( 6); 'EXPO' ;Z: PRINT "OOOOPIETYO" ;SPC( U< 10);U: PRINT "OVITALITYO";  $SPC(T < 10)$ ; T; SPC(4); 'LEVELO' ;Y; SPC( 6); 'AGEO' ;OL 281 PRINT 'OOAGILITYO' ;SPC( 0 < 10);0; SPC( 5); "HITSO" ;X; "/" ;G; SPC( 2); "ACO" ;J: PRINT 'OOOOOLUCKO' ;SPC( P< 10);P; SPC( 3); 'STATUSO' ;S\$(S): PRINT: PRINT 'OOOOOMAGEO' ;M(l); '/' ;M(2); '/' ;M(3);"r ;M(4); \*/" ;M(5); \*/" ;M(6); \*/" ;M(7): PRINT 'OOOPRIESTO' ;P(l); '/' ;p(2);"r ;P(3); "/' ;P(4); 'f ;P(5); 'f ;P(6); '/' ;P(7): PRINT 282 PRINT 'LOCATION:O' ;L\$ 400 FOR K = 1 TO 39: PRINT \*\*\* ;: NEXT : RETURN 410 PRINT: PRINT 'A-L1FEOOOOOOOE-LEVEL+10 OOOI·EXPERIENCE' : PRINT 'B-CASTLEOOOO OF·HITOPOINTSOJ-GOLO' : PRINT 'C·IOENTIF YOOOG-MOSPELLSOOOK-YOUTH' : PRINT '0- UNCURSEOOOOH-POSPELLSOOOL-OUALITIE S'; PRINT 'O<2>OP.2,REMAKEOO<3>OP.3,O TRAOINGOPOST' : PRINT 'O<ESC>OOROS TER,OCHANGESOCANCELLEO' 411 PRINT 'O<RET>OOROSTER,OCHANGESO PERMANENT" : PRINT 'OCTRL-POPRINT-OUTOOFOCHARATER':RETURN 510 : 520 GOSUB 80: GOSUB 280: GOSUB 410: POKE 35,15 530 VTA8 15: HTAB 19: POKE -16368,0: GET B\$:B = ASC (B\$): IF B = 27 THEN GOTO 70 550 IF 8 • 50 THEN 820 560 IF 8.51 THEN 1000 570 IF B< > 16 THEN 610 580 VTAB 14: HTAB 1: PRINT 'O->STARTOPRINT EROANDOPRESSOANYOKEY<-0' ;: GET A\$: PR# 1: PRINT : FOR K = 1 TO 40: PRINT \*\*\* ;: NEXT: PRINT: GOSUB 280: PRINT: GOSUB 1300: GOSUB 400: PRINT: PRt 0: GOSUB 280: GOTO 530 610 IF B.13 THEN POKE 47092,2: CALL 768: POKE 47092,1: GOTO 70 620 IF B< 65 OR B>76 THEN GOTO 530 630 B.. B- 64: ON BGOSUB 650,660,670,690, 700,720,740,750,760,780,800,810: GOSUB 80: GOSUB 280: GOTO 530 650 POKE 0 +40,0: POKE 0 +41,0: RETURN 660 POKE 0 +32,0: FOR K=200 TO 205: POKE 0 +K,O: NEXT: RETURN 670 FOR E.. 0 +64 TO 0 +120 STEP 8: POKE E,1: NEXT: FOR  $K = 8$  TO 1 STEP - 1: IF PEEK  $(D + 58 + (8 * K)) = 0$  THEN NEXT :K = 0 680 POKE 0 +58,K: RETURN 690 FOR E• D+62 TO 0 +118 STEP 8: POKE E,O: POKE E• 2,0: NEXT: RETURN 700 K. PEEK (0 +132): IF K< <sup>254</sup> THEN POKE 0 +13O,K +1: POKE 0 +132,K +1: RETURN 710 RETURN 720 K = PEEK (D + 136): IF K < 555 THEN POKE D + 134,K +10: POKE 0 +136,K + 10 730 RETURN 740 POKE D+138,255: POKE 0 +139,255: POKE  $D + 140,255$ : FOR K = 1 TO 7:E = D + 144 + (K)

52):G2 =PEEK (0 +53):G3 = PEEK (0 +

This program will edit up to 20 characters om these Wizardry games: Note: You must run this from 005 3.3 only! WIZFIXJI 4REM REVISED BY VINCENT ANDREWS 6 REM MUST BE RAN FROM DOS 3.31 N\${2O),B{2O),A{2O),T\${140): GOSUB 1440 80 P\$ =  $\cdot\cdot$  : FOR E = D + 17 TO D + 31:P\$ = P\$ + CHR\$ ( PEEK  $(E)$ ): NEXT :L\$ = STR\$ ( PEEK  $(D + 200)$ ) + "-EASTO" + STR\$ ( PEEK (D + 202)) +'-NORTHOLEVEL-' +STR\$ { PEEK {D  $+204$ ):R = PEEK (D + 34):C = PEEK (D +  $36$ :S = PEEK (D + 40):O = PEEK (D + 42):Y1 = PEEK {O +38):Y2 =PEEK {O +39):OL = INT  $((Y1 + Y2 * 256) / 52):N = PEEK (D + 44):I =$ PEEK ( $D + 45$ ): $M = PEEK (D + 46)$ : $H = PEEK$  $(D + 47)$ :W = N - INT (N / 32) \* 32 81 V = INT (N / 32) + (I - INT (1 / 4)  $*$  4)  $*$  8:U = INT  $(1/4) - 32 * INT (1/128)$ : T = M - INT (M / 32) \* *no* RETURN 790 RETURN 820 :

An editor for Wizardry I-III (A.P.T.)

#### •2): POKE E,9: NEXT: RETURN 750 POKE D+140,255: POKE 0 +141,255: POKE 0+ 142,255: POKE 0 + 143,255: POKE D+ 144,7: FOR K = 1 TO 7:E = D + 158 + (K  $*$  2): POKE E, 9: NEXT : RETURN 760 IF PEEK (D +126) < 254 THEN POKE D+ 126, PEEK (D +126) +1 780 IF PEEK (D +54) <254 THEN POKE D+54, PEEK (D +54) +1 800 POKE 0 +38,170: POKE D+39,3: RETURN 810 POKE D+44,82: POKE D+45,74: POKE D+ 46,82: POKE D+47,74: RETURN 830 TEXT: HOME: PRINT N\$(A);O\${O); '0' ;R\${R ); '0' ;C\${C): PRINT: FOR K=1TO 40: PRINT ... ;: NEXT: PRINT 'A-GOODOOOOOOOOOo-HU MANOOOOOOOI·FIGHTER· ; PRINT 'B-NEUTR ALOOOOOOE-ELFOOOOOOOOOJ-MAGE' : PRINT 'C-EVILOOOOOOOOOF-OWAFTOOOOOOOK-PRIE ST" : PRINT TAB( 16) "G-GNOME0000000L-THIEF': PRINT TAB( 16) 'H-HOBBITOOOOOOM· BISHOP'

831 PRINT TAB( 30) 'N-SAMURAI': PRINT TAB( 30) 'O-LORO': PRINT TAB( 30) 'P-NINJA':

18 **Readers Data Exchange COMPUTIST #74** 

PRINT: PRINT "0<RET>00RETURN0TO0P.1" 920 VTAB 16: HTAB 19: POKE - 16368 0: GET

 $B$:B = ASC (B$): IF B = 13 THEN 520$ 930 B = B - 64: IF B < 0 OR B > 16 THEN 920 940 IF B < 4 THEN 970

950 IF B < 9 THEN 980

960 GOTO 990

970 O = B: POKE (D + 42), O: GOTO 830 980 R = B - 3: POKE ( $D + 34$ ), R: GOTO 830

- 990 C = B 9: POKE  $(D + 36)$ , C: GOTO 830
- 1000 GOSUB 670: GOSUB 690: TEXT 1020 HOME :  $T(0) = PEEK (D + 58)$ : GOSUB 1290: FOR K = 1 TO 40: PRINT \*\*\*;: NEXT : PRINT : PRINT "YOU@MAY@CHOOSE:": PRINT "OA.OBASICS": PRINT "OB.OBETTEROSTUFF" : PRINT "OC.OREALLYOGOODOSTUFF" : PRINT \*OD.OPROVINGOGROUNDSOONLY\* PRINT "OE.OKODOONLY, OPARTO1" : PRINT "OF.OKODOONLY,OPARTO2" : PRINT
- \*OG.ODROPOSOMETHING\*: PRINT: PRINT "<RET>0RETURN0TO0P.1" 1070 VTAB 22: HTAB 19: POKE - 16368,0: GET
- $B$:B = ASC (B$): IF B = 13 THEN 520$
- 1080 IF B < 65 OR B > 71 THEN 1070  $1090 B = B - 64$ : ON B GOTO
- 1130, 1140, 1150, 1160, 1170, 1180, 1100 1100 VTAB 22: HTAB 1: PRINT "TYPEONUMBERO OF0OBJECT0TO0DROP:0" ;: POKE - 16368,0: GET B\$:B = ASC (B\$): IF B < 49 OR B > 56
- **THEN 1100** 1110 B = B - 48: FOR K = B TO 8: POKE D + 58 + 8 \* K, PEEK (D + 66 + 8 \* K): NEXT : POKE D + 122,0: POKE D + 58, PEEK (D + 58) - 1: GOTO 1020
- 1130 C\$ = "BASICOOITEMS" :F = 1:G = 15: GOTO 1190
- 1140 C\$ = "BETTEROITEMS" :F = 33:G = 15: GOTO 1190
- 1150 C\$ = "REALY00GOOD0ITEMS" :F = 64:G = 14: GOTO 1190
- 1160 C\$ = "PROVING0GROUNDS0ONLY" :F =  $130:G = 3$ : GOTO 1190
- 1170 C\$ = "KNIGHT0OF0DIAMONDS00ONLY" :F  $= 94$ :G = 14: GOTO 1190
- 1180 C\$ = "KNIGHT0OF0DIAMONDS000NLY" :F  $= 124:G = 2: GOTO 1190$
- 1190 HOME: HTAB 20 LEN (C\$) \* .5: PRINT C\$: PRINT: FOR  $K = FTOF + G$ : PRINT K; "-" ; T\$(K): NEXT : VTAB 3: FOR  $K = F + G + 1$  TO  $F + 1 + (G * 2)$ : HTAB 20: PRINT K; \*-\*; T\$(K): NEXT : VTAB 19: FOR K = 1 TO 40: PRINT \*\*\* :: NEXT :  $T(0) = PEEK (D + 58)$ : PRINT "YOU0 HAVE0\*; T(0); \*\* OBJECTS.\*: IF T(0) > 7 THEN PRINT "YOUROHAVEONOOMOREOROOM.":
- FOR K = 1 TO 1500: NEXT : GOTO 1020 1240 PRINT \*YOUOMAYOCHOOSEOANOOBJECT 0BY0NUMBER,0OR00PRESS0<RETURN>0 TOOGOOTOOTRADINGOPOST."
- 1250 VTAB 23: HTAB 19: INPUT \*\* ;B\$: IF B\$ = \*\* **THEN 1020**
- 1260 B = VAL (B\$): IF B < F OR B > F + 1 + (G \* 2) **THEN 1250**
- 1270 IF B > 129 THEN B = B 36
- 1280 POKE D + 58,  $T(0)$  + 1: POKE D + 58 + (8 \*  $(T(0) + 1))$ , B: GOTO 1190 1290 PRINT TAB(14) "TRADINGOPOST": PRINT:
- PRINT C\$(C); "0" ;N\$(A); ":0" ;T(0); "OOBJECT s.
- 1300 FOR K = 1 TO 8: T(K) = PEEK (D + 58 + 8 \* K): NEXT : PRINT : FOR  $K = 1$  TO 8 STEP 2: PRINT K; \*-\* ;T\$(T(K)); SPC( 17 - LEN (T\$(T(K)) ));K + 1; "-";T\$(T(K + 1)): NEXT : PRINT : **RETURN**
- 1320
- 1330 TEXT : HOME : GOSUB 1420: PRINT : PRINT: PRINT "THESE0ARE0THE0CHAR ACTERS0ON0YOUR0BACK-UPWIZARDRY0 DISK.00YOUR0OPTIONS0NOW0ARE:": PRINT: PRINT "A'0TO0'T'0CHOOSE0A0 CHARACTEROBYOLETTEROO<ESCAPE>0

LOSTOFOREVER?": FOR K = 1 TO 1200: NEXT: PRINT "-YOU'DOGIVEOANYTHING OFORO10MOREOLEVEL?"

- 1441 FOR K = 1 TO 1200: NEXT : PRINT : PRINT : PRINT TAB(10) "WIZFIX0IS0THE0ANSWER": PRINT TAB(10) "------" : PRINT : FOR K = 1 TO 1500: NEXT : PRINT "00MAKE0A0BACK-UP0 **DISKOOFOYOUROCHARACTERSUSINGO** THE00WIZARDRY00UTILITIES.000WIZFIX WILLOHELPOYOUODOOALLOMANNEROOF OMAGICS.00000000USE0ONLY0THE0 BACK-UP !!!!!
- 1442 PRINT TAB(10) \*INSERTOBACK-UPODISK. 0": SPEED= 255: GOSUB 1540: PRINT TAB( 8) "PRESSO<RETURN>OTOOBEGINO" :: POKE  $-16368,0$ : GET A\$: IF A\$ = CHR\$ (13) THEN GOTO 1530
- 1520 HOME: VTAB 11: HTAB (16): PRINT "FARE WELL\*: PRINT: PRINT: PRINT: PRINT: END
- 1530 FOR K = 1 TO 20: POKE 47084, B(K): POKE 47085.A(K): CALL 768:N\$(K) = "": FOR L = 1 TO 15:N\$(K) = N\$(K) + CHR\$ ( PEEK (D + L)): NEXT: NEXT: RETURN
- 1540 POKE 768.32: POKE 769.227: POKE 770.3: POKE 771,76: POKE 772,217: POKE 773,3: POKE 47083,0: POKE 47091,0: POKE 47092,1:D = 38000: POKE 47088,D - INT (D / 256) \* 256: POKE 47089, INT (D / 256): FOR K  $= 1$  TO 5: READ R\$(K): NEXT : FOR K  $= 0$  TO 7: READ C\$(K): NEXT : FOR K = 0 TO 7: READ  $S\$(K): NEXT : FOR K = 1 TO 3: READ O\$(K):$ NEXT: FOR K = 1 TO 20: READ B(K),  $A(K)$ : NEXT: T\$(0) = "0": FOR K = 1 TO 136: READ
- $TS(K)$ : NEXT : FOR  $K = 94$  TO 100 1541 T\$(K) = T\$(K + 36): NEXT : RETURN : DATA HUMAN, ELF, DWARF, GNOME, HOBBIT, FIGH TER, MAGE, PRIEST, THIEF, BISHOP, SAM URAI, LORD, NINJA, OK, AFRAID, ASLEEP PARALYZED, STONED, DEAD, ASHES, LOSTO FOREVER, GOOD, NEUTRAL, EVIL
- 1542 DATA 0,0,0,13,0,11,0,9,0,7,0,5,0,3,0,1,1,0,1, 13, 1, 11, 1, 9, 1, 7, 1, 5, 1, 3, 1, 1, 2, 0, 2, 13, 2, 11, 2, 90 LONG0SWORD, SHORT0SWORD, ANOINTED OMACE, ANOINTED OF LAIL, STAFF, DAGGER, SMALL0SHIELD,L.0SHIELD,ROBES,LEATER0 **ARMOR**
- 1543 DATA CHAINOMAIL, BREASTOPLATE, PLATEOMAIL, HELM, DIOSOPOTION, LATUM OFISOPOTION,LONGOSWORDO+1,SHORTO SWORD0+1,MACE0+1,STAFF0OF0MOGREF
- 1544 DATA KANTINOOSCROLL, LEATHERO+1, CHAINOMAILO+1, PLATEOMAILO+1, SHIELDO +1, BREASTOPLATEO+1, BADIOSOSCROLL, HALITO0SCROLL,LONG0SWORD0-1,SHORT **OSWORDO-1**
- 1545 DATA MACE0-1, STAFF0+2, DRAGON0 SLAYER, HELMO+1, LEATHERO-1, CHAINO-1, BREASTOPLATEO-1, SHIELDO-1, JEWELEDO AMULET, BADIOSOSCROLL, SO PICOPOTION, L.0SWORD0+2,S.0SWORD0+2,MACE0+2, LOMILWA0SCROLL, DILTO0SCROLL, COP PEROGLOVES, LEATHERO+2, CHAINO+2, PLATEOMAIL0+2
- 1546 DATA SHIELD0+2, HELM0+2(EVIL), DIAL0 POTION, PORFICORING, WERE OSLAYER, MAGE0MASHER, MACE0PRO0POISON, MONTINOOSTAFF, BLADEOCUSINART', MAN **IFO0AMULET**
- 1547 DATA RODOOFOFLAME, EVILOCHAINO+2, NEUTOP-MAIL0+2.EVIL0SHIELD0+3.MAK ANITOOAMULET,MALORODIADEM,BADIALO SCROLL, SHORT0SWORD01, DAGGER0+2, MACE0-2
- 1548 DATA STAFF0-2,DAGGER0OF0SPEED, CURSEDOROBE, LEATHERO-2, CHAINO-2, BREASTOPLATEO-2, SHIELDO-2, CURSEDO HELMET.BREASTOPLATE0+2.SILVER0 GLOVES0
- 1549 DATA EVILOSWORDO+3, EVILOSSWORDO +3, THIEVESODAGGER, BREASTOPLATEO+3,

**Checksums**  $2-$9AC9$ 740-\$FD19 1250-\$CFE1  $4 - $9FB3$ 750-\$46CD 1260-\$9BF4 760-\$D4CB 1270-\$3B6C  $6 - $2D53$ 770-\$F94C 1280-\$0978  $10 - $101A$ 70-\$FB87 780-\$3CB0 1290-\$A8C5 **JLUP** 80-\$8299 790-\$7ED0 1300-\$770F 81-\$8FD5 800-\$BC6D 1320-\$19E9 82-\$EA21 810-\$9ADB 1330-\$0931 250-\$05A2 820-\$8A28 1350-\$ACCE 280-\$8947 830-\$8C51 1360-\$32F5 281-\$4CB0 831-\$19E6 1370-\$4811 282-\$9F82 920-\$E935 1400-\$4B02 400-S0E07 930-\$7BDA 1410-\$5234 410-\$3F2D 940-\$ACB7 1420-\$8620 411-\$B5C2 950-\$04C7 1440-\$E4A3 510-SA27A 960-\$9F1C 1441-\$BFDE 520-SA0BA 970-\$A62E 1442-\$33FO 530-\$FD2E 980-\$09EB 1520-\$6968 **JLUP** 990-\$846F 1530-\$937C 550-\$9019 560-\$3916 1000-\$2C49 1540-\$B69B 570-\$2FDF 1020-\$22F6 1541-\$DDF8 580-\$0DFE 1070-\$7D99 1542-\$0F48 610-\$20C8 1080-\$3A25 1543-\$7544 620-\$E145 1090-\$C39B 1544-\$1CB4 **JGETH** 630-\$C6E6 1100-\$9C2F 1545-\$CDAB 650-\$27F1 1110-\$D606 1546-\$0AAE 660-\$2271 1130-\$D9EC 1547-\$8B14 670-\$685E 1140-\$FAA1 1548-\$5071 680-\$A3C6 1150-\$9084 1549-\$89FF 690-\$A993 1160-\$1FE2 1550-\$46BD 700-\$43F3 1170-\$8DA5 1551-\$BBD6 \* This 710-\$8B1C 1180-\$A6AD 1552-\$34BA 720-\$633D 1190-\$A8FE 1553-\$32FD **QUIT** 730-\$0D16 1240-\$DE8E

#### **ALOY CDA**

#### The Ancient Land of Y's **Character Revival v1.0**

This character reviver will restore your current Hit Points to normal and if you have less then 3,000 Gold pieces then it will change your Gold to 3,000 pcs. I find this very useful when I reach higher levels with lots of Hit Points! To use this CDA, you must create a directory in the system directory of your Backed-up version of the Program Disk. The directory name is "DESK.ACCS". Copy the CDA file named ALOY.CDA to this new directory and every time you play the game, just enter the Control-Desk-Accessory and choose ALOY and answer Y or N to continue or not. The rest is self explanatory. If your Hit Points or Gold does not show up on the screen, be patient. The moment you are attacked or buy something, the screen will reset to the new default settings which we have changed for our gaming purposes.

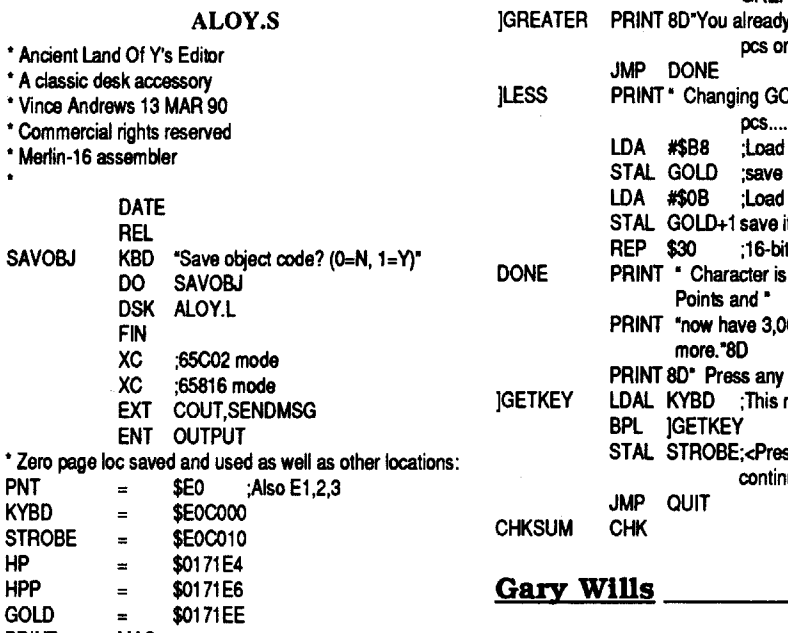

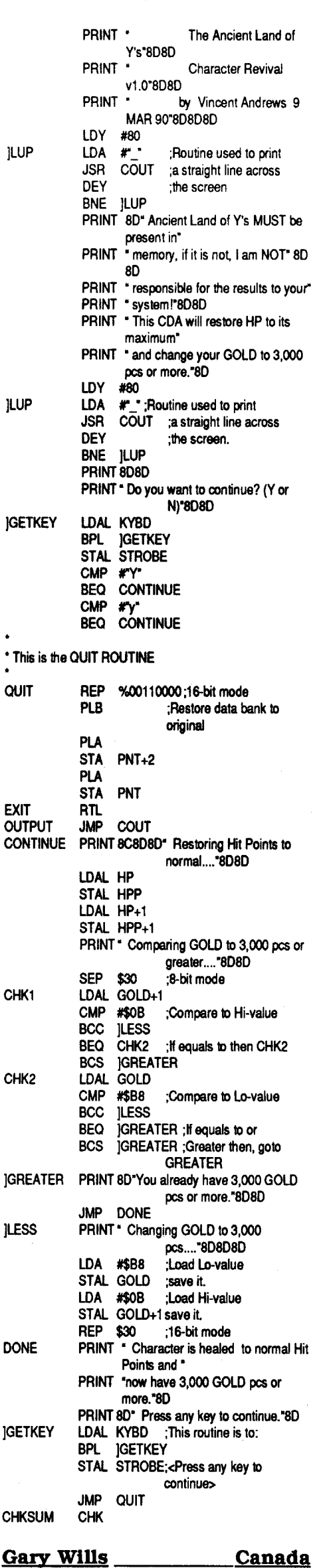

**EXIT** 

**OUTP** 

**CONT** 

CHK1

0ENDS0THE0PROGRAM000000000000000 OCTRL-POOOPRINTSOOUTOTHEOROSTER\*: **PRINT** 

1350 VTAB 22: HTAB 19: GET A\$:A = ASC (A\$): IF A = 27 THEN 1520

1360 IF A < > 16 THEN GOTO 1400 1370 PRINT : PRINT TAB(4) "STARTOPRINTER 0AND0PRESS0ANY0KEY.0";: GET A\$: PR# 1: PRINT : GOSUB 1420: PRINT : PR# 0: GOTO 1330

1400 IF A < 65 OR A > 84 THEN GOTO 1350 1410 A = A - 64: POKE 47084, B(A): POKE 47085, A(A): CALL 768: RETURN 1420 PRINT SPC(8) "WIZARDRY00ROSTER": FOR K = 1 TO 32: PRINT "-";: NEXT : PRINT : FOR K = 1 TO 20 STEP 2: PRINT CHR\$ (K + 64); ".0"; LEFT\$ (N\$(K),12),; CHR\$ (K + 65); ".0"; LEFT\$ (N\$(K + 1),12): NEXT : RETURN 1440 TEXT : HOME : VTAB 5: HTAB 14: INVERSE : PRINT "+0000000000+" : VTAB 6: HTAB 14: PRINT "0WIZFIX02.10": VTAB 7: HTAB 14: PRINT "+0000000000+": NORMAL: PRINT: PRINT : SPEED= 100: SPEED= 250: PRINT "-WIZARDRY0KILLED0OF0YOUR0BEST0 FRIENDS?": FOR K = 1 TO 1200: NEXT: PRINT "-YOU0SAY0YOUR0BROTHER0IS0

LORDS0GARB, MURASAMA0BLADE, SHU RIKEN, CHAINOPROOFIRE, EVILOPLATEO+3, SHIELD0+3

1550 DATA RINGOOFOHEALING, RINGOPROOUN DEAD, DEADLY ORING, RODO OF ORISING, AMULET0OF0COVER, ROBE0+3, WINTER0 MITTENS, NCKLCEOPROOMAGIC, STAFFO OF0LIGHT,LONG0SWORD0+5 1551 DATA SWINGING0SWORD, PRIEST0PUN CHER, PRIEST'SOMACE, SWINGING OSSWO RD, RINGOPROOFIRE, CURSEDOPLATEO+1, PLATE0MAIL0+5,STAFF0OF0CURING,RING0 OFOREGEN, METAMORPHORING 1552 DATA STONE0STONE, DREAMER'S0 STONE, DAMIENOSTONE, GREATOMAGEO WAND,COIN©OF©POWER,STONE©OF© YOUTH, MINDOSTONE, STONEOOF OPIETY, BLARNEY0 STONE, AMULET0OF0SKILL 1553 DATA AMULETOOFOSKILL, GREATOMAGE OWAND.COINOOFOPOWER.STAFFOOFOGNIL DA, HRATHNIR, KODOHELMET, KODOSHIELD, KOD0GAUNLETS, KOD0ARMOR, WERDNA'S OAMULET, BEAROSTATUE, FROG, STATUE, BRONZ EOKEY, SILVEROKEY, GOLDOKEY, **BLUE0RIBBON0** 

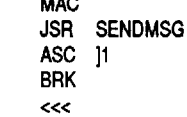

\* Required stuff of all CDA's: \* The string is what goes on the \* Control panel listing.

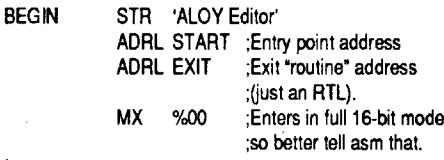

\* Entry point when selected from Control panel:

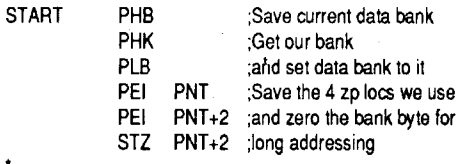

#### \* Continue with the program

SEP %00110000;8-bit mode PRINT 8C8D

Softkey for...

Omega

**Origin** 

#### **Requirements:** Any Apple (64K or greater) **COPYA**

Omega is a simulation in which you create a tank. Using an "almost Basic" type language, you program your machine with its own AI. Similarly, you must build the body using a basic number of Hardware Credits. Each time that you earn a promotion by defeating a tank selected by the program, your Credits increase. Naturally you are able to improve the Hardware Design of your vehicle.

Up to 15 tanks may compete in any given simulation. The battlegrounds may be created, also. Tanks may be sent via modem to another computer to compete. Intelligence Capsules are included to aid beginners in designing the "brain" of the machine.

Omega comes on 2 5 1/4" disks (a 3rd is required as the data disk). The System side is protected but the other 3 sides are not. It requires only 64K!

**TITLE** 

Table 1

A

t x i i t S  $r$  t W t - i H  $t$ 

S e V t n

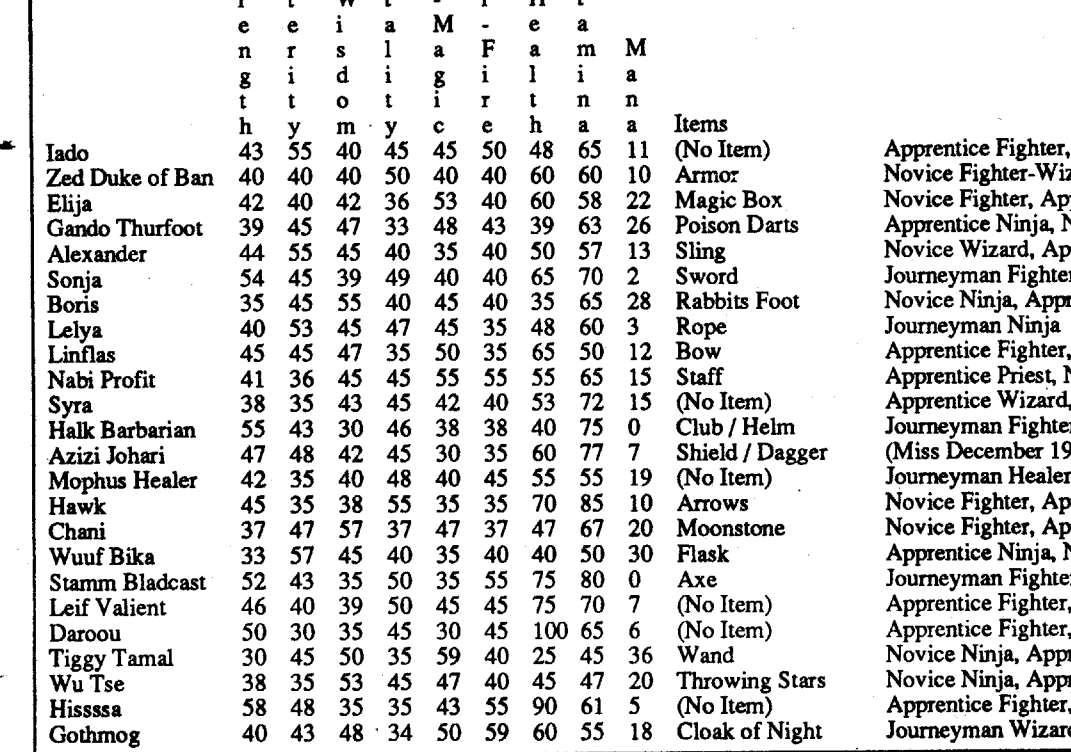

ghter, Novice Priest r-Wizard-Priest-Ninja er, Apprentice Priest inja, Novice Wizard d, Apprentice Ninja **Äpprentice Wizard** ghter, Novice Wizard iest, Novice Wizard 'izard, Novice Priest ber 1976) Novice Fighter, Apprentice Ninja<br>Jealer er, Apprentice Priest er, Apprentice Wizard inj<mark>a, Novice Priest</mark><br><sup>3</sup>ighter ghter, Novice Priest ghter, Neophite Wizard Apprentice Wizard Apprentice Priest ghter, Novice Ninja<br>Vizard

Playing Tip for...

#### Dungeon Master ?

Advanced Playing Technique for... Heavy Barrel

#### *Data East*

For unlimited men make the following edit to "a copy.

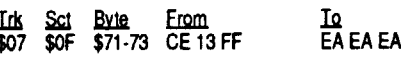

#### Steven T. Romanoski \_\_\_ MI

Softkey for... Great Western Shootout *Brilanlliea Software*

Requirements: Apple IIgs 3.5" Disk copier

Two notes of constructive criticism. First, reprint the entire softkey when it is submitted with references to other softkeys. This would minimize the frustration for "virgin"Computists. Second, your magazine is terrific but I agree with Paul Johnson that the present format is fragile (the mail service here in Ferndale is incredibly poor). Perhaps a format similar to A2 Central could be utilized. This would permit easy storage of the individual issues, and maybe a yearly cross-reference could be developed (I would be interested in helping).

3.5" Block editor

Copydisk with disk copier. You will get a bad block error on on block \$63F. Using your block editor, make the following changes.

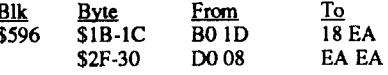

rameter portion of the entry type: Sector copy t20-21, KEEP

Save the parm entry and you're ready to use it. select auto copy and you are ready to go. Error 6's on track 20 or 21 is ok so is an error 2 on track 22.

#### Marc Venneman KY

® Help! My kids are about to lynch me! It seems that even with a tremendous amount of effort, I still have been unable to deprotect my kids' Weekly Reader software (i.e. Stickybear series). I have purchased many back issues of your magazine in an attempt to duplicate what other readers have done to remove the copy protection. However, Iseem to be purchasing the wrong issues, since each will make a comment about another user's method (or worse, will utilize the steps in another issue simply by saying "Step 1: Follow John Smith's softkey.......). A good example is the Stickybear Series softkeys by Ralph Augenfeld in Computist #51.

Quite frankly, I am afraid to purchase any more back issues in order to continue this pursuit. Can you positively identify where I can find the right softkey? I have Stickybear ABC, Numbers, Reading, Math and Reading Comprehension.

world with lots of useless objects, like 12-prong Fromitz boards, platinum detectors, dice, assignment completion forms, empty survival kits, exercise machines, semi-eternal flames, holes in the wall, full cups of coffee, sleepy robots, empty trash cans, clothes dryers, and projection booths...to name a few. A couple of items have more than one use. Like the zapgun.

> (!)What kind of protection does Sierra Online utilize. My daughter received Mixed-Up Mother Goose for Christmas and while it can be backed upwithCopy 11+using bit copymode and defaultparameters, it would be nice to load it into my Applied Engineering Ramfactor. This would hopefully speed up the response time since there is disk access every time the game character changes scenes.

You can give yourself more than the 6 ladders you get normally, if you can get in the monitor change address \$1693 from \$06 to anything up to \$FF or if your game is different look for E9 06 85 OF A9 06 and change the last 06 (change it on a backup copy) to the number of ladders that you want. I found it on track \$03, sector \$03, byte \$93.

#### Jay C Hubschman \_\_\_\_\_\_\_\_ NJ

#### Leo & Eric Van Der Loo Canada

*You can't be serious! A2 Central is 8 pages ofcomprosed type printed on* 2 -II" by 17" *sheets. Th4t's the same* os 4 *ofour tabloid pages. Do you really want us to send you* 4 *pages ,instead of24-40 pages, each month1If1 compressed our smallest (24 page) issue onto* 4 *pages, you would need* a *magnifying gloss to read the type. Sorry, A2 Central and COMPUTIST are two similar publications but we each handle our content differently.* We print *yourletters (on any computerrelated topic) and if there are questions, we allow our readers to answer them (though we sometimes answeryourquestions ourselves). A2 Central answers your questions directly and sometimes print letters th4t they can't*  $a$ *nswer* so that their readers can take a shot *at answ.:ring them. They also print infor*mational letters. As *to reprinting sections ofreferenced softkeys* in *previous issues*. We do that *sometimes when the referenced section is small. But there's* a *lot ofnew material that* 1 *need to get printed and* 1 *usually give priority to new info. If you are having problems with* a *particular program or series, there is another way to get the data from the back issues. Call orwrite toKaren and ask for the "Data pages" on that title. It costs* \$1 *(for 1st Class postage and enve·*

# D n A

- Trash cans are not all that disgusting.
- Remember Vanna White when it comes to
- places where you could win big money. -Read where the forklift lands VERYclosely,
- and use that information against it!
- Watch out for those welders, they'd like to keep your attention riveted.
- And watch Floyd closely.
	- Stationfall likes to confuse you by filling your

press at the menu ignor~ *altered Addr Maries on System side ofDisk 1*

Bitkey for...

? Math Blaster Plus 3.5" Word Attack Plus 3.5"

When about to rest, cast the remainder of your spells anyway. This will give you credit towards making levels.

Rather than go blind trying to read the copy protectedmanuals that are currently being issued by several software companies, the following should yield a photo-copyable page.

Take the software manual to any local printer and have them shoot a paper plate (with their Itek or 3M camera) of the pages you wish to copy. Have them shoot the page using a normal F/stop but an exposure time of approximately 60 seconds.

What you will receive is a paper plate which has the background purple color washed out, but has enough black so that it may be copied by a standard photocopier. Do not be concerned that the plate itselfis purple.The F/stop and exposure times are approximate and may have to be adjusted for the camera being used. The photo copier may have to be set for a light copy.

The cost of this plate is about 25 cents so the printer should charge you no more that a few dollars for his trouble.

If you have any problems contact me via RDEX.

#### David Caddell MA

I'm far from an expert, but would be willing to help anyone solve a troublesome piece of Infocom fiction. I also know a bit about 2400 A.D., and some others. Feelfree to dropme a line. My address is: P.O. Box 200-X

Sewickley, PA 15143-0600

Advanced Playing Technique for... Pharaoh's Revenge ?

# Requirements:

Copy  $II +$  ver 8 or later

- To make a bitcopy ofeither programyou can:
- 1. create your own parm entry
- 2.1 use the parm entry for music construction set.

To make your own you will need to select create a parm entry. Type the name of the program. the publisher (optional), then in the pa-

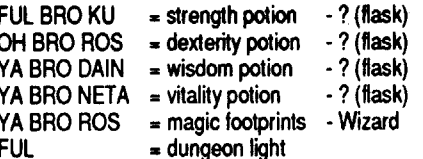

Tablel is the list of potential party members and their attributes. This should have been included with the game.

Playing Tip for... Planetfall Stationfall *Infocom*

I first played Planetfall many moons ago. With the help of a friend, I managed to beat it. Stationfall took a whopping three days of intense crunching, but eventually fell also. I have to admit, though, that I thought Stationfall was a bit easier than Planetfall, still as much fun, but easier.

Since some of you may have had problems with some of the tougher puzzles, I thought I'd pass along some pointed but not too specific hints. If you want exact solutions, drop me a line (my address is at the end of the letter).

First, some hints for Planetfall, the first in the series:

- Check all the cracks and crevices for goodies.

- Suspension bridges and extension ladders may have things in common.

- Fluids and lights should be color coordinated.
	- Pliers help you get a grip on sticky parts. - Tell Floyd not to stay out of doors.
	- Don't forget to take your medicine.
- Check out that cube!
- Watch that laser battery.
- Go through others' pockets.
- Use outputs as inputs.
- Color coordinate light beams and relays.

- Microbes like hot stuff, they'll follow it anywhere...and nowhere...

I have the full 80-point solution in a more or less step-by-step fashion, or can give you the solution to specific problems, just drop me a line.

As for Stationfall, here are some useful clues to getting the whole 80 points:

- Glass objects like to come together fast and hard.

- It helps to read others' diaries and mail. - Follow all instructions to the letter or they

may not work at all. - When going for a spacewalk, don't forget your walking shoes and headgear.

- Safecrackers usually drill medium sized holes for their explosives.

- When it comes to heavily locked boxes, remember old westems and TV cops opening doors.

- A little nip will make it easier to reach that hard to get timer.

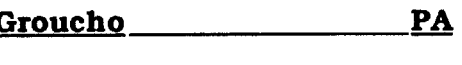

Using a sector editor, it becomes apparent that the ODD numbered tracks have an altered Address Marker. Instead of D5 AA 96, they are D4 AA 96.

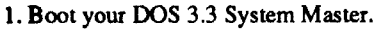

የUN COPYA<br>:trl reset

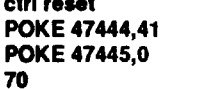

#### RUN

2. Copy the System disk (Front side of one disk).

3.Copy the remaining sides using any quick copy method.

® Is there any way to put ALL of Omega onto a 3.5" disk? Space is not a factor. Prefixes are.

#### Bruce Menard **ID**

Here are a few things I have found out about this game:

Play the kids dungeon until you become accustomed to the way the game works and experiment with the different weapons, characters and spells.

Watch your weight. If your weight is in the yellow, you will lose stamina points, consume food faster and move slower.

Save your real food and eat what you find along the way. Real food replenishes you much more than worm rounds or screamer slices.

Before attempting a trap or problem, SAVE, work onit until you figure itout or get bored with it then restart and solve it or move on.

This really saves on food and water. Do this with keys and rooms to determine if the items within are needed for your party.

When in King Millias'schamber, try flipping a gold coin.

In the roorn with the pit, floor switches, wall switch and teleporter, face the wallswitch, flip it down (teleporter ON), flip it up and back up one space, quickly. This will teleport you to the green switch, press it and walk along the left wall and get the key. I figured this out after moving further down in the dungeon and saved, then checked the contents of the remaining two rooms. Both contained green magic boxes so I saved the key and went back down to where I was, knowing they were there if needed. I used the screamer room as my storage room, periodically coming back for food and to leave off more items.

Scroll List: write down the spells and leave scrolls. Pick your own power.

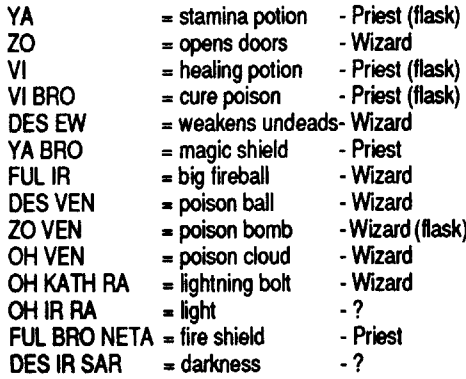

..

20 Readers Data Exchange COMPUTIST #74

#### Readers Data Exchange

Requirements: COPYA

CALL-151 B954:2900 8942:18 **RUN COPYA** 

This is for Ultima I & II. 1. Boot DOS 3.3 then type:

That's it for those two.

Ultima III requires the softkey from issue #11 pg27 byTim Schaap. I would have retyped it, but I thinkComputistdeserves \$5 for allowing you to

back it up.

Note on Boot Tracing on a Laser 128 I remember someone quite a while back complaining that it's not possible to boot trace on

Anyone with questions feel free to contact me through Computist. I'll help if I can. I'd also be interested in hearing from other Computists in the Sioux City Iowa or Omaha Nebraska area.

#### **INIT HELLO** DELETE HELLO

his Laser 128. I'm here to tell ya there's always a way. I 'borrowed' the original boot code from an Apple ][ Disk Controller card. I then load it into \$9600 of my laser, modify it like many boot traces require, and always come out the winner.

4. To get the first half, boot Galaxian and press ctrl C at the "]" Prompt 9 *same as before*

Softkey for...

Softkey for...

Ultima Trilogy Origin

#### Galaxian *Thunder Mountain*

Requirements:

Apple II 48K slave disk

1. Boota DOS 3.3 disk (a fast DOS is preferable) and initialize a slave disk.

2. To capture the second half of Galaxian. Boot the Galaxian original and press  $ctlC$  at the "]" prompt.

UST

*9 don't show pic* 11CALL·151 *enter monitor afterloadingfirst half* RUN

3. Place the slave disk in the drive.

• Create/Edit a list of applications that can be launched from  $C2+$ , which will return you to  $C2+$ when you finish

#### 6 ctrl P BSAVE GAL2, A\$4800, L\$4800 BSAVE TM, A\$2000, L\$2000

20?CHR\$(4)"BLOADGALAXIAN1,A\$2000"

3OCALL·151 RUN

5.Insert the slave disk.

6 ctrl P *to boot* 6. Now move it where it belongs, load the second half and the picture to save it all as one file.

CALL·151 800c2000.6000M **BLOAD GAL2** BLOADTM 850: 200CFD A964:FF

BSAVE GALAXIAN,A\$800,L\$8800

Galaxian is now BRUN-able and the only noticeable change is you must press a key before

the copyright screen clears.

#### Esc Key Patch for \$100,000 Pyramid

That friend I mentioned earlier purchased the \$100,000 Pyramid by Box Office only to discover the Delete key is required by the game to pass your turn. His Apple  $II+$  has no delete key, so he asked me to modify it. All you have to do is scan for C9 FF and change it to C9 9B so you use the esc key instead. These bytes were found exactly in the same spots on BOTH sides.

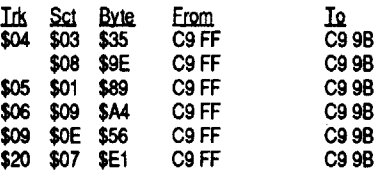

Remember, never modify an original!

#### Comments on Copy II Plus v9.0

I finally received my copy of Copy II Plus v9.0. Here are my comments in a nutshell:

#### New Options:

• Compare files (- this was an option on the older DOS 3.3 versions)

• Use a mouse to choose options

• Set mouse scale and printer slot (permanent)

Copy this disk with any copier. Now search for any disk access other than the load routine in track zero. (hint: search for \$8C CO) I found that very thing around track \$20. From here on out only- YOUR knowledge of asse:nbly language - wi<del>ll h</del>elp.

# Joe Ollver AZ

#### *Taito*

If you think you still need more lives the edit below will help some.

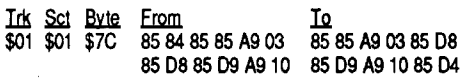

Requirements: 128K To play the game Disk Copy Program Sector Editor

#### Softkey for... Find the Pattern Choose the Operation Problem Solving Inc. or PC INC.

Programs by this company deal with critical thinking skills, mathematical reasoning abilities, and creative strategies for solving problems.The programalso has a teachermanagersectionwhich allows record keeping of student files.

fractions, and there are six stages of difficulty for each activity. Records may be kept and printed.

> The first thing Ialways do istry to copy adisk, in this case it was quite cooperative. Now to BOOT the disk and see if it goes. The disk hung with the message "PLEASE USE ORIGINAL". Aha! I fired up COPY II+ and scanned for "PL". While looking at the sector that contained the message, I found an endless loop causing it to hang. I put a RTS over it and rebooted. It printed the message and continued loading! GREAT! But I don't like that message printing every time the disk BOOTs. Deciding the print routine resided at \$1E00 I scanned for 00 1E (address in lohi order). It was on track \$01, sector \$OF, byte \$6D-6E in the form of a JuMP (\$4C).

Only side one of the Math Blaster Plus disk is copy protected.

This program consists of a Master Program Disk and a Master Data Disk.These components are used to create 'studymasters'listing specific information. The program then uses each 'study master' to create four different types of study guides and seven different types of worksheets. Only the Master Program Disk is copy protected.

1. Copy the disk your favorite way.

1**ds Sci Byte From 10**<br>\$01 \$OF \$6C-6E 4C 00 1E 60 EA EA

Force 7 *Datasoft*

Softkey for...

#### Advanced Playing Technique for... Arkanoid

Arkanoid *Taito*

Softkey for...

Gamma Force

*Infocom*

Softkey for...

One day I took my computer to a friend's house snickering about his Apple  $II+$  with 64k, no Double-HIRES, and no chance of borrowing a third of my software. WHAM!! He hit me with not one but two pieces of software that claim 128k but use only 64k!! One was Top Fuel Eliminator by Activision, the other is:

#### Ink Sct Byte From \$00 \$03 \$9C-AO A9 38 80 9E B9 EA EA EA EA EA 3. Write the changes back to your copy.

38 60 AO and make the change wherever this code is found. It will only appear once. That's it. Your programs are now deprotected.

#### Edison NE

#### Requirements: Disk Copy Program

Sector copier

I saw this program on the most wanted list, so here's what I found. First and most importantly it only needs 64K to run. Since this disk copied with COPYA then hung, I decided to trace the BOOT with my Laser 128's 'absolute reset'. I trace by executing each branch, subroutine, or jump until I locate a reboot routine or endless loop. Unfortunately it doesn't always work, however in this case it worked like a charm. I found a JSR at \$96C to \$4100, the disk check routine. So, in a nutshell, scan for 20 00 41 and change it to EA EA EA. There were two of these JSRs on this infocomic.

Disk 1 & 2 introduces the Olympian Gods of Greek History. It is a full-color tutorial with graphics and animation. Deproteeting this program was not too difficult. Just do the following:

1. Boot a DOS 3.3 System Master disk and use COPYA to copy both of the original programs. POKE 47426,24 Ignore checksum & epilog errors **RUN COPYA** 

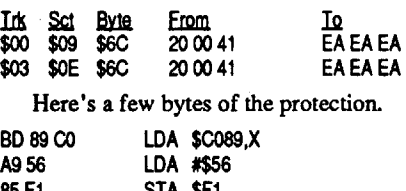

85F1 STA \$F1

The Pace Writing Program "Success With Writing"

#### Playing Tip for...

#### Arkanoid

#### *Taito*

I was wandering through the code for this game looking for a way to increase lives when I happened across a 'getkey' routine looking for a ctrl ^. (Ctrl-Shift N on the II+) After a few experimentsI discovered ifyou hit this sequence after the main menu when the story is being printed, the printing stops and expects two numeric keypresses between 01 and 32, this selects what level to start on.

The copy protection consists of altered address trailers and address prologs of D5 AA 96 on the even tracks and D4 AA 96 on the odd tracks.

1. BootDOS 3.3 System Master and use COPYA to copy side one of the "Main Program Startup"

disk and side one of the "Evaluate/Edit" disk.

CALL ·151 B954:29 00 B989:1860 3000 **RUN COPYA** 

#### Requirements:

Disk Copier

Sector Editor

Requirements: For the IIe, IIc, IIGS

This program is much better than the original Math Blaster program. It uses a mouse and/or the keyboard. Activities range from addition through

Edit track \$20, sector \$00 from DO 03 to EA EA. That's it.

- 1. Use any fast copier like Locksmith 6.0 and copy the Library Read disk.
- 2. BootCopy II Plus (any version) or your favorite sector editor and scan for 00 BO 00 BD 89 CO A9 56. On my copy these bytes were found on track\$20, sector \$03. Change theBD to 60. 1. In the Scit Byte From To Io<br>\$20 \$03 \$9B BD 60

*Contemporary Perspectives, Inc.*

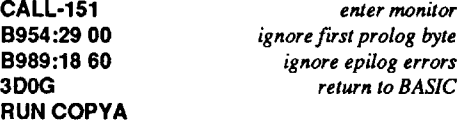

\$9B The story disk is not protected and may be 1. Boot a DOS 3.3 System Master disk and use COPYA to copy the disk.

I tried to use the crack for this program from issue #68 but my version of Math Blaster is entirely different than the one mentioned. So here is my solution to the problem.

For side one of the original program; use any copy program that will allow you to copy only tracks \$00 through \$21. Straight copy the whole disk on side two.

Or you can use Locksmith Fast Copy, or any copy program that will ignore the error on track \$22 on side one, and copy both sides of the disk. Use any method available and delete track \$22 from side one.

That's all there is to it. You now have a deprotected copy of Math Blaster Plus.

#### Softkey for...

# Individualized Study Master

#### *Random House*

1. Boot a DOS 3.3 System Master disk and use . COpyA to copy the. programmaster disk. POKE 47426,24

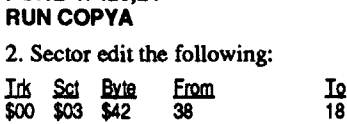

3. Write the change back to your copy.

#### That's it. Nothing else is required. You now have a deprotected copy.

Softkey for...

European Nations and Locations States and Traits The Grammar Examiner Mission Algebra Spellagraph Math Maze The Body Transparent

#### *Designware*

All of the above programs may be cracked using the softkey printed in Computist #52, pg 16.

1. Use Locksmith Fast Copy and copy the disk.

2. Use Copy II Plus to scan for A9 38 80 9E B9 and change to EA EA EAEA EA.I found these bytes on track \$00, sector \$03.

Softkey for...

The Writer's Assistant· Interactive Writing Tools

*Encyclopaedia Britannica Educational Corp.*

This system helps to organize, enter, refine, and print outlines, reports, stories, notes, and letters. The total system consists of The Writer's Assistant System Disk, a Text File Disk, and Writing Tool Disks which are listed as follows: Narrative Writing, Expository Writing, Poetry, News Computer Chronicles, Business Letter, and Friendly Letter. All of the disks except the Text File Disk are protected in the same manner.

1. Boot a DOS 3.3 System Master disk and use COPYA to copy both sides of all of the original disks (There are a total of 8 disks). POKE 47426,24 *ignore checksum* & *epilog errors*

2. Bootcopy II Plus or your favorite sector editor and sector edit the following.

Ids sm b.Ewm. IQ \$00 \$OE \$F8 38 18

If this byte (\$38) is not found at \$F8 on Trk \$00, Set \$OE on your copies, then scan for FO 5C

#### Softkey for...

#### Greek Mythology *Teach Yourself by Computer Software*

#### Requirements: Apple lIe, IIc, IIGS

Copy II Plus

2. Boot Copy II Plus (Any Version) or your favorite sector editor and sector edit as follows:

Softkey for...

#### Math Blaster Plus

*It costs* \$1 *(for 1st Class postage and envelope) plus 10 cents per copied page. Karen will use an index to find all the references to your problem title and copy just those pages. It's a good way to get the data you want, especially ifyou don't need the entire issue.*

#### James J. Harvey \_\_\_\_\_\_\_\_ MI

Talking Text Library

#### *Scholastic*

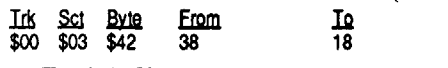

That's it. You now have a deprotected copy.

#### Softkey for...

Softkey for...

*Scholastic Software*

#### Requirements:

Apple IIe, IIc, IIGS (128K required)

This program helps young people with all phrases of writing - from generating ideas and outlines to writing and editing final drafts. The program is composedoffourintegratedmodules. They are Prewrite, Arrange, Compose, and Evaluate/Edit.

The"Main Program Startup"on side 1 is copy protected, and so is side 1 of the "Evaluate/Edit" disk. Side 2 of both of these disks as well as both sides ofthe ''Teacher Utility"diskmay bestraight copied since they are not copy protected.

That's it. Sector editing is not necessary. You now have a deprotected copy of "Success With Writing."

*Davidson* & *Associates, Inc*

#### COMPUTIST #74

# Requirements:

Apple lIe, IIc, IIGS

An ECHO or Cricket Speech Synthesizer is required by the program. Plug the ECHO+ card in any slot but 6 for an Apple IIe. If you are using an Apple IIc, plug the Cricket into the modem port.

TheTalking Text Library package includes a Library Read disk and a Story disk. The program features anumber ofclassic folk tales, fables, and fairy tales.

The Library Read disk is copy protected but not the Story disk. The copy protection is the same as an unnamed subscriber stated in issue #56 for the ''Talking Text Writer" program. The only difference is that the codes are in a different location on the disk.

straight copied.

# A Public Service Message for Apple II Users

Does anyone know how to put eitherZany Golf (gs) or BattleChess (gs) onto a hard drive?

End

#### Apple Infinitum

This year could mark a historic turning point for the Apple II, if you help. We are asking you

*"Editor's note: Il Infinitum is a campaign* coordinated by Jerry Fellows to focus attention *on the Apple Il and to give Apple unmistakable proofthat there isstillmut:h iNerest in theApple II. Your letters to Apple and to the Wall Street Journal canmake a difference* in *thefuture* of*the Apple Il. The 8116 editors fully support this campaign, just* beca~e *it makes a lot* of*sense." Jerry Kindall* (8/16 *Magazine)*

February I, 1990

To the members of the Apple II community:

• The catalog sort option has given some people problems. According to some on the National Apple Echo, the sort has corrupted file pointers in their catalogs, causing them to lose the files on their hard disks. (gasp!)

> Here's how to get rid of that silly code wheel. After this you don't have to tune the radio anymore.

• Some applications will not run after C2+ v9.0. ProTERM is one of them. It has been reported that the system can lock up, and the modem can lock up so you have to reboot. I've noticed that I have to power down my modem after using C2+ v9.0 before booting ProTERM, or it won't initialize the modem.

• Some disks formatted ProDOS will not boot ProDOS even when the file has been copied onto the disk. Even so, ProDOS boots fine when run from a launcher.

> Use Norton or PC Tools to search for 0C 8700 75 3C and change the 75 to EB. Write the bytes.

> You will need Norton Utilities or Debug, Norton is easier. When using Norton Utilities, Select BOB.EXE and search for 36 24 75 08 B8 01 (using the hex field) and change the 75 08 to 90 90. Write the data and you're done.

If you are using Debug:

#### REN BOB.EXE BOB.XXX DEBUG BOB.XXX

Type the following substituting the addresses obtained before for AAAA, BBBB and CCCC respectively. E AAAA 90 90 90 E BBBB 90 90 90 <sup>E</sup> ccce <sup>90</sup> <sup>90</sup> <sup>90</sup> W *Response should be: Writing zuzu Bytes.*  $\mathbf o$ 

*use va/1M! from above you type the 90s* R *use the vallM! o/CS/or the next step* S CS:OOOO FFFF 39 87 36247508 B8 0100 8B E5 *replace* CS *with the value* Debug should respond with something like this: es:xxxxxxxx *is used next* U xxxx *use the value from above in place of xxxx* You should see: es:xxxx eMP [BX+2436],AX es:yyyy JNZ 7762 Eyyyy 75.90 08.90 W Q REN BOB.XXX BOB.EXE Now run it and have fun.

IBM Softkey for...

### Welltris

#### *Spectrum Holobyte*

Here's how to get rid of those annoying questions at the start of the game. This works for the WELLTRIS.EXE file dated 10-03-89 6:03pm. REN WELLTRIS.EXE WELTRIS

DEBUG WELLTRIS EAA84 00.31 00.32 00.33 00.34 FF.31 FF.32 FF.33 FF.34

EAF73 00.31 00.32 00.33 00.34 FF.31 FF.32 FF.33 FF.34

E2034 E8.90 69.90 42.90

W

Q

#### REN WELLTRIS. WELLTRIS.EXE

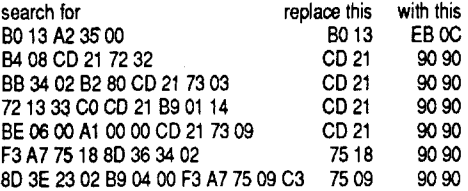

MS-DOS FUNCTION and IBM ROM BIOS by Microsoft Press and are among the Programmers Quick Reference Series. They are excellent sources of information and without them, I would not have been able to crack this (or any other) IBM program. I got mine at Waldenbooks for \$5.95 each.

#### Mike Basford ... Canada

IBM Softkey for...

#### . SimCity

IBM Softkey for...

#### Batman

#### Data East

IBM Softkey for...

Populous

?

I hate looking up codes, pictures, etc in instruction books! If you have Populous and feei the same way, here's how to fix the game.

*Note:* Don't do this to your original, use a copy.

Using Norton Utilities, search POPULOUS. EXE for 3B 46 OC 75 09 8B 46 OC A3 82 2A and replace the 75 09 with EB 03 then write the data and you're done. Now at the verification screen, justtype enter. (You still have to put in yourname though.)

? Their Finest Hour the Battle of Brittain

Batman comes with two different adventures, PenguinandJoker.Thetwofiles,PENGUIN.EXE and JOKER.EXE are identical as far as the protection is concerned. Search and replace the following groups ofhex bytes using PC Tools or similar. (Remember: always start each search at the beginning of the file.

Softkey for...

IBM Softkey for...

*Gamestar* Motocross

#### Marc Batchelor \_

IBM RDEX IBM RDEX IBM RDEX

That's all there is to it! The addresses Iobtained for AAAA, BBBB and CCCC were \$CBF8, \$CCOF, and SCCIF.

#### Disclaimer

I was only able to test this crack on an EGA machine.I used the EGAswitch andCGA switch successfully. I could not however verify the Hercules or Tandy switches.

By the way, I recommend the following reference books to aid in tracking down INTerrupt functions:

Requirements: MS-DOS 2.1 or later Copy of Motocross Disk DEBUG

Motocross by Gamestar is a BMX simulation/game. It is well laid out and offers a plethora of options for customization. The protection use is similar to many being found in both the Apple and IBM world. I refer to it as a "manual" protection however, Brian Troha has coined a much better word. Pirate protection. The documentation states:

After you load Motocross and press Enter to begin playing, a picture of a Motocross track appears on the screen along with a question about that track... If you answer incorrectly, you get to try again on a second question. If you miss this one, you'll be allowed to race one practice lap, then the game shuts down, bringing you back to DOS.

This is truly a pain in the tush. Especially if you are already familiar with the game controls and have no other need to have the documentation handy but to answer a stupid question. I personally don't like my desk top cluttered with manuals and users guides. Further, it is kind of insulting to be told that I don't quality if I happen to blow both questions (not difficult to do!).

• When you copy a file it changes the CRE-ATED date of the file to the current date on the system. (Itdoesn't change the MODIFIED date.)

• When formatting disks - it should have the option to format more than one without having to go back to the main menu every time.

#### How I found It

I started out by searching all of bank one for Interrupt 21's. INT 21's are calls to MS-DOS. These calls perform functions such as opening and closing files, memory management, obtaining keyboard input, and other I/O. Most pirate protections utilize INTerrupt 21 function 7 for character input. Searching and documenting ali 64 INT 21 's in bank one was a hideous ordeal. But, there was only one INT 21 function 7. This turned out to be at \$A218. \$A218 is part of a subroutine that begins at\$A204. Armed with this information, I dissassembled all of bank one to a file, and searched it for CALL A204. I found occurrences at \$9DD3 and \$9EEB. Ifound that if I played around with the routine at \$9DD3, the programwould no longer obtain input, but would cycle twice through the answer phase as if I had typed in a wrong answer. This routine actually begins at \$9DAA, so I searched the file I created for CALL 9DAA. I found occurrences at \$62C2, \$632F, \$6413, \$A3DF and \$CC0F. By trial and error, the last one (of course) turned out to be the one we want. Phew!

To sum up, I like the new version of Copy II Plus. But, with its problems I won't be so free to use it asI have before. I've still my v8.3 handy to use on the fly when I'm flipping back and forth between programs. Once the bugs are fixed, v9.0 will take its place as one of my main utilities.

• Better memory utilization - less disk swapping

• Sort catalog (in your own order)

• When viewing files you can switch between subdirectories without going to the main menu each time

 $\cdot$  High speed interleave (2:1) format for the / /gs 3.5" drive

• When printing a DOS 3.3 catalog, hidden characters show up as lower-case

• You can install your own ProDOS quit code!

#### Disabling the routine

Once I found the general area that things were happening, I decided to observe the effects of NOPing some of the CALLs in the vicinity. As it turns out, a total of three (3) CALLs need to be disabled. Call #1grabs and displays the track and question, Call #2 obtains user input (via \$9DAA) and Call #3 evaluates user input, displays the CorrectllncorrectmessageandifIncorrect, loops back one more time. The simple solution in this case was to NOP all three Calls.

#### Step By Step

COPY MOTO.EXE MOTOOLD.EXE *only do this ana copy!* REN MOTO.EXE MOTO.TMP

DEBUG MOTO.TMP S100 FFFF E8 09 43 C6 46 D6 00 *Response*

*should be: XXXX\_-AAAA, write the AAAA down/or*

*future use.*

S100 FFFF E8 98 Dl 83 C4 08 *Response should be: XXXX:BBBB. write the BBBB down/orfuture use.* S100 FFFF E8 D2 00 83 C4 06 *Response should*

*be:XXXX:CCCC, write theCCCCdown/orfuture use.*

Apple Computer Inc John Scully President and CEO Mariani Avenue Cupertino, CA 95014 The Wall Street Journal Robert L Bartley Editor 200 Liberty Street 20525 New York, NY 10281 InCider Magazine 80 Elm Street Peterborough, NH 03458 Nibble Magazine 52 Domino Drive Concord MA 01742

The following are individuals at Apple Computer, Inc. to whom you may consider writing for greater effect (Write to them at the same address as John Scully.) Michael H. Spindler Senior VP and president Apple USA Bernard Gifford Vice President Education Apple USA Randall S. Battat Vice President Product Marketing: Apple Products David Hancock Senior Vice President Marketing Apple USA Morris Taradalsky Vice President Customer Service and Information Technology Apple USA Ian Diery Senior Vice President and President Apple Pacific

to voice your support for the Apple II, to convince Apple Computer that the Apple  $\Pi$  is worth further investment.

Despite all the rumors regarding its imminent death, the Apple II remains with us, alive and improving. The Apple II community has, in many respects, been thrust backward into the days of semi-obscurity and grass-roots survival. However, AppleComputer is currentlyrevitalizing its Apple II marketing and development strategies. With the effort comes the hope of a grand rebirth for the Apple II platform.

II Infinitum is a letter-writing campaign encouraging members of the Apple IT community to speak out now! We want you to write not only John Scully at Apple Computer, Inc., but also to the Wall Street Journal. We hope that if the Journal receives enough letters, they will be motivated to publish an article on our efforts. This will allow us to reach the Apple stockholders, who have the clout that we need to support our efforts.

In addition, we urge you to distribute this letter to other members of the Apple II community, so that even more voices will be added to this cause. Listed on the following page are some guidelines that we recommend using when writing your letter. The addresses of John Scully and the Wall Street Journal, as well as others we encourage you to contact, are listed after that.

Please take this opportunity to support the Apple lI...only by combining our efforts can we achieve success.

#### Apple II Forever!

Recommended Guidelines:

- Keep your letter businesslike and to the point - no more than one neatly typed or laserprinted page if possible.

- Avoid form letters or petitions; individual, personal letters have a much greater impact. Of course, you can write a single letter, then personalize it for each person you write to.

- Include relevant personal information: perhaps discuss how long you have used the Apple II, the types of applications you use now or would like to use in the future, the direction you would like to see Apple take in developing, marketing and supporting the line, etc.

- Avoidnegativeor derogatory remarks. Focus on the positive and look toward the future.

- Be sure to close your letters by thanking the reader for his time.

- Mail your letters in a standard legal-size envelope which looks businesslike.

- Mail your letters with a return receipt request if you can afford it.

#### Names and Addresses:

#### Thomas Crean \_\_\_\_\_NE

#### Dislikes:

• C2+ kept the same basic menu in V9.0, only adding the new options an the single keystroke character to choose themenu options.To me, this makes the menu look crowded and less friendly.

<sup>o</sup> C2+ still uses only 40 columns for viewing files.

<sup>o</sup> It can still take more than 1 pass to copy a single file. (It can copy an entire 5.25" disk in one pass.)

• So far I haven't found any routine that uses the auto-eject for my 3.5" drive.

#### Comments:

Copy II Plus v9.0 looks like an excellent utility. I've used C2+ for years as my main disk/ file utility program. I like the new options available and am glad for the improvements. (But, until I can quit worrying about the catalog corruption, I won't be using the sort option!)

I've always found the manual to be very comprehensive. It is organized in a very straightforward, logicalmanor -providing easy access of information to the more advanced user, and step by step instruction for the beginner. Not only does it provide instruction for the program itself, but also offers suggestions for when you are having problems, explanations as to why things do and don't work, parameter summaries, number conversion tables, ProDOS error codes and more. I even like the cover layout and colors!

#### Pluses/Improvements:

\_ <sup>0</sup> Mouse or Single-Key press option selection

#### Problems:

22 Readers Data Exchanae COMPUTIST #74

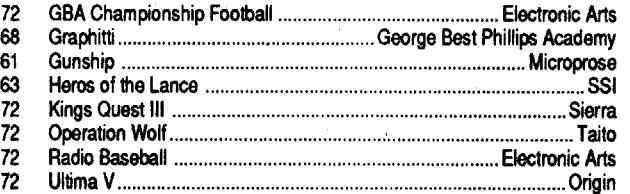

.>-

्<br>र

# **unClassifieds**

#### How to place an UnClassified Ad

If possible, send text on a 5 1/4 inch Apple formated disk, include atyped sample copy with appropriate instructions. Use up to 40 characters perline, we will adjust word wrap. The Computist club member charge is \$4 (for processing) plus 50 cents per line. For non-members, the charge is \$4 plus \$1 per line. Multiple insertions of the same ad are charged only for the line rate, unless changes are made to the copy.

Our liability for errors or omissions is limited to the cost of the ad.

Special Graphics Instructions: The first three words of the first line are printed in bold for free. If you want other words bolded, use 5 characters less per line. Use 10 characters less per line if you have a lot of uppercase bold letters. Bold letters are wider than normal. Circle the words you want bolded. If you want a line centered, write CENTER next to that line. There is no charge for centering any line.

The COMPUTIST SUPER INDEX has over 1000 softkeys and tips not printed in the contents or back-issue listings of Computist. With issue #71, the CSI data base has over 5,000 records and 26,000 entries! Includes Apple, IBM, & Mac. Order today! See back cover of issue #66 or 72, or write to:

You must check your ad for errors, the first time itruns. Errors on our part will be corrected, then, for free. Errors or changes on your part will be charged the \$4 processing fee.

Software - Books - Magazines We buy & sell out-of-print & hard-to-find Apple II originals, old and new. Send \$1 for catalog. Frank Polosky PO Box 9542 Pgh PA 15223

We reserve the right to refuse any ad.

Washington state residents add 7.8% sales tax. Send a check or money order (funds drawn on US bank only) for the entire amount to:

All Seagate hh drives, case, power supply, fan and SCSI cable included.

COMPUTIST unCLASSIFIEDS 33821 East Orville Road Eatonville, WA 98328

#### RENT or BUY IIGS SOFTWARE

-Money Back Guarantee -Catalog contains over 200 titles -Rent for 15% - 20% of list price -Prices comparable with mail order -Rental fee discounted from purchase price -\$15 Lifetime Membership Fee GSoft 7350 Ulmerton Road #924 Largo, Florida 34641 (813) 536-4352

#### DID YOU KNOW?

David R. Hopkins 3495 W. Hoye Place Denver, CO 80219.

#### TRADE YOUR APPLE SOFTWARE

Send your list of programs to trade. I have over 120 originals to trade.

Byron Blystone PO Box 1313 Snohomish, WA 98290

# Educational Software

Preschool through High School

Software designed to teach and hold the student interest. Covers most subjects taught from Preschool through High School.

For a 200 page catalog that contains over 700 educational programs and over 400 computer games, send \$2 to:

> DAVMAR 17939 Chatsworth #418S Granada Hills CA 91344

# SCSI MASS STORAGE FOR LESS

44Meg removable

 $\textdegree$ /cartridge — \$650

 $extra$  cartridge  $-$  \$95

Just plug and go ! ! ! !

GSoft 7350 Ulmerton Road - Suite 924 Largo, Florida 34641 (813) 536-4352

# **RDEX Contributors:**

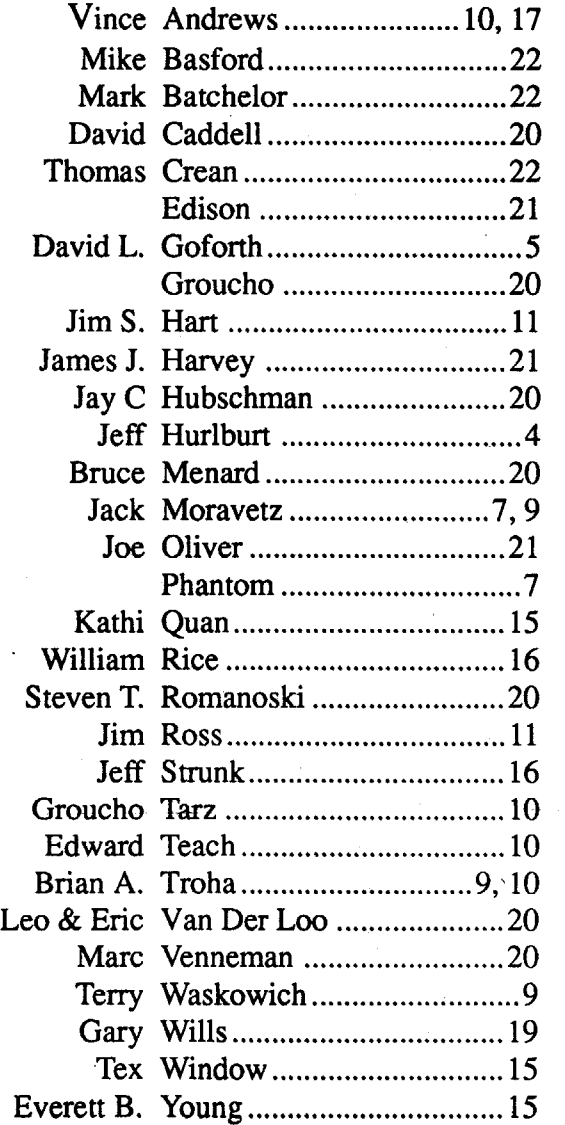

# **Apple II Most Wanted**

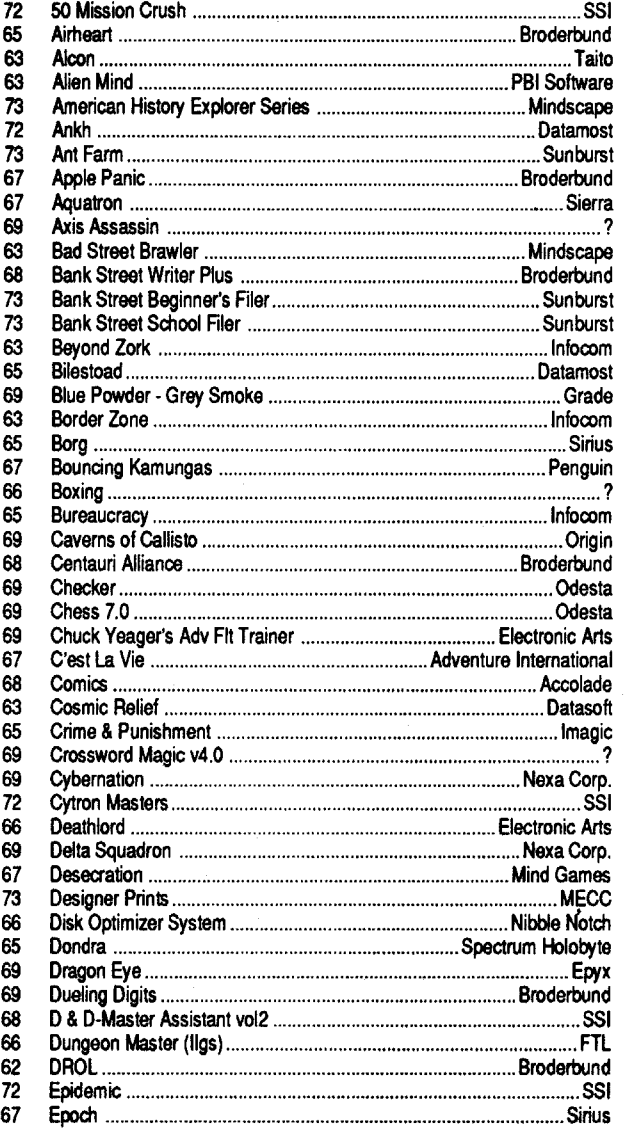

63

 $40Meg - $450$ 

- $60Meg $520$
- $80Meg$   $-$  \$570

68

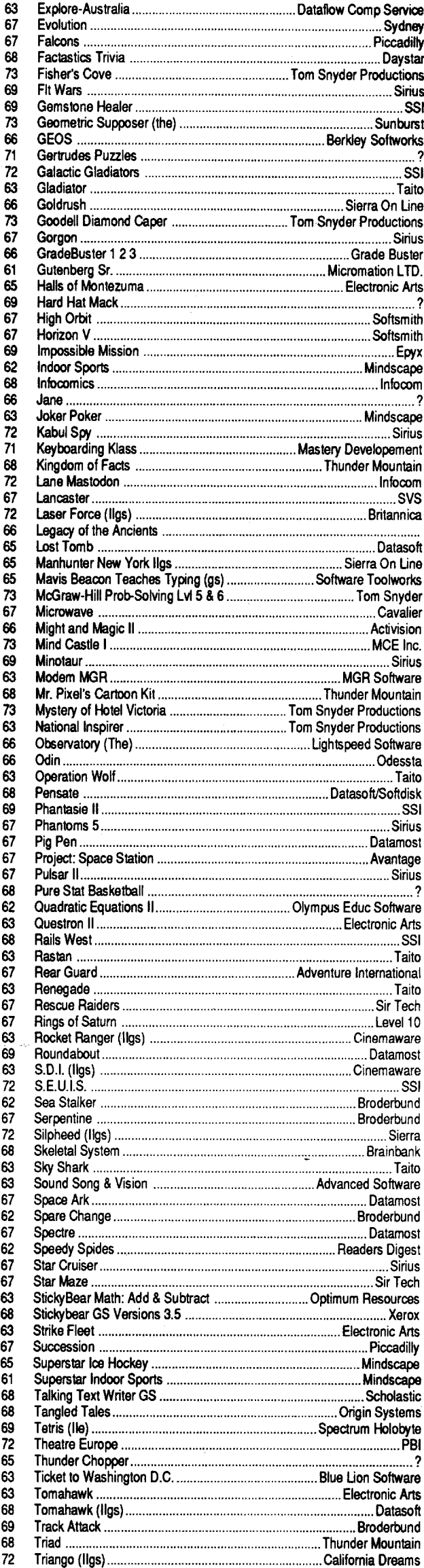

![](_page_22_Picture_3238.jpeg)

Trinity Infocom

# **IBM Most Wanted**

#### COMPUTIST #74 Readers Data Exchange 23

73 The Product Monitor - Dragon Wars - Fast Frames, Updates, etc. - 2088: Bargain Thrills - Dragon Wars Tavern Tales Features, Notes and such: A note about Reading & Me -Autocopy Parm to copy Ultima V: -BBS News (RDEX entries) -BBS Notes (Questions and Answers) - Behind the scenes of a One Byte Patch -Blocks vs Tracks - ProDOS & DOS Converting from/to blocks & sectors .Bug in Crystal Quest Mod (issue #71) -Cheap NMI? -Comments on Assembly Language Programming for Beginners -Comments: Copy II Plus 9.0 . Free Adventure Maps . MONRWTS A Read/Write disk routine .Note on Bilestoad .Notes on Disk Muncher .Notes on LaserForce .Notes on War in Middle Earth .Put Ancient Land of Ys on a Harddrive -Putting Shanghai on a hard disk . Quick and dirty ProDOS 16 READ\_BLOCK patch . Rick's Hello . Run Paintworks Gold under GS/OS 5.0 . Senior PROM -- NOT Available .Some notes on Copy II Plus v9 •Some notes on RISK (Leisure Games) •Ultima II Character Editing . Ultima IV HELP . Using Copy II plus to make an APT •Softkeys: Ancient Land of Ys •Arkanoid II: Revenge of Doh .Bad Dudes .Battle Chess .Battle Chess GS .Bubble Ghost GS .Charlie Brown's ABC's .Chem Lab .Curse of the Azure Bonds (Ile) .Downhill Challenge .Four-in-One Infocom Sampler - GBA Championship Basketball - Geometry v1.0 Grand Prix Circuit Great Western Shootout . Heavy Barrel . How the West was One + Three x Four . Impossible Mission II-Jack Nickalaus' Greatest 18 Holes of Major Championship Golf .King of Chicago .Neuromancer .Operation Frog •Planetfall •Platoon •Pool of Radiance (Ile) •Sokoban •Stickybear Opposites GS •Stickybear Shapes GS •Study Skills Test Drive II: The Duel Test Drive II: The Duel (GS) . The Children's Writing and Publishing Center . The Design Your Own Home Series - Architectural Design - Interior Design -Landscape Design . Think Quick v1.2 . Three Stooges .Tunnels of Armageddon .U.S.A. Geograph v1.0 .Ultima II (Original Version) . Where in North Dakota is Carmen Sandiego •World Geograph v1.1 •Bitkeys: •Dungeon Master -Gradebusters 123 v3.35 -Math Blaster Plus! v3.1 -Strike Fleet . Where in the USA is Carmen Sandiego . APTs: A.E. \*Alien Ambush \*Alien Game \*Apple Kong \*Apple Panic •Battle Zone •Beer Run •Bellhop •Berserker •Bolo •Borg •Bruce Lee •Buck Rogers •Bug Attack •Buzzard Bait •Cannonball Blitz •Canyon Climber •Captain Power •Caverns of Calisto . Ceiling Zero . Choplifter . Color Planetoids . Congo •Creepy Corridoors •Crisis Mountain •Crossfire •Crystal Castles -Cyclod -Diamond Mine -Dig 'Em -Dig Dug -Donkey Kong -Dragon Wars -Dreibs -Droi -Dung Beetles -Electro Arena . Eliminator . Evolution . Falcons . Falcons II . Fire and Ice · Free Fall · Frogger · Galaxian · Genetic Drift · Gobbler .Gold Rush .Halloween . Hard Hat Mack . Hellstorm . Hellstrom . Horizon V . Ice Demons Jawbreaker II . Joust (Atarisoft) .Jouster Jump Jet Jumoman - Kameari - Labyrinth - Mapole: -Marauder -Mars Cars -Microwave -Milipeed -Miner 2049er -Money Munchers -Montezuma's Revenge -Mouskattack .Mr Cool .Mr. Robot and the Robot Factory .Neptune .Night Crawler .Nightmare Gallery .Nomads .Oils Well .Outpost .Phaser Fire .Pooyan .Quadrant 6112 .Quest For Tires .Raiders of the Lost Ring .Randamn .Raster Blaster •Rearguard •Repton •Ribbit •Robotron: 2084 •Sammy Lightfoot · Sea Dragon · Sea Fox · Serpentine · Situation Critical: ·Snack Attack ·Snake Byte ·Snapper ·Sneakers ·Snoogle Space Cadets · Space Quarks · Spy's Demise · Star Maze .Star Thief .Star Trek .Succesion .Super Puckman ·Swashbuckler·Syzygy·Taxman·Teleport·Thief·Threshold .Thunderbombs .Tubeway .Tubeway II .Viper .Wargle -Warlock GS -Zany Golf GS -Playing Tips: Bard's Tale I -Dungeon Master-Neuromancer-Ultima III-Ultima V-Where in the World is Carmen SanDiego . Wizardry (Proving Grounds of the Mad Overlord) . Wizardry . Zork Zero . IBM Playing Tips: Mean Streets . Mech Warrior . Pool of Radiance

72 Features, Notes and such: The Product Monitor - A Bug in Prentice Hall Science Courseware -A note on Stickybear encrypted sector -An accelerated Ile & EDD 4 -Finding the licencee's name in GEOS .A BUG in Teacher's Tool Kit Series .A reader review of the Trac Card .An Explanation of Self-sync Bytes .Another reason why Cookbook Cracks might not work . BBS News . Beginners Guide to "PACMAN" deprotection. - Bogus 18 sector disks? - Bug in Type! softkey .Bugs in Pool of Radiance .Changing levels on Tetris (Ile) •Cheats, Hints, and Tips for Neuromancer •Comments & possible help to other readers -Comments on IBM Ragging .Converting Print Magic Graphics to Publish Itl .Copy Protecting Your Own Disks with ProDOS -Determining when individual files can be removed from a Protected Disk -DOS

Enhancement +Half & quarter Tracks +Installing GS/OS on Sierra 3D Adventures - Lifting the Lid on COPYA - Making Jack Nicklaus Greatest 18 Holes of Championship Golf play faster - Moving Destroyer GS (Epyx) to Hard Disk - Note on '84 & '85 MECC disks • Notes on programs published by Micrograms -Notes on Time Out and Appleworks 2.1 -Notes on Ultima IV and V -Print in Color with Appleworks -Put Autoduel on a 3.5" diskette -Reading From Protected ProDOS Disks - Removing the Manual Check from Pirates IGS - Running other programs from your Hard Disk .Super 6.0 Fastcopy A •Fun with Super 6.0 Fastcopy A • Turn Dig Dug into a BRUNable File .Ultimapper V: a mapping program .Softkeys: Addition & Subtraction - Aesop's Fables IIe - Algebra 1 - Algebra 2 - Algebra 3 . Alphabet . An Introduction to General Chemistry . APBA Major League Players Baseball · Arkanoid · Arkanoid 11: The Revenge of DOH (GS) -Balance -Balance of Power 1990 v. 2.08 . Biosolve . Bubble Ghost (GS) . Building memory Skills .Calendar Crafter v1.2 .CBS's Pathwords .Charlie Brown's 1,2,3's .Chessmaster 2100 v1.1 .Children's Writing & Publishing Center - Conquering Decimals \* and / - Conquering Decimals + and -. - Conquering Fractions; \* and /. - Conquering Fractions; + and -. . Coordinate Math .D.C. Heath/MB .Dark Lord .DataEast Games .Decimal Concepts .Decimal Discovery -Decimals) -Delta Drawing 3.33 -Designasauraus .Dig Dug .Duel (gs) .Early Games .Eliminator .Equation Math · Estimation · Explora-Classic series · Explora-Science Whales · Fraction Concepts · Fraction Practice Unlimited •Fraction Recognition •Fractions •Freddy's Puzzling Adventures .Frogger .Galaxy Math Games .Galaxy Search •Garfield Companion ·Garfield Trivia ·Geometry (GS) .Ghostbusters .Gnarly Golf (GS) .Gnee or Not Gnee •Grammar Examiner •Graphics Studio •Guiness World Records . Homeworker . Houghton Mifflin Math Courseware .Ice Demons . Witation to Math series . Kid Niki . King of Chicago - Kittens, Kids, and a Frog - L.A. Crackdown - Language Carnival .Magic Slate II .Magic Word .Master Match .Math And Me -Math Blaster -Math Blaster Plus -Math for Everyday Living . Math in a Nutshell . Math Masters . Math Tutor (Percents •Mathematics Skills •Mavis Beacon Teaches Typing (lie) •McGraw Hill Compucat Quizware •Memory Castle •Meteor Multiplication · Microzine #3 · Microzine #8 · Microzine #9 -Microzine #10 -Microzine #11 -Microzine #12 -Microzine #13 • Microzine #15 • Microzine #16 • Microzine #22 • Microzine #23 -Microzines and Microzine Jr. -Mixed Numbers -Moptown Hotel .Mr. and Mrs. Patatohead .Mr. Pixel's Programming Paint Set . Mystery Matter . Mystery Objects . Numbers -Opposite -Organic Chemistry -Pacman -Peanuts Math Matcher-Percentages-Perplexing Puzzles-Pick the Numbers -Picture Perfect -Pirates! GS -Pixelwerks -Platoon -Police Quest -Pool of Radiance -Quest Strategy Checker -Rainbow Painter - Ratios & Propotions - Read 'N Roll 1.1 - Read-Write-Publish .Reading Comprehension .Robomath .Sailing Through Story Problems . Scuffy and Friends . Sensible Speller (ProDOS) -Sierra Programs -Silicon Dreams -SOKO-BAN Solving Quadratic Equations Spelling Bee Spelltronics \*Spy's Adventure in South America \*Square Pairs \*Star Trek •Stickers •Study for Success •Success With Typing •Super Print • Tales of Fantasy • Talking Stickybear Opposites • Talking Text Writer . Teasers by Tobbs . Test Drive II: The Duel (Ilgs) . Test Taking Made Easy . The Boars Store \* . The Boars Tell Time . The Duel: Test Drive II . The Game Show . The Games: Winter Edition . The Wonderful World of Paws . Time Capsule ·Times of Lore · Townbuilder · Transylvania · VCR Companion • Voyage of the Mimi • What makes a Dinosaur sore • Where in the USA is Carmen SanDiego . Where in the World is Carmen SanDeigo? (GS) .Who, What, Where, When, Why .Whole Number Operations . WISCR Intelligence Test . Wood Car Rally . Word Attack Plus! Spanish . World Geograph . World History Adventure · Xenocide (GS) · Bitkeys: Borg · Great Western Shootout . Laser Force . Math Blaster Mystery . The Hunt for Red October . APTs: Anti Gravity . Autoduel . Bard's Tale II .Chrono Warrior .Commando .Demonic Decks •Neuromancer •Pool of Radiance •Tetris •The Bards Tale III .Track & Field .Victory Road .Xevious .Zany Golf .Playing Tips: Bard's Tale II . Bard's Tale III . Defender . Defender Of The Crown (IIGS) -Leisure Suit Larry -Moebius -Pool of Radiance · Print Shop Companion · Robocop · Tower of Myragien • Wasteland • Who Framed Roger Rabbit • Wings Of Fury -IBM Softkeys: 688 Attack Sub -Battle Chess -Battle Hawks 1942 -Chuck Yeager's Advanced Flight Simulator v1.0 . Shinobi . HBM Feature & Notes: Bug in APT for Zany Golf -Cracking on the IBMpc -

71 Features, Notes and such: A BUG in Copy II Plus ver 9.0

Disks .Enhancements to APT Scanner .Locksmith 6.0 Fastcopy with E.A. RWTS (Revised) .Putting Bubble Ghost in Harddisk Sunar IOB Block Patch . The Computist BBS The Junior PROM • The Mandelbrot Set • The Product Monitor Softkevs: 4th & Inches: Team Construction Disk -2400 AD •A Science Experiment•An Introduction to General Chemistry Analogies - Advanced I & Advanced II - Antonyms & Sentence Completion (Best Sentences) .Award Maker Plus .Battle Chess -Body in Focus -Boppie's Great Word Chase -Botanical Gardens - Bubble Ghost - California Games GS - California Games GS .Campaign Math .Case of the Great Train Robbery Case of the Missing Chick . Cavern Creatures . ChessMaster 2100 - Children's Writing & Publishing Center - Comment Dit-On?-Computer Inspector v1.0-Congo-Crosscountry Canada Crystal Quest <Cutthroat \*Deja-Vu \*Deja-Vu II \*Dinosaur Days • FastBreak • Final Assault • French: Verb Pairs and Idioms -Geometry v1.0 -Gnee or Not Gnee -High Wire Logic •Impossible Mission II GS •Into the Eagles Nest •Jack Nicklaus' 18 Holes of Major Championship Golf -Jigsaw -Jump Jet Kinderama - King of Chicago - LA Crackdown - Magic Slate v1.3 . Magic Spells . Math Blaster Mystery . Math Blaster Plus Microcomputer Study Guide - Fundamental Accounting Principles Chapters 1-14 & 15-28 • Ming's Challange • Mission Escape Monsters and Make Believe Multiscribe v3.0 -Mystery of the Witches Shoes -Organic Chemistry -Qix -Reading Professor -Renegade -Science 4: Understanding our Solar System .Shadowgate .Sign Designer .Slipheed Soko Ban • Sporting News Baseball • Sports Stats • Starglider Stickybear Talking Opposites .Story Tree .Superprint v1.2 Superstar Ice Hockey Surveys Unlimited Tag Team Wrestling - Ten Clues - The Duel: Test Drive II - Tip 'N Flip Uninvited . VCR Companion . Where in the World is Carmen San Diego GS v1.0 . Word Puzzles for Creative Teaching World Geography v1.0 -Xenocide -Bitkeys: Game Show Magic Spells . Story Tree . APTs: 2400 AD . Microwave . Oil's Well -Oix -Trolls and Tribulations -Xenocide -Plaving Tips: Leisure Suit Larry . Might & Magic II . IBM Softkeys: Zany Golf **IBM Playing Tips: Manhunter - Rocket Ranger - IBM APTs:** Wizardry V - Zany Golf -

70 CF Features: Add Eleven Sectors to Your DOS Disks - Apole POKEs, PEEKs and CALLs -Apoleworks Printer Control Codes .Converting SSI's Non-RDOS Disks .CopyA Notes Creating a Super Human Character (Pool of Radiance) Modifying the HPLOT code for Hi-res Hackers . More Power for Your Might and Magic Characters . Print Your Own Graph Paper-Unlimited Thexder Energy . Unlocking Lode Runner's Game Boards -Unlocking the Protogic Protection Scheme The Product Monitor **#**Softkeys: ~4th & Inches ~4th & Inches Team Construction Disk +816 Paint v3.1 +Alphabet Circus • Arkannid • Bank Street Writer Plus • Broadsides v2 0 • Bumble Games -Computer Preparation for the ACT -Dungeon Master Graphics Bank .How to Weigh an Elephant .Impossible Mission II - Impossible Mission - Into the Eagle's Nest - King of Chicago .LA Crackdown .LA Crackdown .Mastertype's Writer Math Word Problems · Microzine 14 · Monsters & Make Believe •Monsters & Make Believe Plus •Mootown Parade •Ogre •Pirates Ilgs •Ski Crazed •Soko Ban •Standing Room Only? Stickybears Number (ProDOS 1.4) Stickybears Opposites (ProDOS 1.5) · Stickybears Shapes (ProDOS 1.4) Summer Games GS -Super Print! - Taipan - Techno Coo The Children's Writing & Publishing Center . Tic-Tac Show .World Games .Writing and Publishing Center CAPTs: •Dragon Wars •Elite •Might and Magic II •Pharoah's Revenge .Pool of Radiance . The Magic Candle vol 1 . Wizardry V: Heart of the Maelstrom CPlaying Tips: -Leisure Suit Larry -Might & Magic II -IBM Softkeys -Apollo 18 -Dallas Quest .Defender of the Crown .F-19 Stealth Fighter -Games: Winter Edition (The) .Gold Rush . Infiltrator Jack's Greatest 18 .Last Ninja (The) -Leisure Suit Larry II -Mean 18 -Perfect College .Police Quest II: The Vengeance

69 CFeatures: «Custom Character Sets for the Apole II+ • A Bug in the Thief Softkey .Deprotecting & Enhancing Applewriter Imagewriter II Color mapper for Ultima IV •Uodating ProDOS 16 Disk to GS/OS •16 Byte Hex Dump for all II's . The Eamon Adventurer's Guild . Disk Mania: How to really use your 5.25" Drive . Hardware Corner: Build an Activity Monitor and see where your processor is spending it's time disk) • Arkanoid Ile • California Games GS • Commando Geopaint Grizzly Bears Hitchhiker's Guide to the Galaxy -Kid Niki -Magic Slate II -Might & Magic -Monte Carlo -Notes 'N' Files -Paper Boy GS -Peterson's SAT Success for Micros -Pirates! -Police Quest -Showoff -Silent Service -Space

(1986 version) • The Games: Winter Edition • The Last Ninja GS • The Rings of Zilfin • The Secrets of Science Island • Times of Lore -Ultima I (new release versions) - Warship - Where in the World is Carmen Sandiego (ligs) SBitkeys: Crosscountry USA -Geospell -Geowrite -Bugs: -Double DOS -EOADIS Adapter-Ultima V & Notes: - GEOS Notes - ProDOS Directory Format -Pronto Update -ThunderScan Problem #APT's: -Alien Mind -Commando -Thexder (v2.7) -Thief SPlaying Tips: «Alien Mind «Bard's Tale III «Leisure Suit Larry «Might & Magic II -Neuromancer -Pirates! -The Tarturian -Ultima IV ·Wasteland · Zany Golf

68 SFeatures, Notes and such: •The Product Monitor •A Mapping Program for Might & Magic I (revisited) - Adding Track Selection to: Locksmith 6.0 Fastcopy - Another Duodisk Modification (Reversible) · BASIC Protection Schemes · Copy Protecting Your Own Disks -Disk Protection on the Apple II (ligs/ile) Tips, techniques and tricks +Help to Finish Incomplete Animate Softkey - A General Softkey for Sunburst Software & Mastery Development . Introduction to Disk Usage •Introduction to Shape Tables •Making a Disk for Both Apple and IBM Systems . Nibble Counts/Checks Revisited . Notes on Altered DOS 3.3 Disk -Notes on Computist Super Index -Notes on Newer Electronic Arts -Notes on Softkey for Animate -Playing with ProDOS -Putting Mean 18 (Ilgs) on a Hard Drive . Using Print Shop graphics with Beagle Screens •Wizardry V - Bug or Feature? <Softkeys: • Accolade software (Ile) -Accolade software (Ilgs) -Activision software (Ile) •Activision software (Ilgs) •Addison-Wesley software (Ile) -Alphabet Read Along -Alphakey -An Apple a Day -The Astronomy Disk -Basic Electricity #8010E -Battlezone -Battling Bugs .Baudville software .Broderbund software (Ile) -Broderbund software (Ikgs) - California Games GS - Certificate Library vol 1 -Channelmark software (Ile) -Children's Writing and Publishing Center .Cinemaware Inc. software (Ilgs) -Clock Works -Compucat Quizware Data Disks -Compucat Quizware Startup Disks -Counters -Counting Critters Counting Read Along -Deja Vu -Digital Codes and Numbering Systems #8700E -Dinosaurs -Dive Bomber -Dr Jessie's Dinosaur •Dungeon Masters Assistant vol 1: Encounters -Easy Graph - Electronic Arts software (Ile) - Electronic Arts software (ilgs) • Elementary Math • El Mundo Hispanico • Epyx (Lucas Film) software (lle) .Epyx software (llgs) .Essential Math Grade 1-8 - Facts Match - Fantasvland - Feet Read Along First Verbs - Flip Flop - Galactic Attack - Great Book Search -Grolier software (figs) -Hartley Courseware software (Ile) «Hobbit «Homonyms, Synonyms & Antonyms Grade 1 -8 -Impossible Mission II - Islands of Beta - Isle of Mem Kindercomp-King of Chicago-Lantern of D'gamma-Learning Company software (ile) .Learning Technologies software (Ile) Learning to Cope with Pressure Leisure Suit Larry Lion's Work Shop -Lucky's Magic Hat -Magic Castle Red Level -Magic Slate (20 Column) -Magic Slate (40 Column) Magic Slate (80 Column) Magic Spells Manager Backup Diskette -Marble Madness - Mastery Arithmetic Games - Math Activites • Math Blaster Plus • Math Facts Games • Math Man •Mathematics Skills Software Series •Micro School Program Series • Microprose software (lle) • Microprose software (llgs) Milliken Mathfun Frenzy Milliken Mathfun Golf Classic •Mindplay software (Ile) •Mindscape (Tom Snyder and Alert) software (Ile) · Mindscape software (Ilos) · Number Cruncher Number Munchers • Number Match • Number Match It • Origin software (ile) -Otters' Adventure (The) -Parts of Speech 1& Il .PBIsoftware (ligs) .Phonics Prime Time: Final Consonants Phonics Prime Time: Initial Consonants · Pirates · Polarware software (He) -Pool of Radiance -Punctuation & Caps -Quick Flash - Rainbow Painter - Rampage - Random House software (Ile) .Reader Rabbit .The Right Job .The Right Resume Writer II - Serve & Volley - Shadowgate - Shanghai (GS) - Show Time - Shutterbug's Patterns - Shutterbug's Pictures - Showoff v1.1 .Sierra On Line software (Ile) .Sierra On Line software (ligs) • Sir-Tech software (lie) • Snooper Troops: The Case of the Disappearing Dolphin Software Toolworks software (Ilgs) • Space Quest II • Spectrum Holobyte software (Ile) Speedway Math Spelling Grade 1 . Spelling Grade 2 . Spelling Grade 3 • Spelling Grade 4 • Spelling Grade 5 • Spelling Grade Spelling Grade 7 -Spelling Grade 8 -Spinnaker software (ile) \*Springboard software (ligs) \* and much more...

For a complete back issue list, send a 9" by 12", selfaddressed, stamped  $(45)$ envelope to Computist.

![](_page_23_Picture_751.jpeg)

![](_page_23_Picture_752.jpeg)

Some disks apply to more than one issue and are shown as taller boxes.

- ₩. Limited supply - first-come-first-serve basis.
- Out-of-print only "Zeroxed" copies for sale. Ō
- Issue 66 is laser printed on  $8^{1}/$ , by 11 paper.

![](_page_23_Picture_753.jpeg)

copies, their price will remain at \$4.75 each for US, Canada & Mexico and at \$8.75 for all other Foreign.

Shipping is included in all the prices shown.

What's a library disk?

A library disk is a  $5^{1}/_{4}$  inch floppy diskette that contains programs that would normally have to be typed in by the user. Documentation for each library disk can be found in the corresponding issue.

.Library disks are available for all issues of COMPUTIST.

![](_page_23_Figure_22.jpeg)

COMPUTIST 33821 E Orville Road Eatonville WA 98328

(206) 832-3055 to use a credit card or send check/money order to:

**Readers Data Exchange** 

#### **COMPUTIST #74**

24